# **HTTP(S) e\*Way Intelligent Adapter User's Guide**

*Release 5.0.5 for Schema Run-time Environment (SRE)*

*Monk Version*

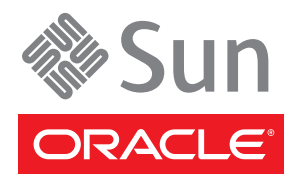

Copyright © 2005, 2010, Oracle and/or its affiliates. All rights reserved.

This software and related documentation are provided under a license agreement containing restrictions on use and disclosure and are protected by intellectual property laws. Except as expressly permitted in your license agreement or allowed by law, you may not use, copy, reproduce, translate, broadcast, modify, license, transmit, distribute, exhibit, perform, publish, or display any part, in any form, or by any means. Reverse engineering, disassembly, or decompilation of this software, unless required by law for interoperability, is prohibited.

The information contained herein is subject to change without notice and is not warranted to be error-free. If you find any errors, please report them to us in writing.

If this is software or related software documentation that is delivered to the U.S. Government or anyone licensing it on behalf of the U.S. Government, the following notice is applicable:

U.S. GOVERNMENT RIGHTS Programs, software, databases, and related documentation and technical data delivered to U.S. Government customers are "commercial computer software" or "commercial technical data" pursuant to the applicable Federal Acquisition Regulation and agency-specific supplemental regulations. As such, the use, duplication, disclosure, modification, and adaptation shall be subject to the restrictions and license terms set forth in the applicable Government contract, and, to the extent applicable by the terms of the Government contract, the additional rights set forth in FAR 52.227-19, Commercial Computer Software License (December 2007). Oracle USA, Inc., 500 Oracle Parkway, Redwood City, CA 94065.

This software or hardware is developed for general use in a variety of information management applications. It is not developed or intended for use in any inherently dangerous applications, including applications which may create a risk of personal injury. If you use this software or hardware in dangerous applications, then you shall be responsible to take all appropriate fail-safe, backup, redundancy, and other measures to ensure the safe use. Oracle Corporation and its affiliates disclaim any liability for any damages caused by use of this software or hardware in dangerous applications.

Oracle and Java are registered trademarks of Oracle and/or its affiliates. Other names may be trademarks of their respective owners.

AMD, Opteron, the AMD logo, and the AMD Opteron logo are trademarks or registered trademarks of Advanced Micro Devices. Intel and Intel Xeon are trademarks or registered trademarks of Intel Corporation. All SPARC trademarks are used under license and are trademarks or registered trademarks of SPARC International, Inc. UNIX is a registered trademark licensed through X/Open Company, Ltd.

This software or hardware and documentation may provide access to or information on content, products, and services from third parties. Oracle Corporation and its affiliates are not responsible for and expressly disclaim all warranties of any kind with respect to third-party content, products, and services. Oracle Corporation and its affiliates will not be responsible for any loss, costs, or damages incurred due to your access to or use of third-party content, products, or services.

Version 20100715160550.

# **Contents**

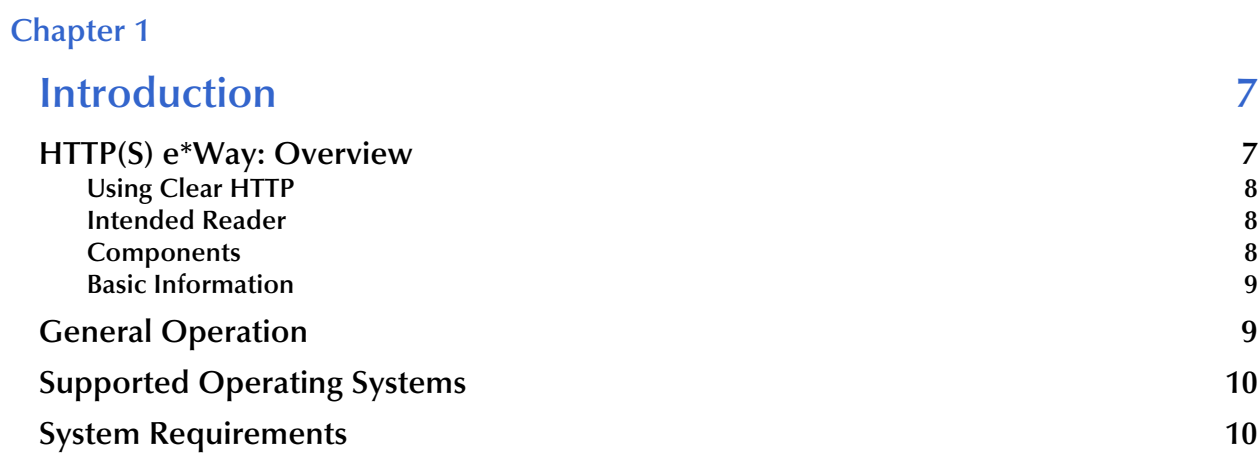

### **[Chapter 2](#page-10-0)**

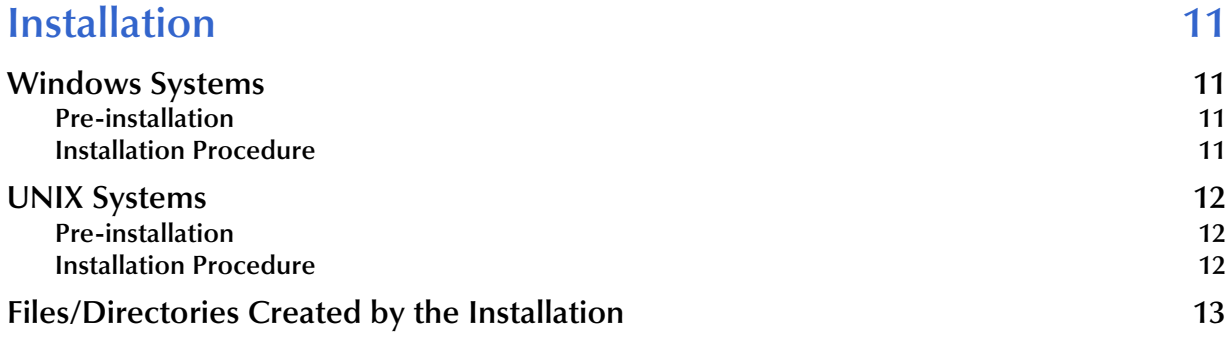

# **[Chapter 3](#page-14-0)**

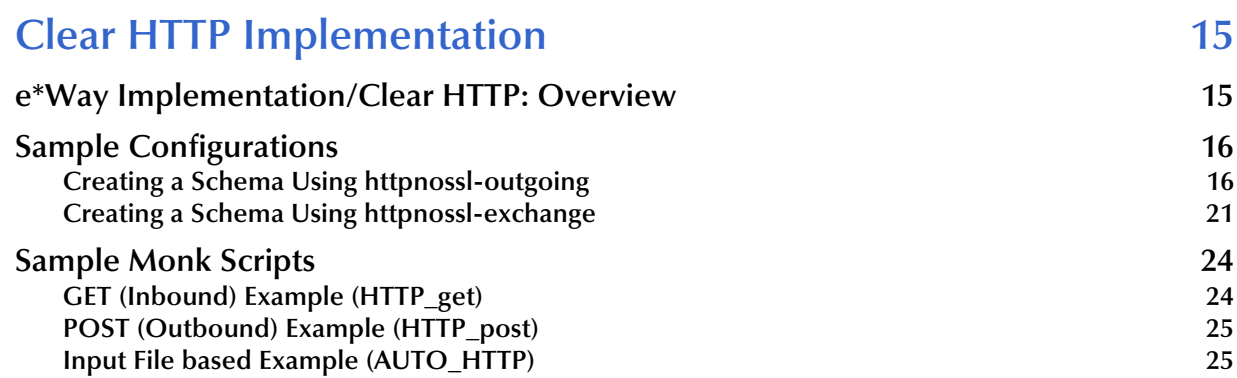

### **[Chapter 4](#page-26-0)**

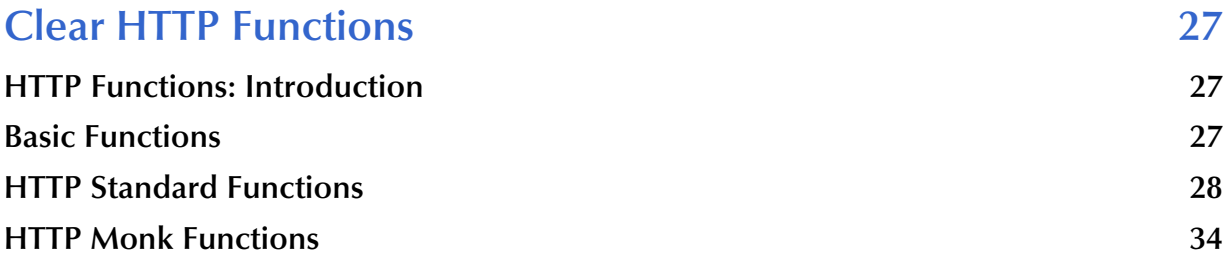

### **[Chapter 5](#page-47-0)**

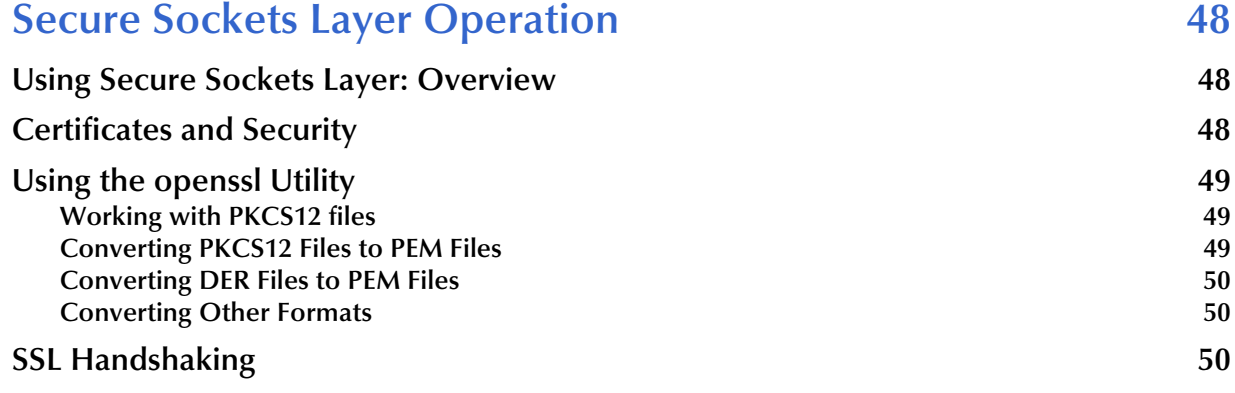

### **[Chapter 6](#page-53-0)**

# **[HTTP\(S\) e\\*Way Configuration 54](#page-53-1)**

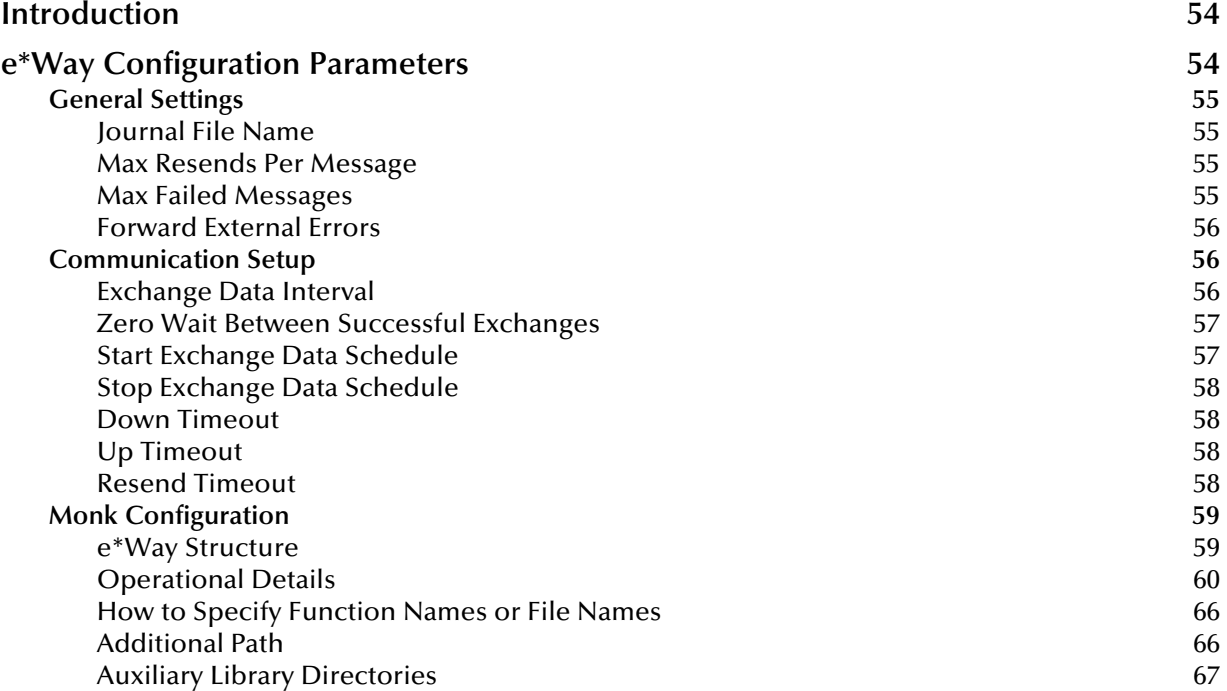

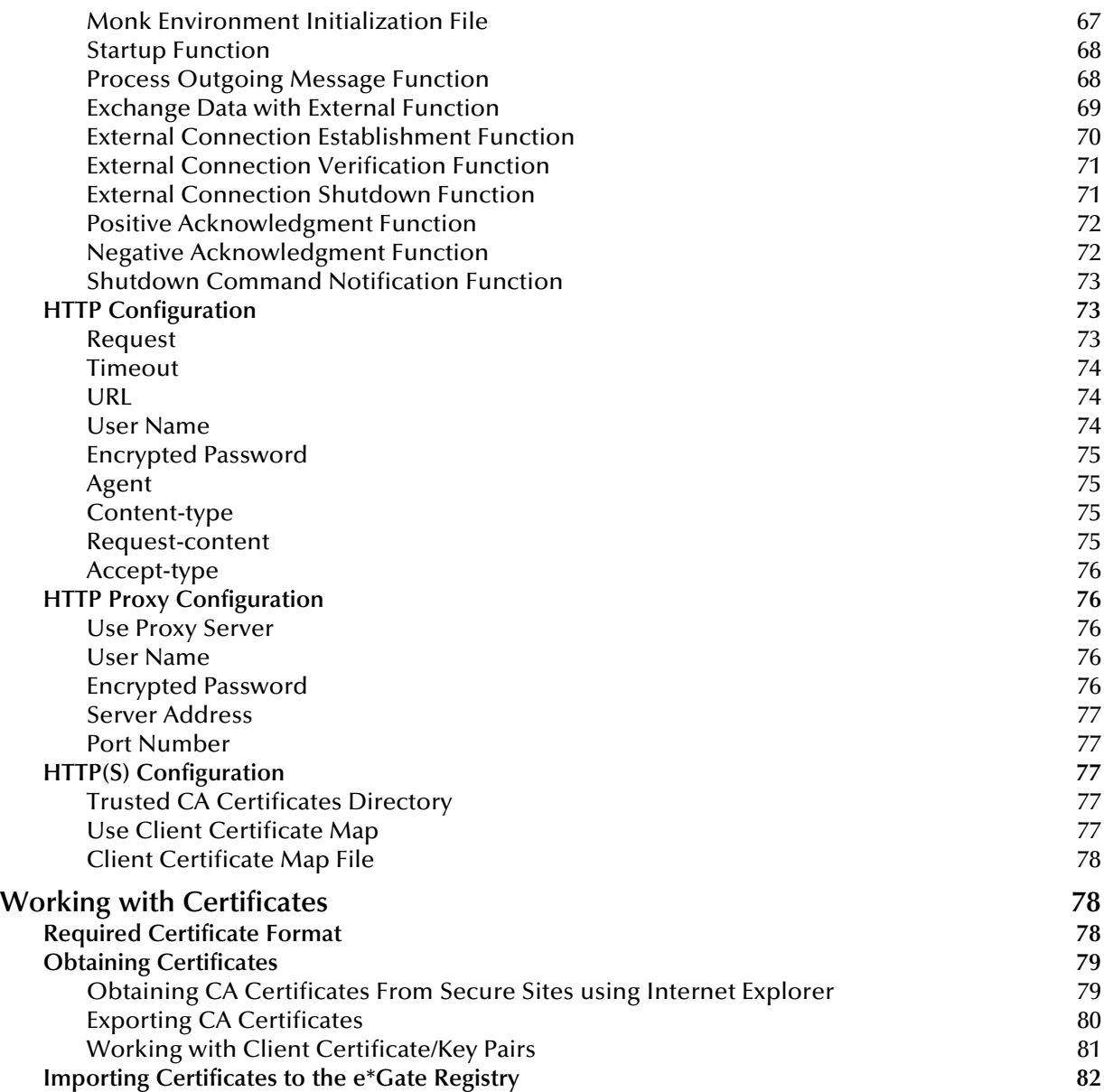

### **[Chapter 7](#page-82-0)**

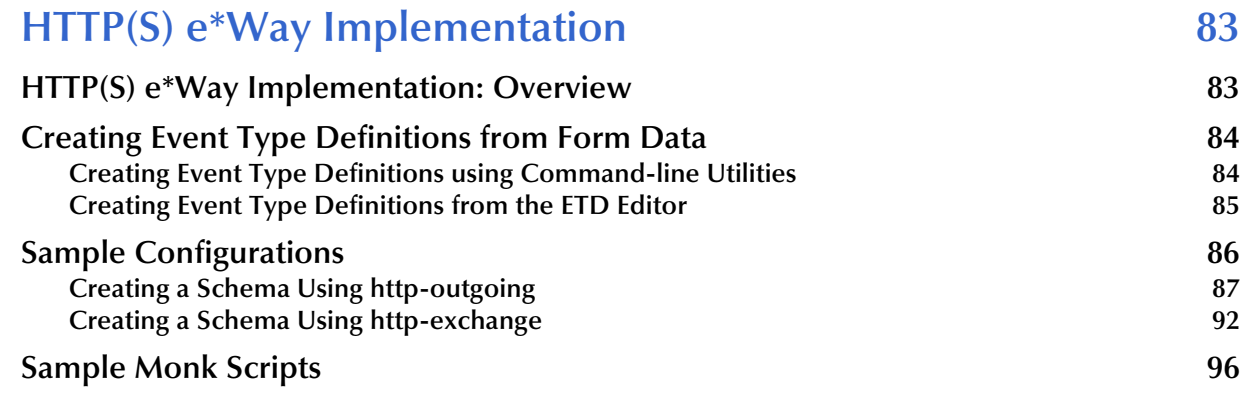

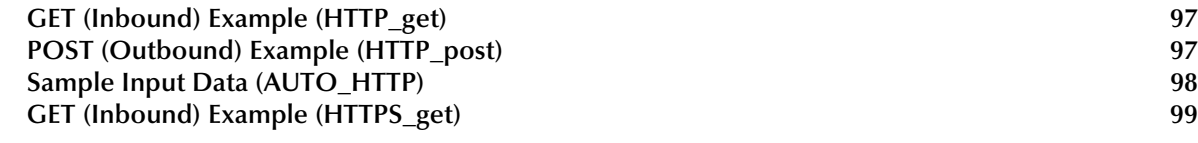

### **Index** 101

### **Chapter 1**

# <span id="page-6-1"></span><span id="page-6-0"></span>**Introduction**

This guide provides instructions for installing and configuring the HTTP(S)  $e^*WaY^M$ Intelligent Adapter. This chapter provides an introduction to the e\*Way.

# <span id="page-6-2"></span>1.1 **HTTP(S) e\*Way: Overview**

The HTTP(S) e\*Way allows integration with third-party applications over the Internet using the hyper-text transfer protocol (HTTP) and HTTP with the Secure Sockets Layer (SSL) feature. This e\*Way supports both the GET and POST methods. This version of the HTTP(S) e\*Way is enabled by the Monk programming language.

*Note: When referring specifically to HTTP clear, this guide uses the term HTTP. For HTTP over SSL, that is, secure HTTP, it uses the term HTTPS. For generic HTTP that can be either clear or secure, it uses the term HTTP(S).*

#### **GET and POST Methods**

The GET method can be used to retrieve a page specified by the URL or to retrieve information from a form-based Web page by submitting URL-encoded key and name value pairs. In the latter case, the page must support the GET method.

The following example shows a URL-encoded query string:

http://google.yahoo.com/bin/query?p=egate+integrator

The URL specifies the search page and the name value pair for the search. The question mark (?) indicates the beginning of the name value pair encoding. In the above sample, the name portion of the query is "p," and the value to search is **egate integrator**. A query may consist of one or more of these name-value pairs.

*Note: See the HTTP specification for more details.*

The POST method is more versatile, in that it supports form-based requests as well as sending large amounts of data. The POST method does not have the size limitation of 255 or 1024 maximum number of characters (depending on the Web server) that the GET method has. As with GET, the Web page must support the POST method in order to use POST.

Taking the above URL as an example, the user specifies **http://google.yahoo.com/bin/ query** as the URL, then specifies the name value pair separately. The HTTP client allows for specification of the URL and n-number of value pairs through its methods.

### **SSL Protocol**

Beyond simple data transfer with the HTTP protocol, the HTTP(S) e\*Way offers the option of using HTTP to provide secure data transport using the SSL protocol. This capability provides privacy and authentication by encrypting the data in transit between the e\*Way and the server, and by verifying both the client's and server's identities before commencing the transaction. The e\*Way can also set certificate and private key information that is required to communicate with some secure servers.

*Note: See* **[Chapter 5](#page-47-4)** *for details on the e\*Way's SSL feature.*

## <span id="page-7-0"></span>1.1.1 **Using Clear HTTP**

The HTTP(S) e\*Way can be used without the SSL features. When you use clear HTTP, the e\*Way is equally functional in an HTTP environment. For information on how to use the e\*Way with clear HTTP (without SSL), see the following chapters:

- **[Chapter 3](#page-14-3)**: **["Clear HTTP Implementation"](#page-14-4)**
- **[Chapter 4](#page-26-4)**: **["Clear HTTP Functions"](#page-26-5)**

### <span id="page-7-1"></span>1.1.2 **Intended Reader**

The reader of this guide is presumed to be a developer or system administrator with responsibility for maintaining the e\*Gate Integrator system; to have high-level knowledge of Windows and/or UNIX operations and administration; to be thoroughly familiar with HTTP(S) certification, Web servers, and Windows-style graphical user interface (GUI) operations.

## <span id="page-7-2"></span>1.1.3 **Components**

The following components comprise the HTTP(S) e\*Way:

- **stcewgenericmonk.exe**, the executable component
- Configuration files, which the e\*Way Editor GUI uses to define configuration parameters
- Function-library files, **stc\_monkhttp.dll** and **stc\_monkhttp\_nossl.dll**
- HTML Converter, a tool that builds a Monk ETDs from a sample HTML page (see **["Creating Event Type Definitions from Form Data" on page 84](#page-83-2)**).

A complete list of installed files appears in **[Table 1 on page 13](#page-12-1)**.

*Note: For complete information on the HTML Converter, see the HTML Converter User's Guide.*

## <span id="page-8-0"></span>1.1.4 **Basic Information**

The following information applies to the HTTP(S) e\*Way:

- Supports HTTP versions 1.0 and 1.1
- Adheres to RFCs 1945 (version 1.0), 2616 (version 1.1), and 2817 (TLS over version 1.1)
- Acts as client only
- Supports single-session request/reply scenarios in the default configuration

# <span id="page-8-1"></span>1.2 **General Operation**

In a typical data exchange using HTTP(S), a user sends requests to a Web server using a Web browser (for instance, when sending an order to an online shopping service using HTML forms). See [Figure 1](#page-8-2) for details.

#### **Figure 1** HTTP(S) Data Exchange Using Browser

<span id="page-8-2"></span>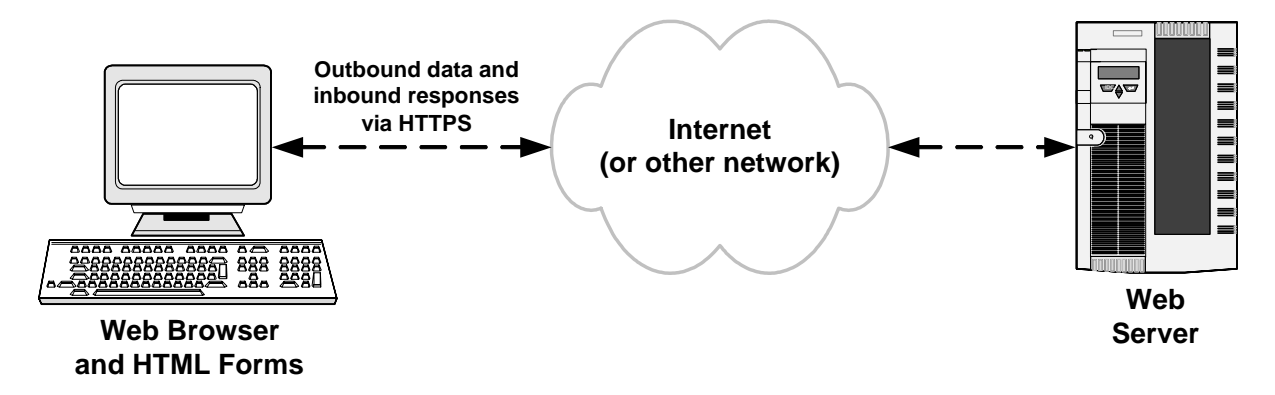

In an e\*Gate implementation, the HTTP(S) e\*Way exchanges data using the same HTTP(S) methods as a browser might (see [Figure 2\)](#page-8-3).

#### **Figure 2** HTTP(S) Data Exchange Using the HTTP(S) e\*Way

<span id="page-8-3"></span>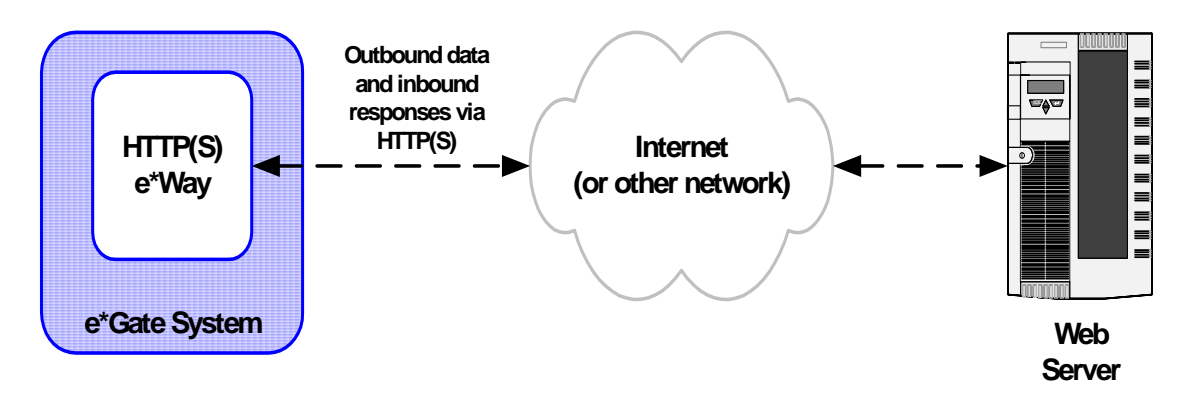

The HTTP(S) e\*Way can also be configured to operate through a proxy server when the e\*Gate components are separated from the target Web server by a fire wall (see [Figure 3\)](#page-9-2).

<span id="page-9-2"></span>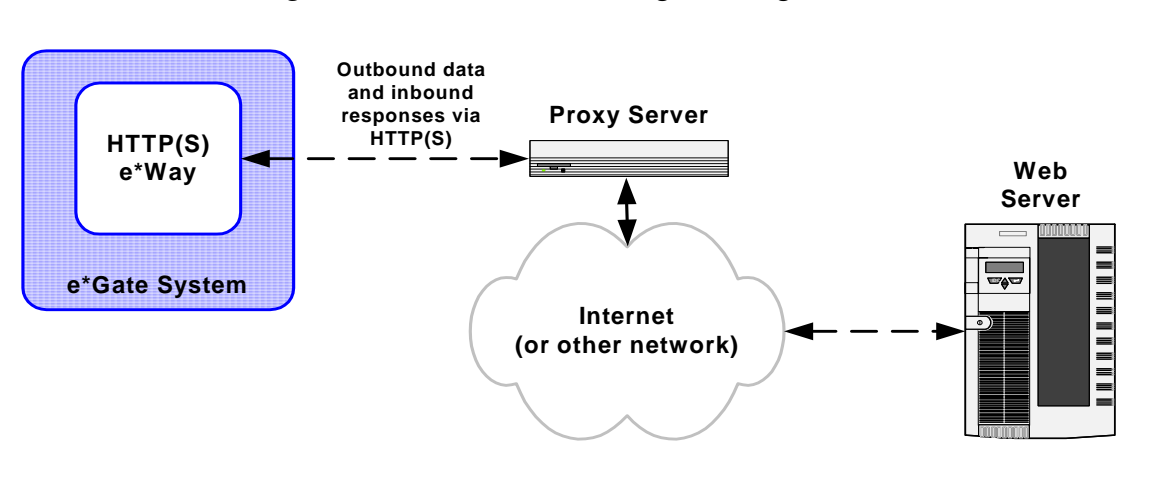

**Figure 3** HTTP(S) Data Exchange Through a Fire Wall

# <span id="page-9-0"></span>1.3 **Supported Operating Systems**

For information about the operating systems supported by the e\*Gate Integrator system, see the **readme.txt** file provided on the installation CD.

# <span id="page-9-1"></span>1.4 **System Requirements**

To use the HTTP(S) e\*Way, you need to meet the following requirements:

- An e\*Gate Participating Host
- A TCP/IP network connection

The e\*Way must be configured and administered using the e\*Gate Schema Designer.

*Note: Additional disk space can be required to process and queue the data that this e\*Way processes. The amount necessary can vary based on the type and size of the data being processed and any external applications doing the processing.*

#### **External System Requirements**

There are no external system requirements.

# **Chapter 2**

# <span id="page-10-1"></span><span id="page-10-0"></span>**Installation**

This chapter explains how to install the HTTP(S) e\*Way Intelligent Adapter.

# <span id="page-10-2"></span>2.1 **Windows Systems**

### <span id="page-10-3"></span>2.1.1 **Pre-installation**

- **1** Exit all Windows programs before running the setup program, including any antivirus applications.
- **2** You must have Administrator privileges to install this e\*Way.

### <span id="page-10-4"></span>2.1.2 **Installation Procedure**

#### **To install the HTTP(S) e\*Way on Windows systems**

- **1** Log in as an Administrator on the workstation where you want to install the e\*Way.
- **2** Insert the e\*Way installation CD-ROM into the CD-ROM drive.
- **3** If the CD-ROM drive's "Autorun" feature is enabled, the setup application launches automatically; skip to the next step. Otherwise, use Windows Explorer to launch the file **setup.exe** on the CD-ROM drive.
- **4** The **InstallShield** setup application launches. Follow the on-screen instructions to install the e\*Way. Select the **HTTP(S) e\*Way** installation option.

Be sure to install the e\*Way files in the suggested **client** installation directory. The installation utility detects and suggests the appropriate installation directory.

- *Caution: Unless you are directed to do so by Oracle support personnel, do not change the suggested "installation directory" setting.*
	- **5** After the installation is complete, exit the install utility and launch the e\*Gate Integrator Schema Designer graphical user interface (GUI).
	- **6** In the Component editor, create a new e\*Way.
	- **7** Display the new e\*Way properties.
	- **8** On the **General** tab, under **Executable File**, click **Find**.
- **9** Select the file **stcewgenericmonk.exe**.
- **10** Under **Configuration file**, click **New**.
- **11** From the **Select an e\*Way template** list, select **stcewhttp** and click **OK**. The e\*Way Editor GUI appears.
- **12** Make any necessary changes, then save the configuration file.

The properties sheet reappears.

- **13** Click **OK** to close the properties sheet, or continue to configure the e\*Way. Configuration parameters are discussed in **[Chapter 6](#page-53-4)**.
- *Note: Once you install and configure this e\*Way, you must incorporate it into a schema by defining and associating the appropriate Collaborations, Collaboration Rules, Intelligent Queues (IQs), and Event Types before this e\*Way can perform its intended functions.*

*For more information about configuring the e\*Way or how to use these components, the Schema Designer, or e\*Way Editor, see the GUI's online Help or the e\*Gate Integrator User's Guide.*

# <span id="page-11-0"></span>2.2 **UNIX Systems**

## <span id="page-11-1"></span>2.2.1 **Pre-installation**

You do not require root privileges to install this e\*Way. Log in under the user name that you want to own the e\*Way files. Be sure that this user has sufficient privilege to create files in the e\*Gate directory tree.

## <span id="page-11-2"></span>2.2.2 **Installation Procedure**

#### **To install the HTTP(S) e\*Way on a UNIX system**

- **1** Log in on the workstation containing the CD-ROM drive, and insert the CD-ROM into the drive.
- **2** If necessary, mount the CD-ROM drive.
- **3** At the shell prompt, type
	- **cd /cdrom/setup**
- **4** Start the installation script by typing:

#### **setup.sh**

**5** A menu of options will appear. Select the **install e\*Way** option. Then, follow any additional on-screen directions.

Be sure to install the e\*Way files in the suggested **client** installation directory. The installation utility detects and suggests the appropriate installation directory.

- *Caution: Unless you are directed to do so by Oracle support personnel, do not change the suggested "installation directory" setting.*
	- **6** After installation is complete, exit the installation utility and launch the e\*Gate Schema Designer.
	- **7** In the Component editor, create a new e\*Way.
	- **8** Display the new e\*Way's properties.
	- **9** On the General tab, under **Executable File**, click **Find**.
	- **10** Select the file **stcewgenericmonk.exe**.
	- **11** Under **Configuration file**, click **New**.
	- **12** From the **Select an e\*Way template** list, select **stcewhttp** and click **OK**. The e\*Way Editor GUI appears.
	- **13** Make any necessary changes, then save the configuration file.

The e\*Way's properties sheet reappears.

- **14** Click **OK** to close the properties sheet, or continue to configure the e\*Way. Configuration parameters are discussed in **[Chapter 6](#page-53-4)**.
- *Note: Once you install and configure this e\*Way, you must incorporate it into a schema by defining and associating the appropriate Collaborations, Collaboration Rules, Intelligent Queues (IQs), and Event Types before this e\*Way can perform its intended functions.*

*For more information about configuring the e\*Way or how to use these components, the Schema Designer, or e\*Way Editor, see the GUI's online Help or the e\*Gate Integrator User's Guide.*

# <span id="page-12-0"></span>2.3 **Files/Directories Created by the Installation**

The HTTP(S) e\*Way installation process installs the files shown in [Table 1](#page-12-2) within the e\*Gate directory tree. Files are installed within the **eGate\client\** tree on the Participating Host and committed to the "default" schema on the Registry Host.

<span id="page-12-2"></span>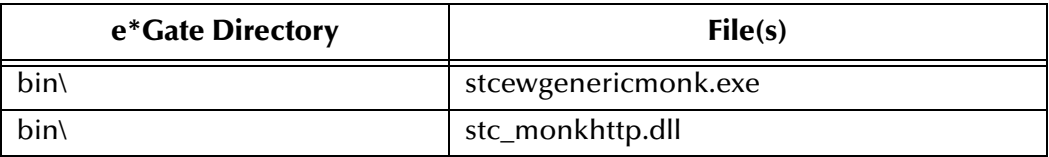

<span id="page-12-1"></span>**Table 1** Files Created by HTTP(S) e\*Way Installation

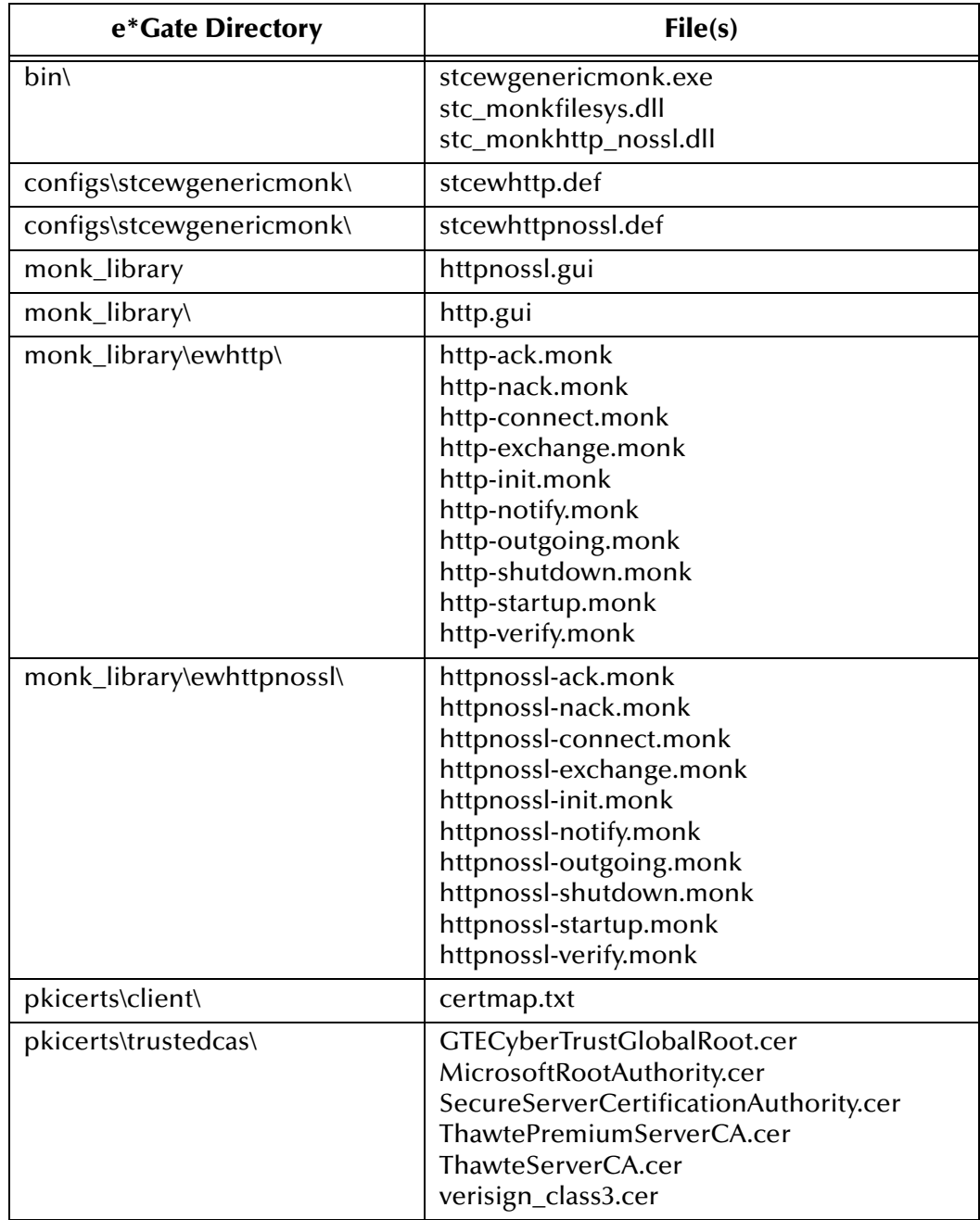

### **Table 1** Files Created by HTTP(S) e\*Way Installation (Continued)

# <span id="page-14-4"></span><span id="page-14-1"></span><span id="page-14-0"></span>**Clear HTTP Implementation**

<span id="page-14-3"></span>This chapter explains how to implement the HTTP(S) e\*Way Intelligent Adapter with clear hyper-text transfer protocol (HTTP), in a production environment.

*Note: This operation does not provide the Secure Sockets Layer (SSL) feature. If you want to implement the HTTP(S) e\*Way with this feature, see* **[Chapter 7](#page-82-3)***.*

# <span id="page-14-2"></span>3.1 **e\*Way Implementation/Clear HTTP: Overview**

To implement the HTTP(S) e\*Way with clear HTTP (without SSL) within the e\*Gate Integrator system, you must do the following operations:

- Define Event Type Definitions (ETDs) to package the data being exchanged with the external system.
- *Note: The HTTP(S) e\*Way Extension (stc\_monkhttpnossl.dll) is not thread-safe. It must only be used in an e\*Way or a single Collaboration in a Business Object Broker (BOB).*
	- In the e\*Gate Schema Designer graphical user interface (GUI), do the following steps:
		- Define Collaboration Rules to process Event data.
		- Define any Intelligent Queues (IQs) to which Event data is published before sending it to the external system.
		- Define the e\*Way component.
		- Within the e\*Way component, configure Collaborations to apply the required Collaboration Rules.
- *Note: For more information about creating or modifying any component within the e\*Gate Schema Designer, see the Schema Designer's online Help or the e\*Gate Integrator User's Guide.*
- Use the e\*Way Editor to set the e\*Way's configuration parameters (this procedure is explained in **[Chapter 6](#page-53-4)**).
- Be sure that any other e\*Gate components are configured as necessary to complete the schema.
- Test the schema and make any necessary corrections.

See **["Sample Monk Scripts" on page 24](#page-23-0)** for examples of how the previous steps are combined to create a working implementation.

*Note: The delimiters for the configuration file must not appear within the URL string. The default delimiter set contains the equals sign (=), to modify this delimiter, open the configuration file, select Options, Config Delimiters, on the task bar, modify the value of delimiter 3 with a value that will not conflict with the search string.*

#### **Creating ETDs from Form Data**

Creating ETDs for the HTTP(S) e\*Way (no SSL) uses the same procedures as those used to create ETDs for the HTTP(S) e\*Way (with SSL). See **["Creating Event Type](#page-83-2)  [Definitions from Form Data" on page 84](#page-83-2)** for details.

# <span id="page-15-0"></span>3.2 **Sample Configurations**

This section describes several sample implementations for the HTTP(S) e\*Way.

### <span id="page-15-1"></span>3.2.1 **Creating a Schema Using httpnossl-outgoing**

This section demonstrates how to set up a basic schema using the **httpnossl-outgoing** function. In this sample, data is drawn from a text file using the file e\*Way and sent to an external system using the HTTP(S) e\*Way. The data returned from the external system is received by the HTTP(S) e\*Way, then forwarded to another file e\*Way and stored in an output file on the local system (see **[Figure 18 on page 87](#page-86-1)**).

This schema requires a number of components as illustrated in **[Figure 19 on page 88](#page-87-0)**.

*Note: For more information about creating or modifying any component within the e\*Gate Schema Designer, see the Schema Designer's online Help or the e\*Gate Integrator User's Guide.*

#### **To create a schema using httpnossl-outgoing**

**1** Log into the e\*Gate Schema Designer and click **New** to create a new schema. Name the schema "http\_sample\_1."

The Schema Designer main screen appears.

- **2** If the Navigator's **Components** tab is not selected already, select it now.
- **3** Create an Event Type named "In."
- **4** Display the properties of the **In** Event Type. Then, use the **Find** button, navigate to the **common** folder to assign the file **GenericInEvent.ssc**.
- **5** Create a Collaboration Rule named "Passthrough\_Data."
- **6** Edit the Properties of this Collaboration Rule as follows:

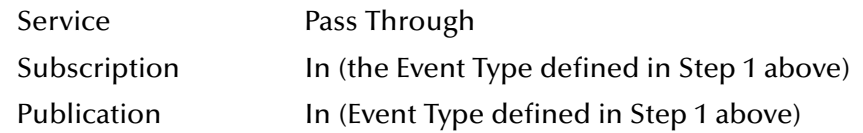

- **7** Create two IQs, named "Inbound\_IQ" and "HTTP\_IQ."
- **8** Create an e\*Way named "Inbound."
- **9** Display the e\*Way's properties. Then, use the **Find** button to assign the file **stcewfile.exe**.

The next part of the procedure requires that you launch the e\*Way editor and define the file-based e\*Way's properties.

- **1** With the e\*Way's Properties page still displayed, click **New** to launch the e\*Way Editor.
- **2** Using the e\*Way Editor, do the following configuration settings:

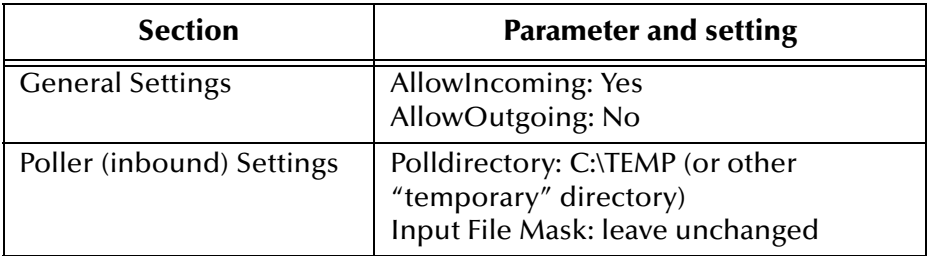

- **3** Save the settings, promote to run time, and exit the e\*Way Editor.
- **4** When you return to the e\*Way's Properties page, click **OK** to save all changes and return to the Schema Designer's main window.

Next, create a Collaboration for the Inbound e\*Way as follows:

- **1** Open the **Inbound** e\*Way and create a Collaboration named "Inbound\_collab."
- **2** Set the Collaboration's properties as follows:

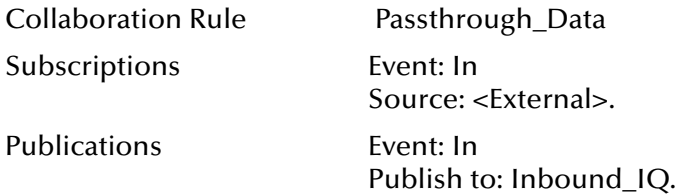

Now that the inbound e\*Way is completely configured, you must create an outbound HTTP(S) e\*Way.

- **1** Create a new e\*Way component named "http\_eway."
- **2** Display the e\*Way's properties. Then, use the **Find** button to assign the file **stcewgenericmonk.exe**.
- **3** Click **New** to launch the e\*Way Editor. When prompted with a list of templates, select **stcewhttpnossl**.

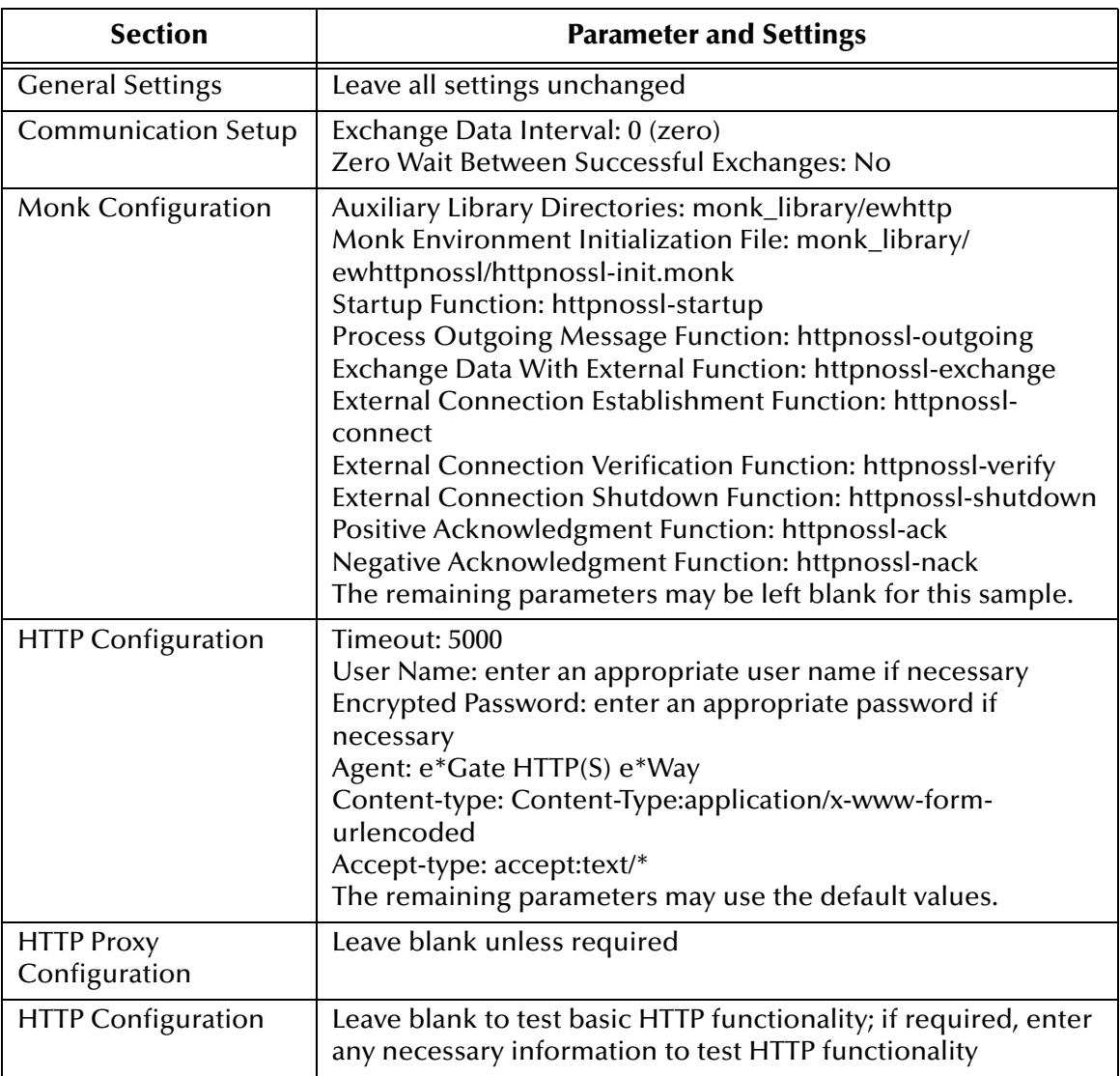

**4** Use the e\*Way Editor to define the following parameters:

- **5** Save the settings, promote to run time, and exit the e\*Way Editor.
- **6** When you return to the e\*Way's Properties page, click **OK** to save all changes and return to the Schema Designer's Main window.

*Important: The above code loads the certificate (s) and private key (s) from the specified directory.*

Next, create the Collaboration for the HTTP(S) e\*Way.

- **1** Select the **http\_eway** component and create a Collaboration named "http\_collab1."
- **2** Assign the following properties to the Collaboration:

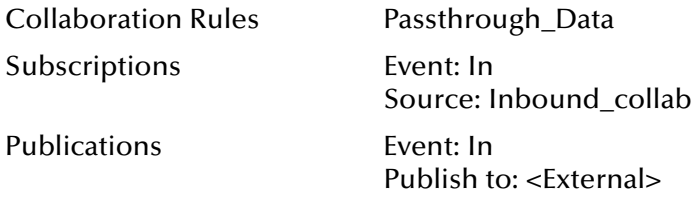

- **3** Create a second Collaboration for the **http\_eway**, naming it "http\_collab2."
- **4** Assign the following properties to the Collaboration:

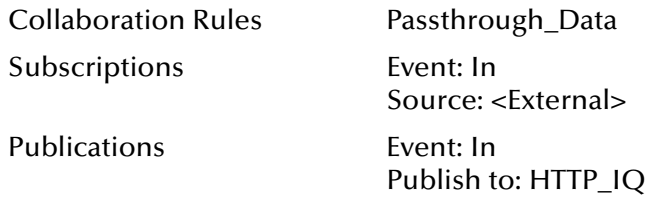

Now create and configure the final e\*Way component.

- **1** Create a new e\*Way named "Outbound."
- **2** In its Properties Page, specify the executable file of "Outbound" as **stcewfile.exe**.
- **3** Display the e\*Way's properties. Then, use the **Find** button to assign the file **stcewfile.exe**.
- **4** With the e\*Way's Properties page still displayed, click **New** to launch the e\*Way Editor.
- **5** Using the e\*Way Editor, configure the following settings:

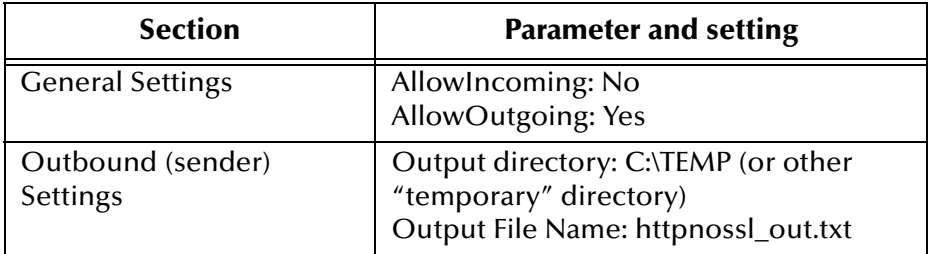

- **6** Save the settings, promote to run time, and exit the e\*Way Editor.
- **7** When you return to the e\*Way's Properties page, click **OK** to save all changes and return to the Schema Designer's main window.
- **8** Create a Collaboration for the "Outbound" e\*Way, naming it "outbound\_collab."

**9** Set the Collaboration's properties as follows:

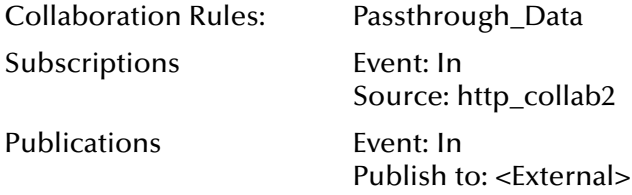

The Schema Designer configuration is now complete. Now, you must create some test data which will be sent via HTTP to external Web sites. The results of these requests will be saved to the output data file.

- *Note: The sites recommended within the test data are publicly available sites, and the test data was accurate at the time this guide was published. If any of the recommended sites are no longer available, or you wish to replace them with your own test sites, please make the appropriate substitutions.*
	- **1** Use a text editor to create an input file. Create an Input File, using any ASCII text editor. The input must have the following format (the pipe symbol "|" delimits each field):

URL|POST or GET|data (POST only)

The following sample can also be used as your test data, changing "somesite" to a valid HTTP site name:

http://info.*somesite*.com|GET| http://finance.somesite.asp|POST|s=amd&d=v1 http://search.somesite.com/cgi-bin/ search|POST|search=Mars+missions http://finance.somesite.com/q|GET|s=amd&d=v1 http://finance.somesite.com/q|GET|s=amd+&d=v4 http://finance.somesite.com/q|GET|s=amd&d=v1

- *Note: When using an input file, it is necessary to modify the fields within the configuration file to match those within the input file, or to leave the fields blank. If a field in the configuration file, such as the Request-content parameter contains a string, and it does not appear within the input file, e\*Gate will attempt to append the information. If within the input file, the delimiters are left empty the action within the configuration file will be used.*
	- **2** Save the file as **c:\temp\testdata.fin** (if you specified a different input directory, please make the appropriate substitution).

Launch the sample schema. If the schema was configured properly and your connection to the test sites is good, you should find response data from your requests in the file **C:\TEMP\httpnossl\_out.txt** (if you specified a different output directory, please make the appropriate substitution).

# <span id="page-20-0"></span>3.2.2 **Creating a Schema Using httpnossl-exchange**

This schema, which illustrates the use of the Monk function **httpnossl-exchange**, is simpler than the one illustrated in **["Creating a Schema Using httpnossl-outgoing" on](#page-15-1)  [page 16](#page-15-1)**. Rather than using an inbound e\*Way, the data to be sent to the external Web server is hard-coded into the HTTP(S) e\*Way's configuration using the e\*Way editor. Except for this change, the architecture is the same.

See **[Figure 20 on page 93](#page-92-0)** for a diagram of the schema.

*Note: For more information about creating or modifying any component within the e\*Gate Schema Designer, see the Schema Designer's online Help of the e\*Gate Integrator User's Guide.*

#### **To create a schema using httpnossl-exchange**

- **1** Log into the e\*Gate Schema Designer and select the New to create a new schema.
- **2** Enter the new schema name.
- **3** Create an Event Type named "In."
- **4** Display the properties of the **In** Event Type. Then, use the **Find** button to assign the file **GenericInEvent.ssc**.
- **5** Create a Collaboration Rule named "Passthrough\_Data."
- **6** Edit the Properties of this Collaboration Rule as follows:

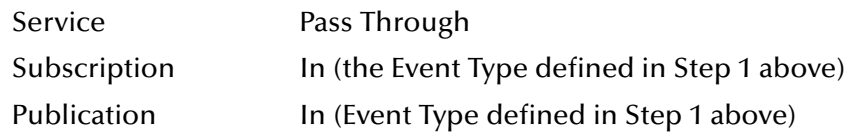

**7** Create an Intelligent Queue, named "HTTP\_IQ."

You must create an outbound HTTP(S) e\*Way.

- **1** Create a new e\*Way component named "http\_eway."
- **2** Display the e\*Way's properties. Then, use the **Find** button to assign the file **stcewgenericmonk.exe**.
- **3** Click **New** to launch the e\*Way Editor. When prompted with a list of templates, select **stcewhttpnossl**.
- **4** Use the e\*Way Editor to define the following parameters:

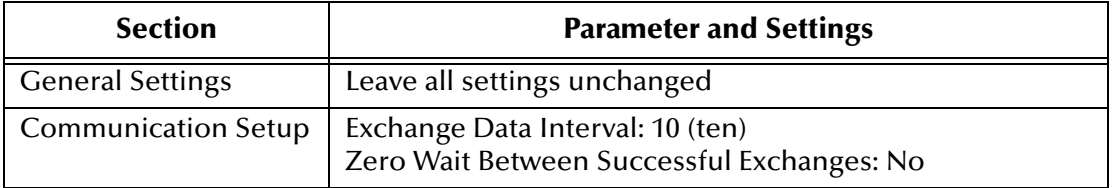

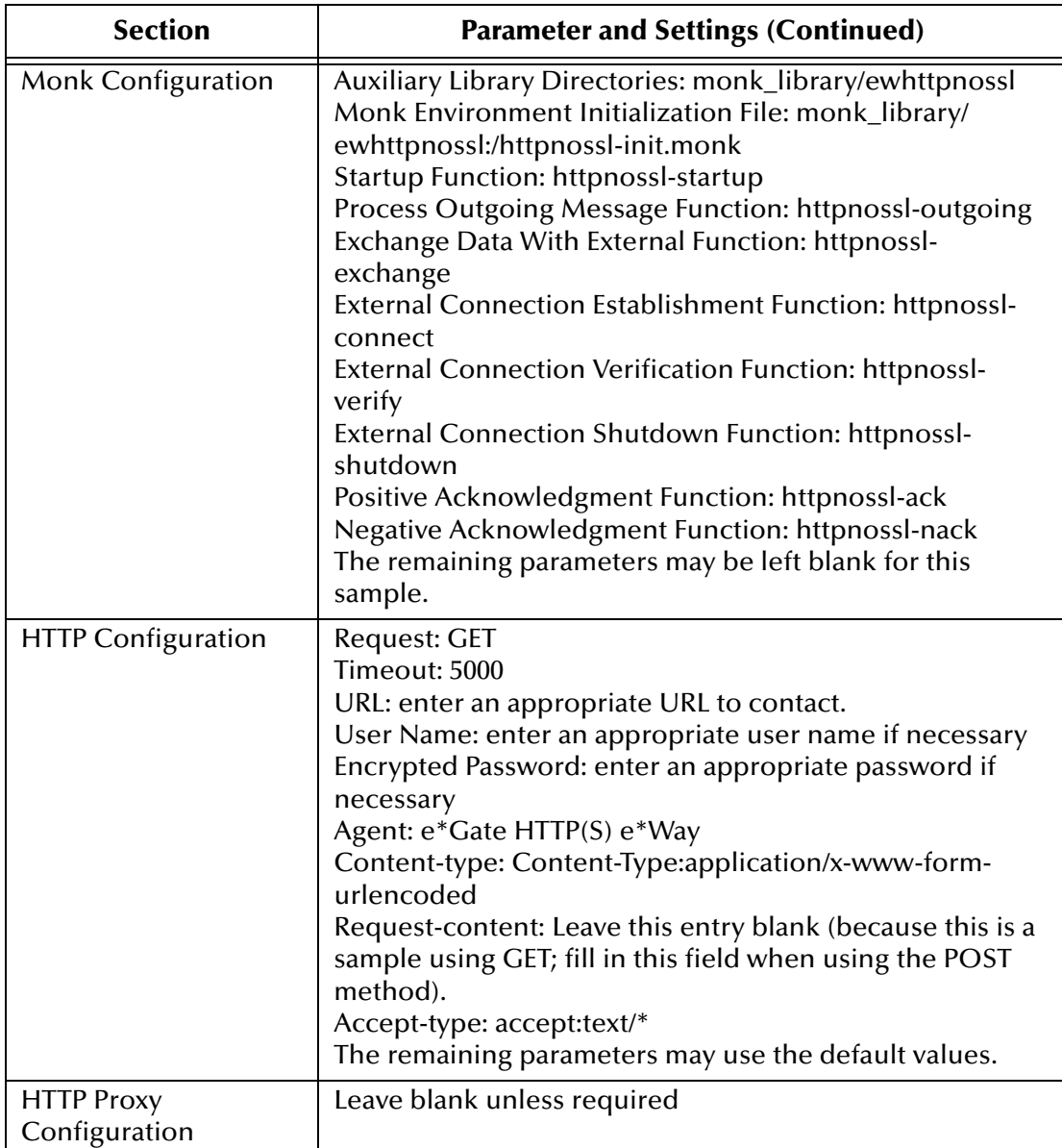

- **5** Save the settings, promote to run time, and exit the e\*Way Editor.
- **6** When you return to the e\*Way's Properties page, click **OK** to save all changes and return to the Schema Designer's main window.

In the next step, you modify the initialization function (**httpnossl-init**) loads the correct **.dll**.

- **1** From the Schema Designer's **File** menu, select **Edit File**.
- **2** Open the file **monk\_library\ewhttpnossl\httpnossl-init.monk**.
- **3** Verify that the **stc\_monkhttp\_nossl.dll** is the specified file in the **(load-extension)** function call.

Save and exit the editor of the text file. Verify that the files are in the appropriate location.

Next, create the Collaboration for the HTTP(S) e\*Way.

- **1** Create a Collaboration for the **http\_eway**, naming it "http\_collab2."
- **2** Assign the following properties to the Collaboration:

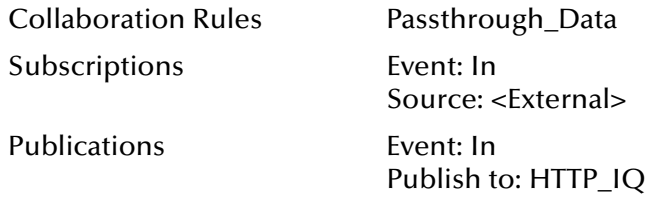

Now create and configure the final e\*Way component as follows:

- **1** Create a new e\*Way named "Outbound."
- **2** In its Properties Page, specify the executable file of "Outbound" as **stcewfile.exe**.
- **3** Display the e\*Way's properties. Then, use the **Find** button, navigate to the "**bin**" folder to assign the file **stcewfile.exe**.
- **4** With the e\*Way's Properties page still displayed, click **New** to launch the e\*Way Editor.
- **5** Using the e\*Way Editor, configuration the following settings:

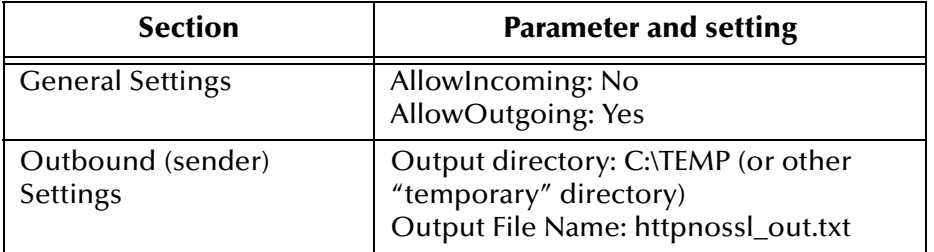

- **6** Save the settings, promote to run time, and exit the e\*Way Editor.
- **7** When you return to the e\*Way's Properties page, click **OK** to save all changes and return to the Schema Designer's main window.
- **8** Create a Collaboration for the "Outbound" e\*Way, naming it "outbound\_collab."
- **9** Set the Collaboration's properties as follows:

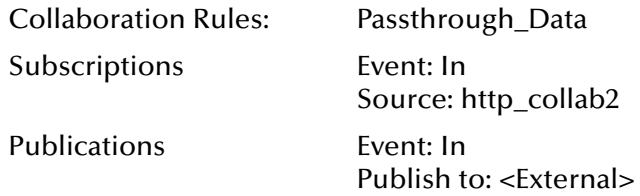

The Schema Designer configuration is now complete. Now, you must create some test data which will be sent via HTTP to external Web sites. The results of these requests are saved to the output data file.

*Note: The sites recommended within the test data are publicly available sites, and the test data was accurate at the time this guide was published. If any of the recommended sites are no longer available, or you wish to replace them with your own test sites, please make the appropriate substitutions.*

# <span id="page-23-0"></span>3.3 **Sample Monk Scripts**

This section describes several sample implementations for the HTTP(S) e\*Way.

The samples in this section can be run using the **stctrans** command-line utility. They do not require a complete e\*Gate schema configuration to function, and are designed to illustrate the principles involved in creating your own custom Monk scripts. The library (.**dll**) files to be loaded and the script to be tested must be in the load path (or, for simplicity's sake, may be placed in the connected directory).

*Note: See the Monk Developer's Reference for more information about the load path.*

The syntax of the **stctrans** utility is

```
stctrans monk_file.monk
```
Additional command-line flags are available; enter **stctrans -h** to display a list, or see the *e\*Gate Integrator System Administration and Operations Guide* for more information.

The sample files may be created using any text editor. The samples use a generic "www.sitename.com" site name; before testing any script, replace the generic name with a working site name.

# <span id="page-23-1"></span>3.3.1 **GET (Inbound) Example (HTTP\_get)**

The script in this section retrieves the URL **http://www.somesite.com** and displays the results as follows:

```
;; Load HTTP extension DLL
(load-extension "stc monkhttp nossl.dll")
;; Create an HTTP session handle
(define hCon (http-acquire-provider "jdoe" "0E0102" "" "" 0))
;; Execute the HTTP GET method
(http-get hCon "http://www.somesite.com" 0 "accept:text/*")
(define pszData (http-get-result-data hCon)
;; Print the results
(display pszData)
;; Free HTTP session handle
(http-release-provider hCon)
(set! hCon 0)
```
Parameters could be passed by this script by appending them to the URL using the **application/x-www-form-urlencoded** format, for example,

```
http://peterw?param1=16&param2=Lorne+Street
```
# <span id="page-24-0"></span>3.3.2 **POST (Outbound) Example (HTTP\_post)**

The script in this section contains three examples: one posts to an ASP page, and the other two post to scripts at the specified URLs. The results are displayed.

```
;; Load HTTP extension DLL
(load-extension "stc monkhttp nossl.dll")
;; Create an HTTP session handle
(define hCon (http-acquire-provider "jdoe" "0E0102" "" "" 0))
;; Post to an Active Server Page (ASP) and print server reply
(define postCmd (http-post hCon "http://stingray/Project3/
Project3.asp" 0
"accept:text/*" "Content-Type: application/x-www-form-
urlencoded" "text1=doe"))
(define postData (http-get-result-data hCon))
(if postCmd
    (begin
    (define postData (http-get-result-data hCon))
    (display postData)
    )
)
;; Post form data to a CGI script and print server reply
(define postCmd (http-post hCon "http://info.netscape.com/
home search<sub>2</sub>.cqi"
0 "accept:text/*" "Content-Type: application/x-www-form-urlencoded"
"cp=Netscape&version=C&searchstring=Martin+Luther+King"))
(define postData (http-get-result-data hCon))
(if postCmd
    (begin
    (define postData (http-get-result-data hCon))
    (display postData)
    \lambda)
;; Post form data to a CGI script and print server reply
(define postCmd (http-post hCon "http://search.netscape.com/cgi-bin/
search"
0 "accept:text/*" "Content-Type: application/x-www-form-urlencoded"
"search=Mars+missions"))
(define postData (http-get-result-data hCon))
(if postCmd
    (begin
    (define postData (http-get-result-data hCon))
    (display postData)
    )
)
;; Free HTTP session handle
(http-release-provider hCon)
(set! hCon 0)
```
## <span id="page-24-1"></span>3.3.3 **Input File based Example (AUTO\_HTTP)**

The sample in this section illustrates an input file for an inbound e\*Way. (Change "somesite" to a valid site address.

#### **Chapter 3 Section 3.3** Clear HTTP Implementation **Sample Monk Scripts** Sample Monk Scripts

*Note: When using an input file, it is necessary to modify the fields within the configuration file to match those within the input file, or to leave the fields blank. If a field in the configuration file, such as the Request-content parameter contains a string, and it does not appear within the input file, e\*Gate will attempt to append the information. If within the input file, the delimiters are left empty the action within the configuration file will be used.*

The following input data is in the AUTO\_HTTP schema and executes a POST or GET as specified. The following illustrates typical GET input data which might be passed to an HTTP(S) e\*Way.

```
http://www.somesitea.com|GET|
http://www.somesitea.com|GET|
http://www.somesiteb.com|GET|
http://info.somesitec.com|GET|
http://finance.somesiteb.com/q|GET|s=amd&d=v1
http://finance.somesiteb.com/q|GET|s=stcs&d=v1
http://finance.somesiteb.com/q|GET|s=dell&d=v4
http://finance.somesiteb.com/q|GET|s=turf&d=b
http://www.somesited.com|GET|
http://www.somesitee.com|GET|
http://lc6.law5.hotmail.passport.com/cgi-bin/login|GET|
http://www.somesite-facts.com/
srchgrp.asp|POST|keywords=beef&stype=AND&group=ALL
http://www.msn.com|GET|
http://shop.infospace.com/cat1.htm?qvcid=539&qcat=416&nA=11|GET|
http://www.foxnews.com/video/main.sml|GET|
http://www.launch.com/music/welcome/pvn_musicvideos/?seti=1|GET|
http://www.trip.com/content/guidesandtools/0,1324,1-1,00.html|GET|
http://microsoft.com|GET|
http://www.datek.com|GET|
http://www.home.com|GET|
http://www.hotmail.com|GET|
http://www.stc.com|GET|
http://www.nutri-facts.com/
srchgrp.asp|POST|keywords=shrimp&stype=AND&group=ALL
http://www.yahoo.com|GET|
```
### <span id="page-26-4"></span>**Chapter 4**

# <span id="page-26-5"></span><span id="page-26-1"></span><span id="page-26-0"></span>**Clear HTTP Functions**

This chapter explains the Monk functions for the HTTP(S) e\*Way Intelligent Adapter when using clear hyper-text transfer protocol (HTTP).

*Note: This operation does not provide the Secure Sockets Layer (SSL) feature. The Monk functions for the HTTP(S) e\*Way with SSL are listed in Chapter 8.* 

# <span id="page-26-2"></span>4.1 **HTTP Functions: Introduction**

The HTTP(S) e\*Way's clear HTTP (without SSL) functions fall into the following categories:

- **Basic Functions**
- **[HTTP Standard Functions](#page-27-0)** on page 28
- **[HTTP Monk Functions](#page-33-0)** on page 34

The rest of this chapter explains the functions in these categories.

*Note: The functions explained in this chapter can only be used by the functions defined within the e\*Way's configuration file for clear HTTP. None of the functions are available to Collaboration Rules scripts executed by the e\*Way.*

# <span id="page-26-3"></span>4.2 **Basic Functions**

The functions in this category control the e\*Way's most basic operations. For details on these functions, see **"Basic Functions" on page 104**.

# <span id="page-27-0"></span>4.3 **HTTP Standard Functions**

The current suite of HTTP Monk standard functions are:

**[httpnossl-ack](#page-27-1)** on page 28

**[httpnossl-connect](#page-28-0)** on page 29

**[httpnossl-exchange](#page-28-1)** on page 29

**[httpnossl-init](#page-29-0)** on page 30

**[httpnossl-nack](#page-29-1)** on page 30

**[httpnossl-notify](#page-30-0)** on page 31

**[httpnossl-outgoing](#page-30-1)** on page 31

**[httpnossl-shutdown](#page-31-0)** on page 32

**[httpnossl-startup](#page-32-0)** on page 33

**[httpnossl-verify](#page-32-1)** on page 33

### <span id="page-27-1"></span>**httpnossl-ack**

#### **Syntax**

(httpnossl-ack *message-string*)

#### **Description**

**httpnossl-ack** sends a positive acknowledgment to the external system after all Collaborations to which the e\*Way sent data have processed and enqueued that data successfully.

#### **Parameters**

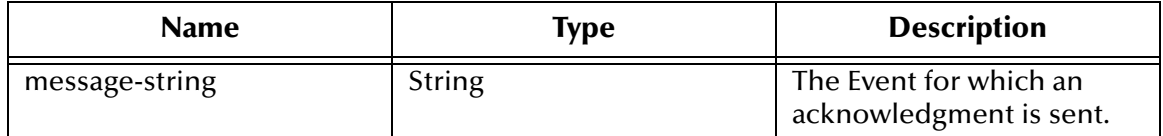

#### **Return Values**

#### **String**

An empty string indicates a successful operation. The e\*Way is then able to proceed with the next request.

CONNERR indicates a problem with the connection to the external system. When the connection is re-established, the function is called again.

#### **Additional Information**

See **["Positive Acknowledgment Function" on page 72](#page-71-2)** for more information.

### <span id="page-28-0"></span>**httpnossl-connect**

#### **Syntax**

(httpnossl-connect)

#### **Description**

**httpnossl-connect** establishes a connection to the external system.

#### **Parameters**

None.

#### **Return Values**

#### **String**

UP indicates the connection is established. Anything else indicates no connection.

#### **Throws**

None.

#### **Additional Information**

See **["External Connection Establishment Function" on page 70](#page-69-1)** for more information.

### <span id="page-28-1"></span>**httpnossl-exchange**

#### **Syntax**

(httpnossl-exchange)

#### **Description**

**httpnossl-exchange** sends a received event from the external system to e\*Gate. The function expects no input.

#### **Parameters**

None.

#### **Return Values**

#### **String**

An empty string indicates a successful operation. Nothing is sent to e\*Gate.

A message string indicates successful operation and the Event is sent to e\*Gate.

CONNERR indicates a problem with the connection to the external system. When the connection is re-established this function is re-executed with the same input Event.

#### **Throws**

None.

#### **Additional Information**

See **["Exchange Data with External Function" on page 69](#page-68-1)** for more information.

### <span id="page-29-0"></span>**httpnossl-init**

#### **Syntax**

(httpnossl-init)

#### **Description**

**httpnossl-init** begins the initialization process for the e\*Way. This function loads the **stc\_monkhttp\_nossl.dll** file and the initialization file, thereby making the function scripts available for future use.

#### **Parameters**

None.

#### **Return Values**

#### **String**

If a FAILURE string is returned, the e\*Way shuts down. Any other return indicates success.

#### **Throws**

None.

#### **Additional Information**

Within this function, any necessary global variables to be used by the function scripts could be defined. The internal function that loads this file is called once when the e\*Way first starts up.

See **["Monk Environment Initialization File" on page 67](#page-66-2)** for more information.

### <span id="page-29-1"></span>**httpnossl-nack**

#### **Syntax**

```
(httpnossl-nack message-string)
```
#### **Description**

**httpnossl-nack** sends a negative acknowledgment to the external system when the e\*Way fails to process and queue Events from the external system.

#### **Parameters**

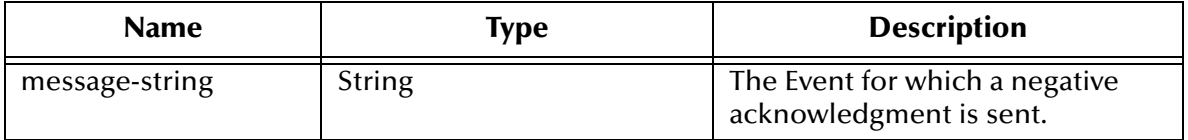

#### **Return Values**

#### **String**

An empty string indicates a successful operation.

CONNERR indicates a problem with the connection to the external system. When the connection is re-established, the function is called again.

#### **Throws**

None.

#### **Additional Information**

See **["Negative Acknowledgment Function" on page 72](#page-71-3)** for more information.

### <span id="page-30-0"></span>**httpnossl-notify**

#### **Syntax**

(httpnossl-notify *command*)

#### **Description**

**httpnossl-notify** notifies the external system that the e\*Way is shutting down.

#### **Parameters**

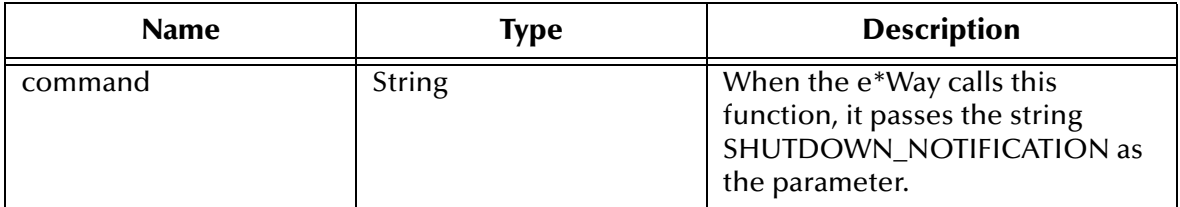

#### **Return Values**

**String**

Returns a null string.

#### **Throws**

None.

#### **Additional Information**

See **["Shutdown Command Notification Function" on page 73](#page-72-3)** for more information.

### <span id="page-30-1"></span>**httpnossl-outgoing**

#### **Syntax**

(httpnossl-outgoing *event-string*)

#### **Description**

**httpnossl-outgoing** is used for sending a received message from e\*Gate to the external system.

#### **Parameters**

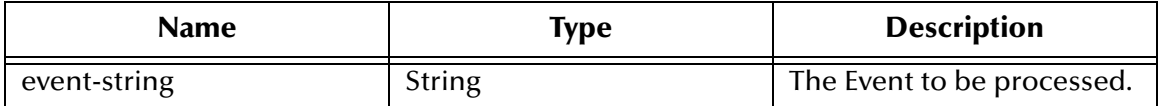

#### **Return Values**

#### **String**

An empty string indicates a successful operation.

RESEND causes the Event to be immediately resent.

CONNERR indicates a problem with the connection to the external system. When the connection is re-established this function is re-executed with the same input Event.

DATAERR indicates the function had a problem processing data. If the e<sup>\*</sup>Gate journal is enabled, the Event is journaled and the failed Event count is increased (the input Event is essentially skipped in this process). Use the **event-send-to-egate** function to place bad Events in a bad-event IQ. See **event-send-to-egate** on page 105 for more information on this function.

#### **Additional Information**

See **["Process Outgoing Message Function" on page 68](#page-67-2)** for more information.

### <span id="page-31-0"></span>**httpnossl-shutdown**

#### **Syntax**

(httpnossl-shutdown *shutdown*)

#### **Description**

**httpnossl-shutdown** requests that the external connection shutdown. A return value of SUCCESS indicates that the shutdown can occur immediately. Any other return value indicates that the shutdown Event must be delayed. You then must execute a call (**shutdown-request** on page 106) from within a Monk function to allow the requested shutdown process to continue.

#### **Parameters**

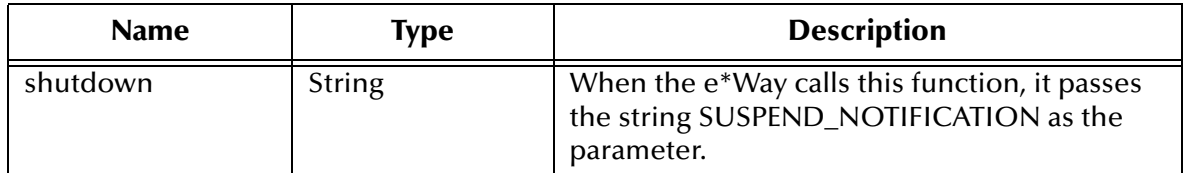

#### **Return Values**

#### **String**

SUCCESS allows an immediate shutdown to occur. Anything else delays shutdown until the **shutdown-request** is executed successfully.

#### **Throws**

None.

**Additional Information**

See **["External Connection Shutdown Function" on page 71](#page-70-2)**.

### <span id="page-32-0"></span>**httpnossl-startup**

#### **Syntax**

(httpnossl-startup)

#### **Description**

**httpnossl-startup** is used for function loads that are specific to this e\*Way and invokes startup.

#### **Parameters**

None.

#### **Return Values**

#### **String**

FAILURE causes a shutdown of the e\*Way. Any other return indicates success.

#### **Throws**

None.

#### **Additional Information**

Use this function to initialize the external system before any data exchange starts. Any additional variables can be defined here.

See **["Startup Function" on page 68](#page-67-3)** for more information.

### <span id="page-32-1"></span>**httpnossl-verify**

#### **Syntax**

(httpnossl-verify)

#### **Description**

**httpnossl-verify** is used to verify whether the connection to the external system is established.

#### **Parameters**

None.

#### **Return Values**

#### **String**

UP or SUCCESS if the connection established. Anything other value indicates the connection is not established.

**Throws**

None.

**Additional Information**

See **["External Connection Verification Function" on page 71](#page-70-3)** for more information.

# <span id="page-33-0"></span>4.4 **HTTP Monk Functions**

The HTTP Monk functions are used to invoke contact with the HTTP Web server to upload (post) or download (get) data from it.

The Monk functions are:

**[http-acquire-provider](#page-34-0)** on page 35

**[http-add-content-type-param](#page-34-1)** on page 35

**[http-add-header](#page-35-0)** on page 36

**[http-clear-content-type-param](#page-36-0)** on page 37

**[http-clear-headers](#page-37-1)** on page 38

**http-get** [on page 38](#page-37-0)

**[http-get-error-text](#page-38-0)** on page 39

**[http-get-last-status](#page-39-0)** on page 40

**[http-get-result-data](#page-42-0)** on page 43

**http-post** [on page 43](#page-42-1)

**[http-release-provider](#page-44-1)** on page 45

**[http-set-body-write-delay](#page-44-0)** on page 45

**[http-set-proxy-properties](#page-45-0)** on page 46

**[http-url-encode](#page-46-0)** on page 47

#### **Rules for** *x-www-form-urlencoded* **Format Encoding**

For lists of reserved characters, control characters, delimiters, and symbols *not* to use when you are doing *x-www-form-urlencoded* format encoding, see the tables under **"Rules for x-www-form-urlencoded Format Encoding" on page 115**.

### <span id="page-34-0"></span>**http-acquire-provider**

#### **Syntax**

```
(http-acquire-provider username password agent proxy flags)
```
#### **Description**

**http-acquire-provider** performs the necessary initialization of underlying libraries and resources used during operations. This functions returns a connection-handle needed for subsequent operations.

#### **Parameters**

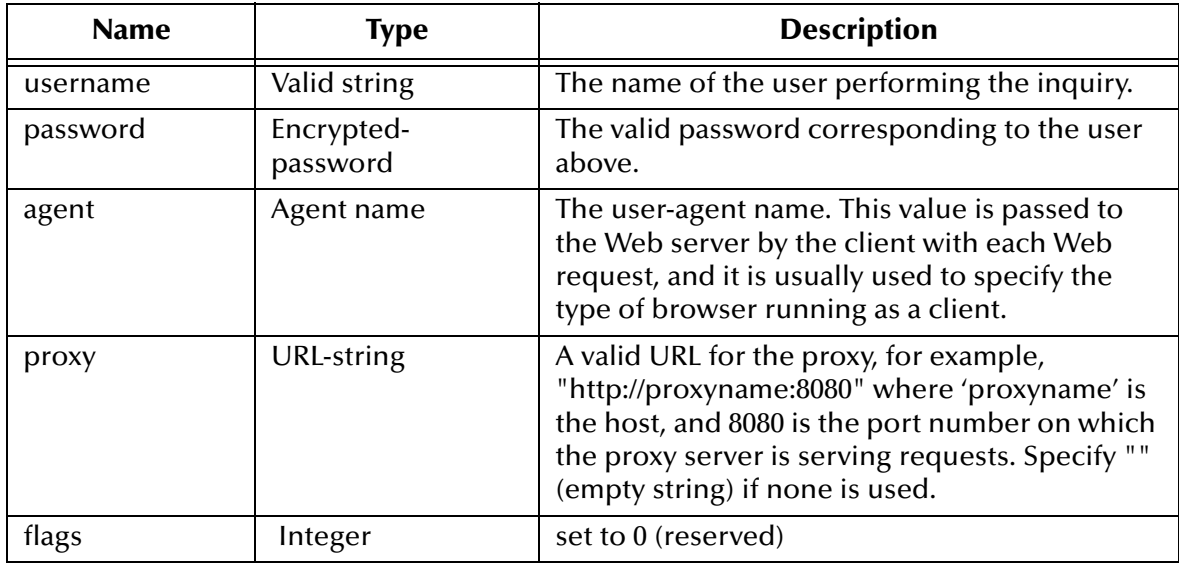

#### **Return Values**

#### **handle**

The handle associated with the HTTP session.

#### **Throws**

None.

#### **Examples**

```
(define hCon (http-acquire-provider "myusername" "0E102" "" "" 0))
```
### <span id="page-34-1"></span>**http-add-content-type-param**

#### **Syntax**

```
(http-add-content-type-param hCon content_type_name 
content_type_value)
```
#### **Description**

**http-add-content-type-param** adds the content type parameter associated to the specified handle.

#### **Parameters**

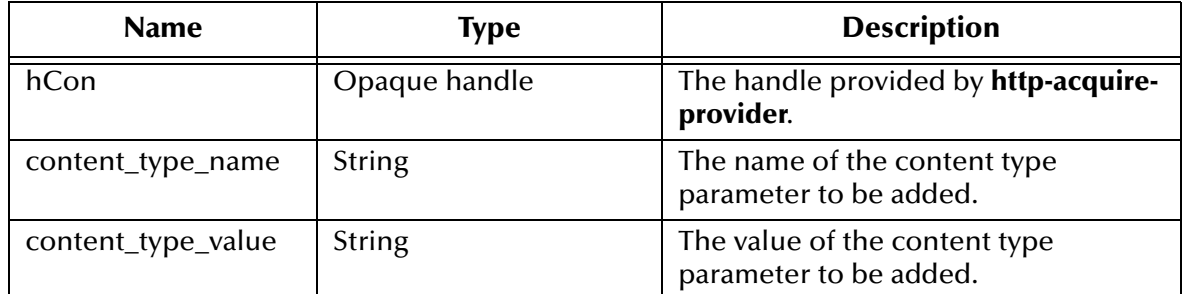

#### **Return Values**

#### **Boolean**

Returns **#t** (true) when successful; otherwise, returns **#f** (false) when an error occurs.

#### **Throws**

None.

### <span id="page-35-0"></span>**http-add-header**

#### **Syntax**

(http-add-header *hCon field\_name field\_value*)

#### **Description**

**http-add-header** adds a token value pair associated with the specified header.
# **Parameters**

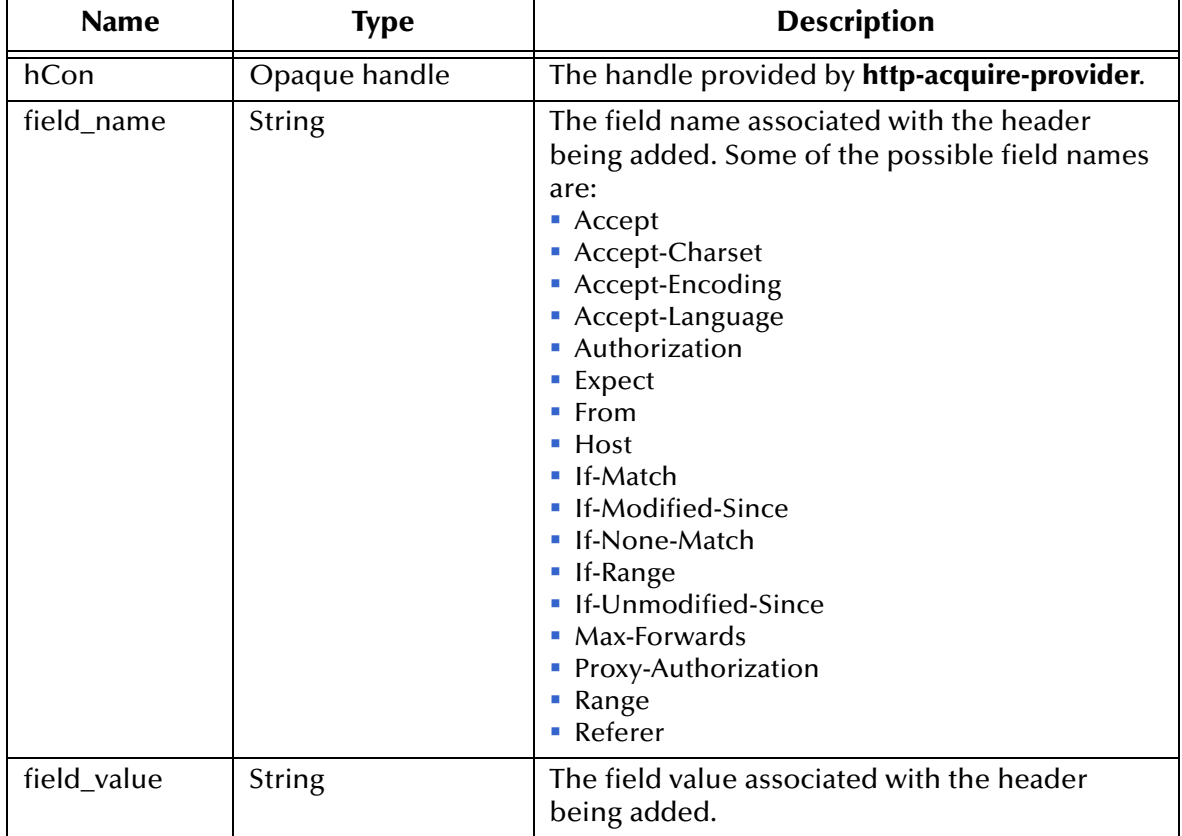

# **Return Values**

# **Boolean**

Returns **#t** (true) when successful; otherwise, returns **#f** (false) when an error occurs.

# **http-clear-content-type-param**

# **Syntax**

```
(http-clear-content-type-param hCon)
```
#### **Description**

**http-clear-content-type-param** clears the content type parameter associated with the specified handle.

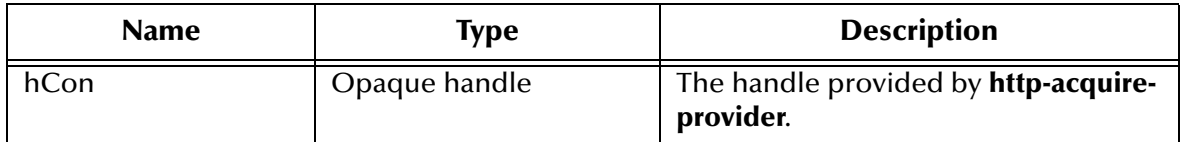

# **Boolean**

Returns **#t** (true) when successful; otherwise, returns **#f** (false) when an error occurs.

# **Throws**

None.

# **http-clear-headers**

# **Syntax**

(http-clear-headers *hCon*)

# **Description**

**http-clear-headers** clears the headers associated with the specified handle.

# **Parameters**

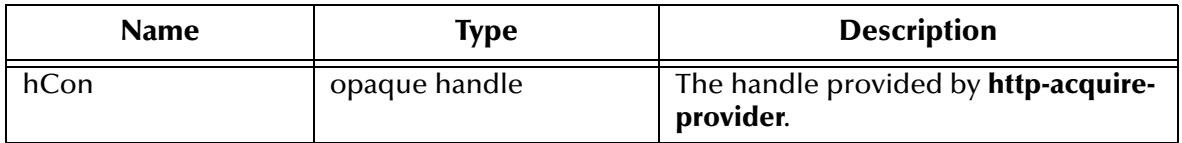

# **Return Values**

# **Boolean**

Returns **#t** (true) when successful; otherwise, returns **#f** (false) when an error occurs.

# **Throws**

None.

# **http-get**

# **Syntax**

(http-get *hCon URL timeout accept-type*)

# **Description**

**http-get** obtains and stores the data referenced by the specified URL.

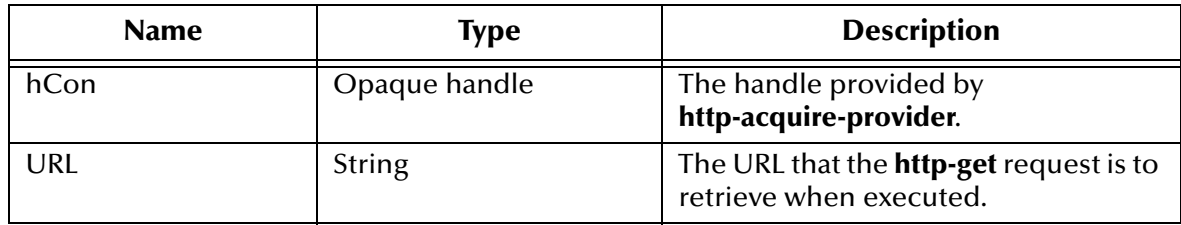

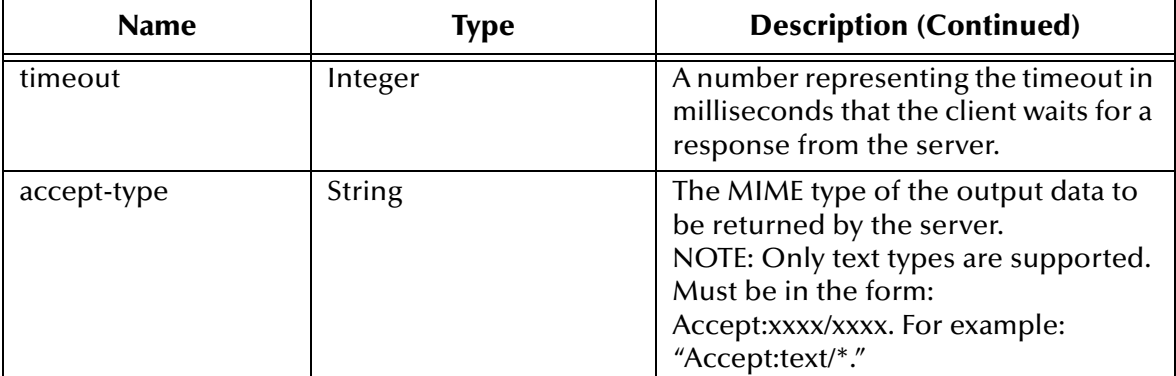

#### **Boolean**

Returns **#t** (true) when successful; otherwise, returns **#f** (false) when an error occurs.

# **Throws**

None.

# **Additional Information**

This function stores the data internally. In order to retrieve the data, the **http-get-resultdata** function must be called. See **[http-get-result-data](#page-42-0)** on page 43 for more information.

#### **Examples**

```
(define postCmd (http-get hCon "http://
www.somesite.com" 20000 "Accept:text/*"))
(if postCmd
    (begin
    (define postData (http-get-result-data hCon))
    (display postData)
    )
)
(display pData)
```
# **http-get-error-text**

# **Syntax**

(http-get-error-text *error\_code*)

# **Description**

**http-get-error-text** obtains the explanation for the error code returned by **http-get-last-status**.

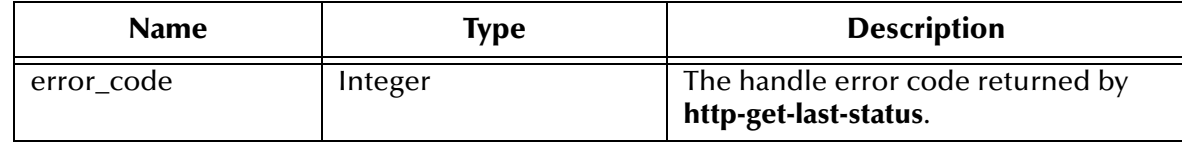

# **String**

Returns the message associated with the error code returned by **http-get-last-status**.

# **Throws**

None.

# **Additional Information**

See **[Table 2 on page 40](#page-39-0)** for a list of these error codes, along with a description of each.

# **http-get-last-status**

# **Syntax**

(http-get-last-status *hCon*)

# **Description**

**http-get-last-status** returns the status from the last **http-get** or **http-put** call.

# **Parameters**

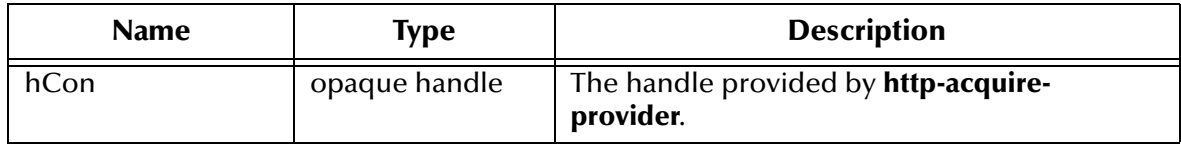

# **Return Values**

# **Integer**

Returns an integer corresponding to specified HTTP server status codes. See [Table 2](#page-39-0) for details.

# **Table 2** Server Status Return Codes

<span id="page-39-0"></span>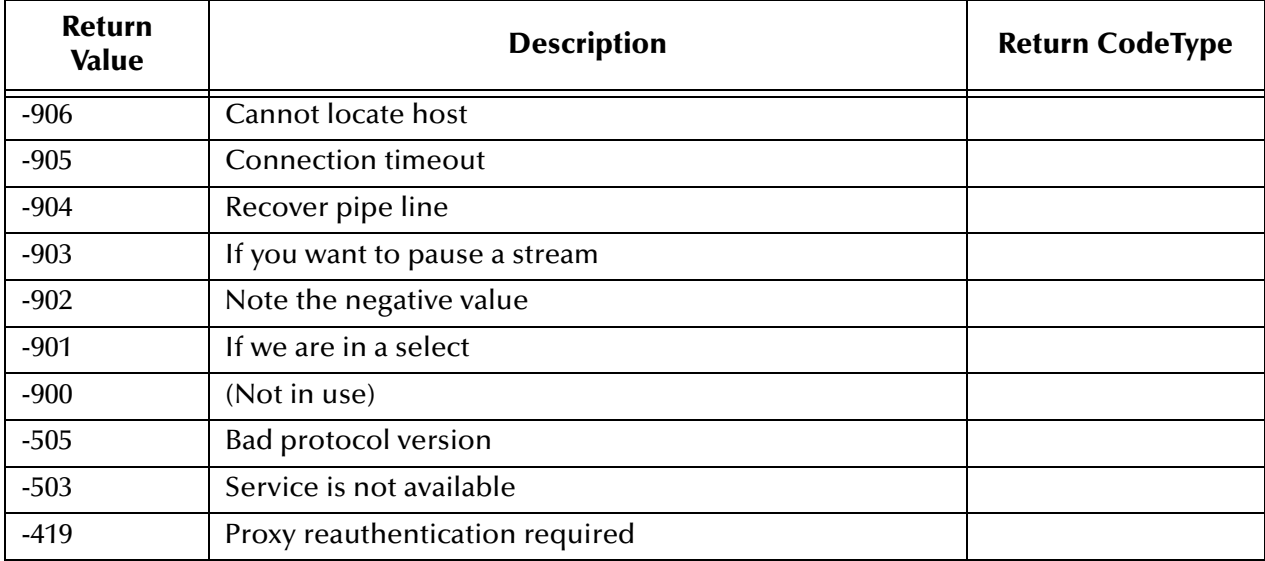

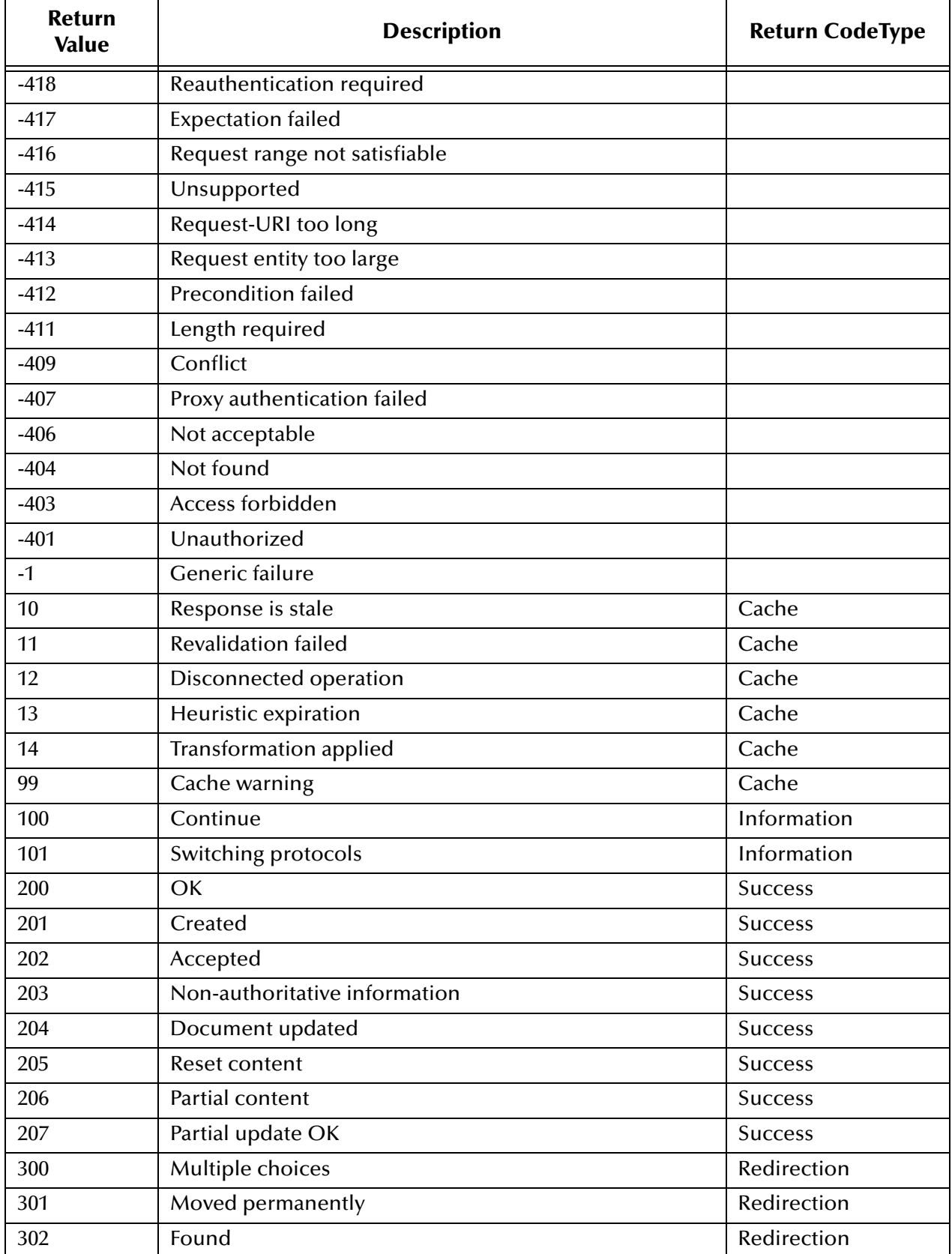

# **Table 2** Server Status Return Codes (Continued)

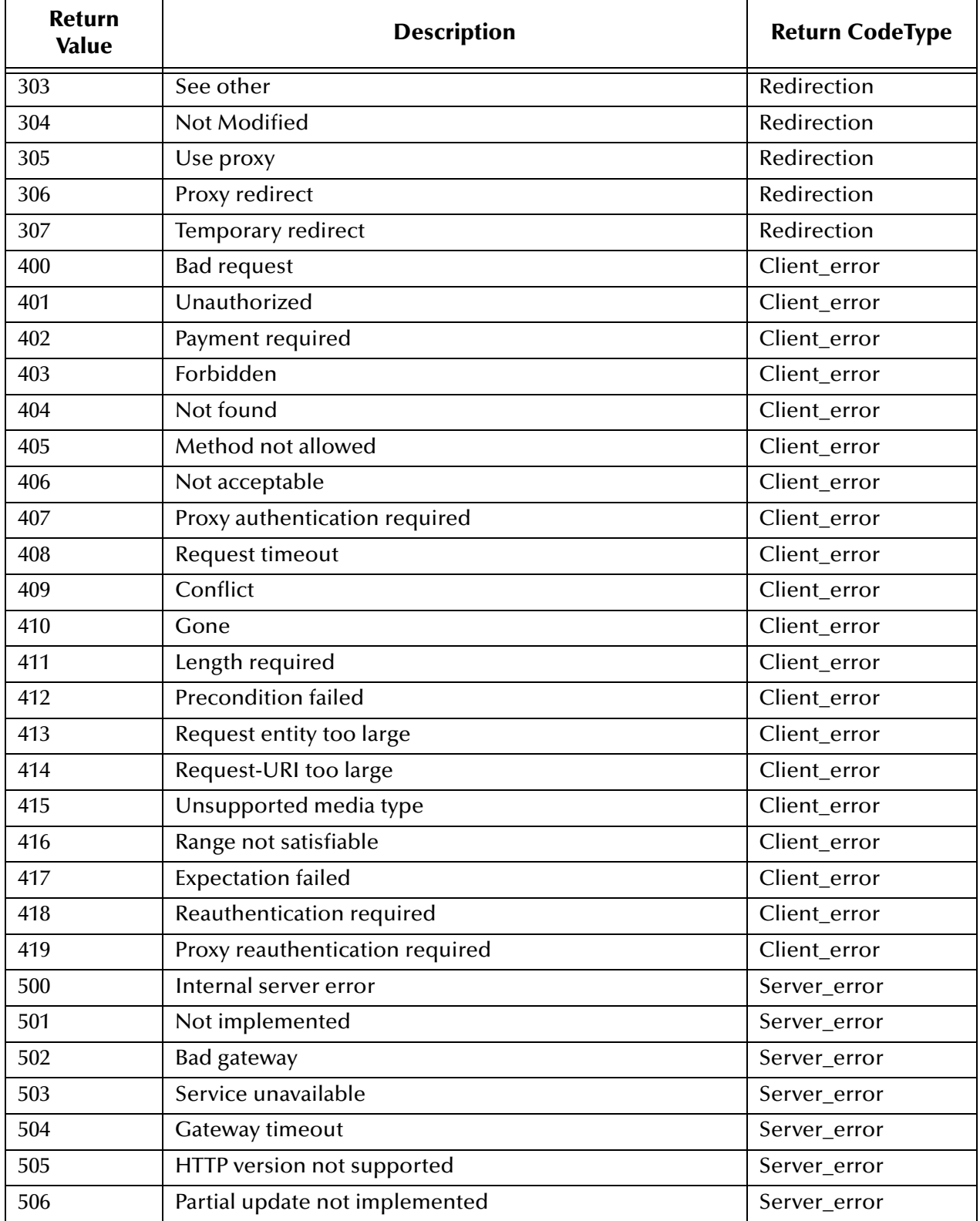

# **Table 2** Server Status Return Codes (Continued)

*Note: See the HTTP server documentation for more information.*

# <span id="page-42-0"></span>**http-get-result-data**

# **Syntax**

(http-get-result-data *hCon*)

# **Description**

**http-get-result-data** retrieves the data returned by the server from the last **http-get** call.

# **Parameters**

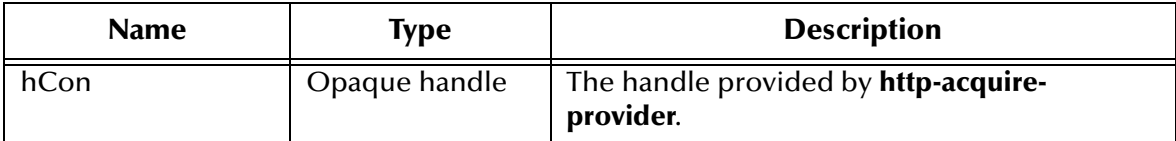

#### **Return Values**

#### **String**

The string contains the data requested.

# **Additional Information**

Verify the success of the **http-get** or **http-post** function, prior to calling **http-get-resultdata**.

*Note:* The function must be passed as a handle that is returned from **http-acquire***provider. The return value is valid only when called after a FORM get as shown in the example in this section (via http-get).*

# **Examples**

```
(define postCmd (http-post hCon "http://stingray/Project3/
Project3.asp" 0
"accept:text/*" "Content-Type: application/x-www-form-
urlencoded" "test1=hello&test2=world"))
(if postCmd
    (begin
    (define postData (http-get-result-data hCon))
    (display postData)
    )
)
```
# **http-post**

# **Syntax**

(http-post *hCon URL timeout accept-string content-type post-data*)

# **Description**

**http-post** posts to a specified URL. The post request submits data to a form.

# **Parameters**

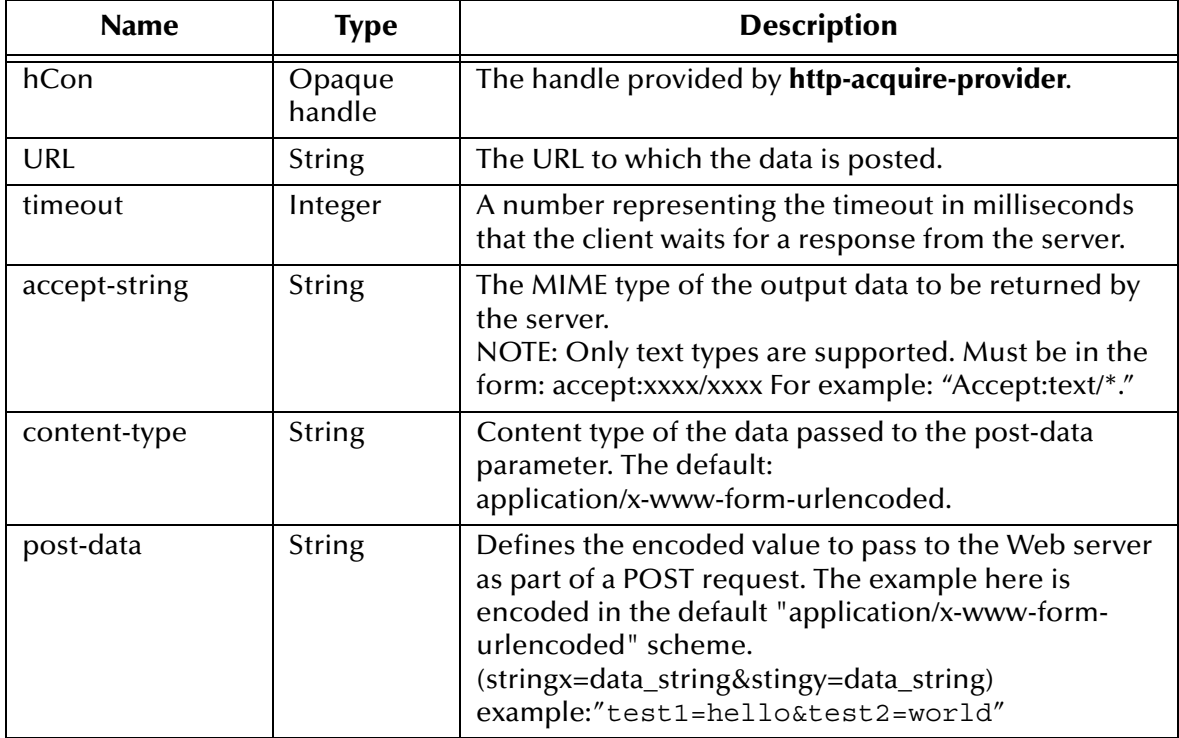

# **Return Values**

#### **Boolean**

If successful, returns **#t** (true); otherwise, returns **#f** (false).

#### **Throws**

None.

# **Additional Information**

Verify the successful result of the **http-post** call before calling **http-get-result-data**.

For more information on acceptable format types, see **"Rules for x-www-formurlencoded Format Encoding" on page 115**.

When the Web server sends a "cookie" to the e\*Way, the e\*Way stores it away in memory. Each time the e\*Way needs to "Post" to the same Web site, it references the same cookie as received initially (usually the login page). The e\*Way is able to store cookie "A" for one site, cookie "B" for another site, etc., and associates each cookie with the relevant site.

# **Example One**

```
(define postCmd (http-post hCon "http://stingray/Project3/
Project3.asp" 0
"accept:text/*" "Content-Type: application/x-www-form-
urlencoded" "test1=hello&test2=world"))
(if postCmd
    (begin
    (define postData (http-get-result-data hCon))
```

```
(display postData)
    )
)
```
# **Example Two**

```
1st eWay post ---> login page
   <---login page responds with cookie "A"
2nd eWay post (with cookie "A" ---> next page
```
# **http-release-provider**

# **Syntax**

```
(http-release-provider hCon)
```
#### **Description**

**http-release-provider** de-allocates the HTTP session handle obtained from **http-acquire-provider**.

# **Parameters**

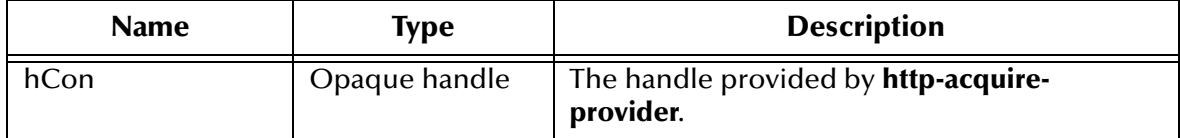

# **Return Values**

None.

#### **Throws**

None.

# **http-set-body-write-delay**

# **Syntax**

```
(http-set-body-write-delay hCon <1stdelay> <2nddelay>)
```
# **Description**

**http-set-body-write-delay** is used to specify the delays added before writing the HTTP body data. See the following Web site for a detailed explanation:

**<http://www.w3.org/Library/src/HTTP.html>**

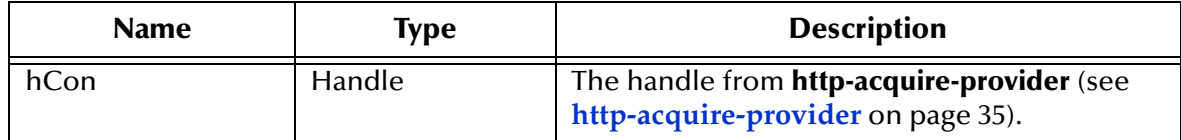

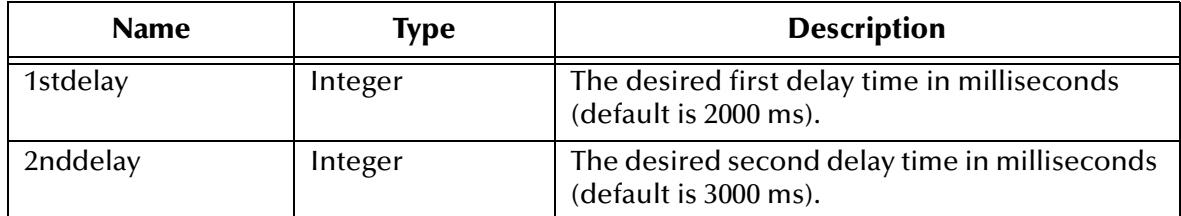

None.

#### **Throws**

None.

# **http-set-proxy-properties**

#### **Syntax**

```
(http-set-proxy-properties hCon proxyUrl port proxyUser 
proxyPassword)
```
#### **Description**

**http-set-proxy-properties** defines the parameters necessary to access the proxy server.

l.

# **Parameters**

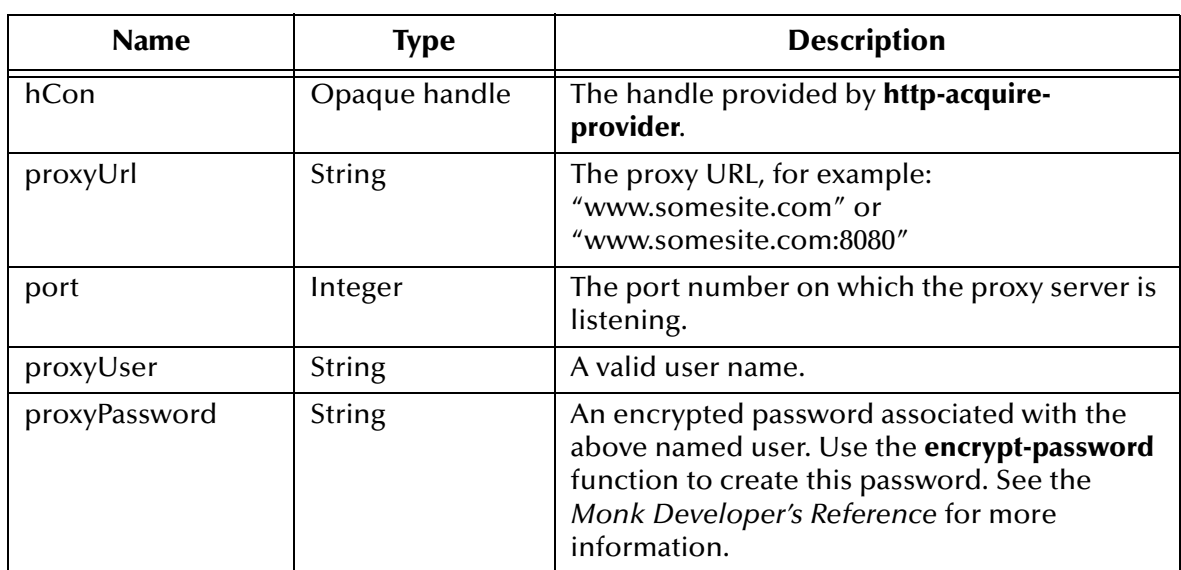

# **Return Values**

# **Boolean**

If successful, returns **#t** (true); otherwise, returns **#f** (false).

# **Throws**

None.

# **http-url-encode**

# **Syntax**

(http-url-encode *input\_data*)

# **Description**

**http-url-encode** encodes the given string into x*-www-form-urlencoded* format.

# **Parameters**

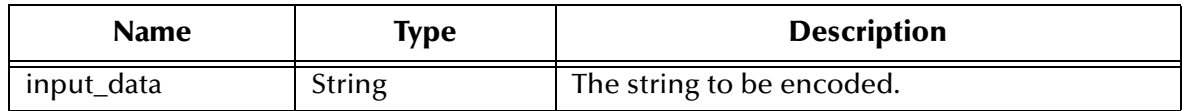

# **Return Values**

# **String**

Returns the encoded string.

# **Throws**

None.

# **Additional Information**

In previous releases of the HTTP(S) e\*Way this was handled automatically. Currently, this function must be called in order to transform the data string into a URL-encoded format.

# **Chapter 5**

# **Secure Sockets Layer Operation**

This chapter explains the operation of the Secure Sockets Layer (SSL) feature available with the HTTP(S) e\*Way Intelligent Adapter.

# 5.1 **Using Secure Sockets Layer: Overview**

The SSL feature offers hyper-text transfer protocol (HTTP) data exchanges security from interception, hackers, and other types of breaches. HTTP with SSL is called HTTP(S), meaning that SSL is enabled and provides security for any HTTP(S) data exchange.

You can use the **openssl** utility program to generate certificate and key files to use with the HTTP(S) e\*Way. If your client certificates are in the PKCS12 format, you must convert them to PEM-formatted files. The HTTP(S) e\*Way only uses PEM files.

The OpenSSL Project is a collaborative effort to develop a robust, commercial-grade, full-featured, and open-source toolkit implementing SSL versions 2.0 and 3.0, and Transport Layer Security (TLS) version 1.0 protocols, as well as a full-strength general purpose cryptography library. The project is managed by a worldwide community of volunteers that use the Internet to communicate, plan, and develop the OpenSSL toolkit and its related documentation.

For more information, see the following Web site:

**<http://www.openssl.org/>**

# 5.2 **Certificates and Security**

The HTTP(S) e\*Way uses certificates to ensure the security of each transaction. Certificates are files that contain information that identifies the user or organization that owns the certificate, the period of time for which the certificate is valid, the organization that issued the certificate, and a digital "signature" that verifies the organization's identity. Certificates are issued by a certification authority (CA), a third party that each participant in the data-exchange process trusts to verify identity and to issue appropriate certificates.

An easy way to understand certificates is to compare them to passports. Border-control authorities and citizens both agree that the agency that issues passports (the government) has the authority to do so. Each passport identifies its owner; each passport has an expiration date. Anti-counterfeiting measures built into the passport identify genuine, authorized documents.

Using certificates, the client system (in an e\*Gate implementation, the HTTP(S)  $e^*$ Way) is able to verify the identity of the Web server; likewise, the Web server is able to verify the identity of the client. Once both systems have verified each other's identity, a secure channel is established, and confidential information can be exchanged safely.

*Important: There must be a valid certificate located in the specified directory before a CA certificate can be authenticated. If there are no certificates located in the specified directory, if the directory load fails, or if the file within the directory is empty, the authentication process cannot proceed.*

# 5.3 **Using the openssl Utility**

This section explains how to use the **openssl** Utility with the HTTP(S) e\*Way, to convert PKCS12-formatted files.

# 5.3.1 **Working with PKCS12 files**

Run the following command at the command line:

openssl pkcs12 <options>

For the usage banner:

openssl pkcs12 -v

# **To get the CA certificate**

```
 openssl pkcs12 -info -in existing_cert_file.pfx -out
  new_cert_file.cer -cacerts
```
# **Example**

openssl pkcs12 -info -in D:\myown.pfx -out myownCA.cer -cacerts

# 5.3.2 **Converting PKCS12 Files to PEM Files**

#### **To convert a PKCS12 certificate and key file to two separate PEM files**

Get the client certificate PEM file as follows:

```
 openssl pkcs12 -info -in D:\myown.pfx -out myownClient.cer -clcerts
   -nokeys
```
Get the client key PEM file as follows:

```
openssl pkcs12 -info -in D:\myown.pfx -out myownKey.cer -nocerts
    -nodes
```
# 5.3.3 **Converting DER Files to PEM Files**

#### **To convert a DER certificate and key file to two separate PEM files**

```
openssl x509 -inform DER -in SoCoCert.der.cer -outform PEM -out
    SoCoCert.pem
```
Import a CA certificate to the truststore as follows:

```
keytool -import -keystore trustcacertsjks -file SoCoCert.der.cer 
    alias pantallos
```
or

```
keytool -import -keystore trustcacertsjks -file SoCoCert.pem -alias
    pantallos
```
The keytool utility understands both formats. The password for **trustcacertsjks** is **seebeyond** (all in lowercase). Set this file as the truststore and **seebeyond** as the truststore password for the e\*Way configuration.

# 5.3.4 **Converting Other Formats**

For more information on using **openssl** for converting other certificate formats to PEM, see the following Web site:

**<http://www.openssl.org/docs/apps/openssl.html>**

# 5.4 **SSL Handshaking**

There are two options available for setting up SSL connectivity with a Web server:

- **Server-side authentication:** The majority of eCommerce Web sites on the Internet are configured for server-side authentication. The e\*Way requests a certificate from the Web server and authenticates the Web server by verifying that the certificate can be trusted. Essentially, the e\*Way does this operation by looking into its TrustStore for a CA certificate with a public key that can validate the signature on the certificate received from the Web server.
- **Dual authentication:** This option requires authentication from both the e\*Way and Web server. The server side (Web server) of the authentication process is the same as that described previously. However, in addition, the Web server requests a certificate from the e\*Way. The e\*Way then sends its certificate to the Web server. The server, in turn, authenticates the e\*Way by looking into its TrustStore for a matching trusted CA certificate. The communication channel is established by the process of both parties' requesting certificate information.

For illustrations of both these types of authentication, see the following figures:

- **[Figure 4 on page 51](#page-50-0)** shows a diagram of the SSL handshake dialog for server-side authentication.
- **[Figure 5 on page 52](#page-51-0)** shows a diagram of the SSL handshake dialog for dual authentication.

<span id="page-50-0"></span>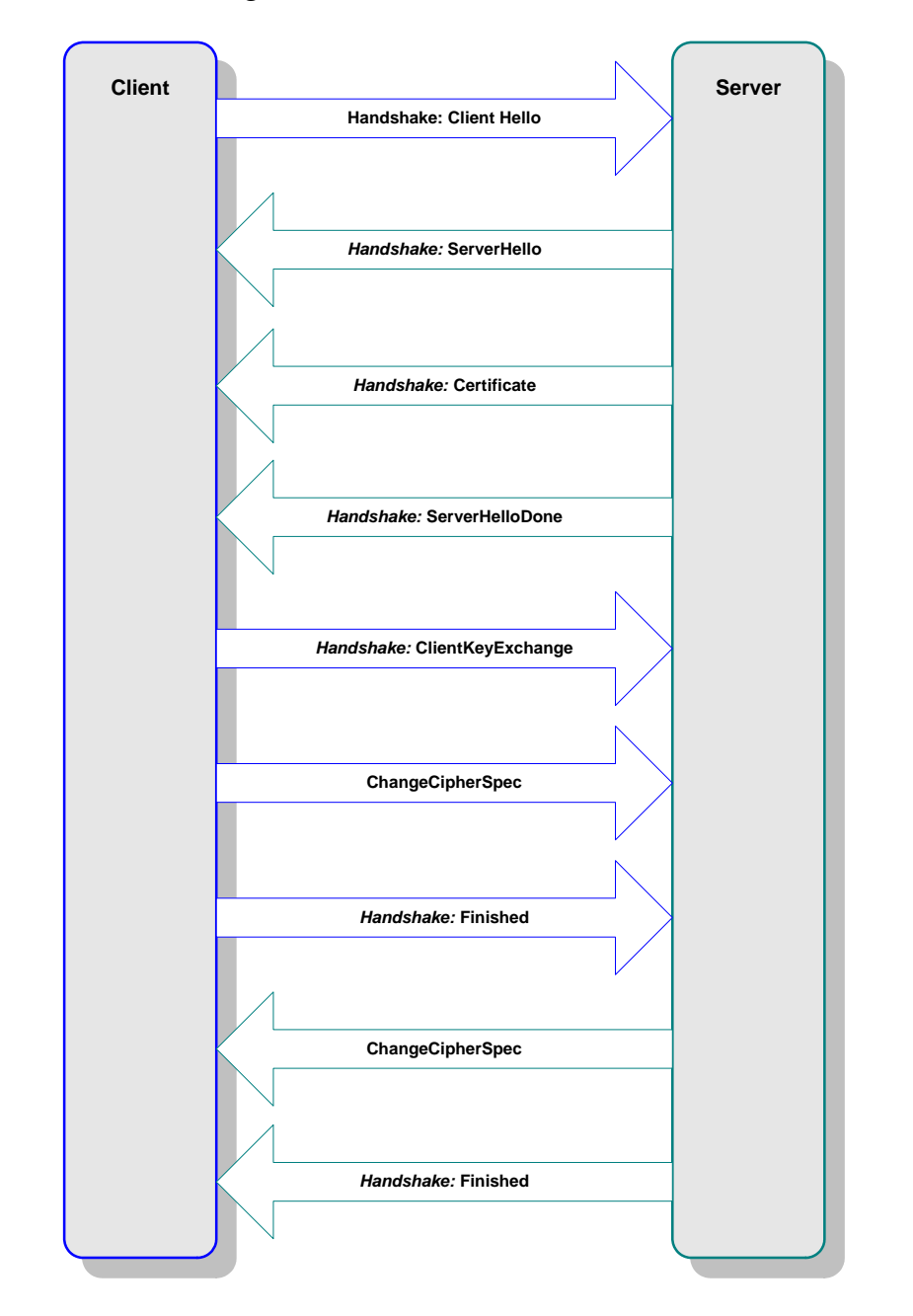

# **Figure 4** Server-side Authentication

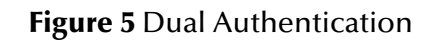

<span id="page-51-0"></span>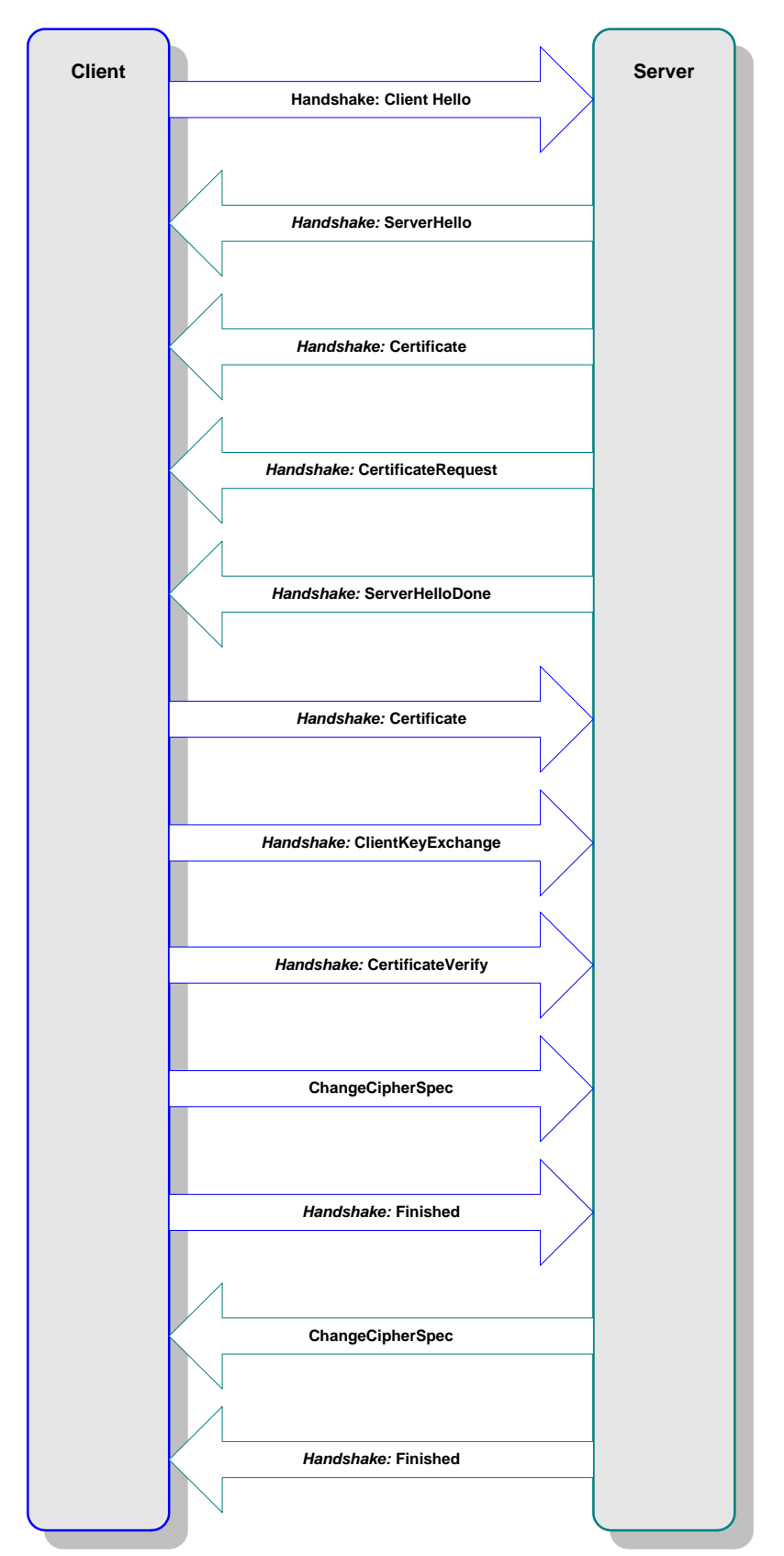

# [Figure 6](#page-52-0) shows a diagram of general SSL operation with the HTTP(S) e\*Way.

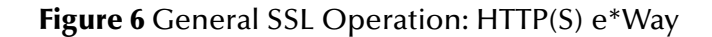

<span id="page-52-0"></span>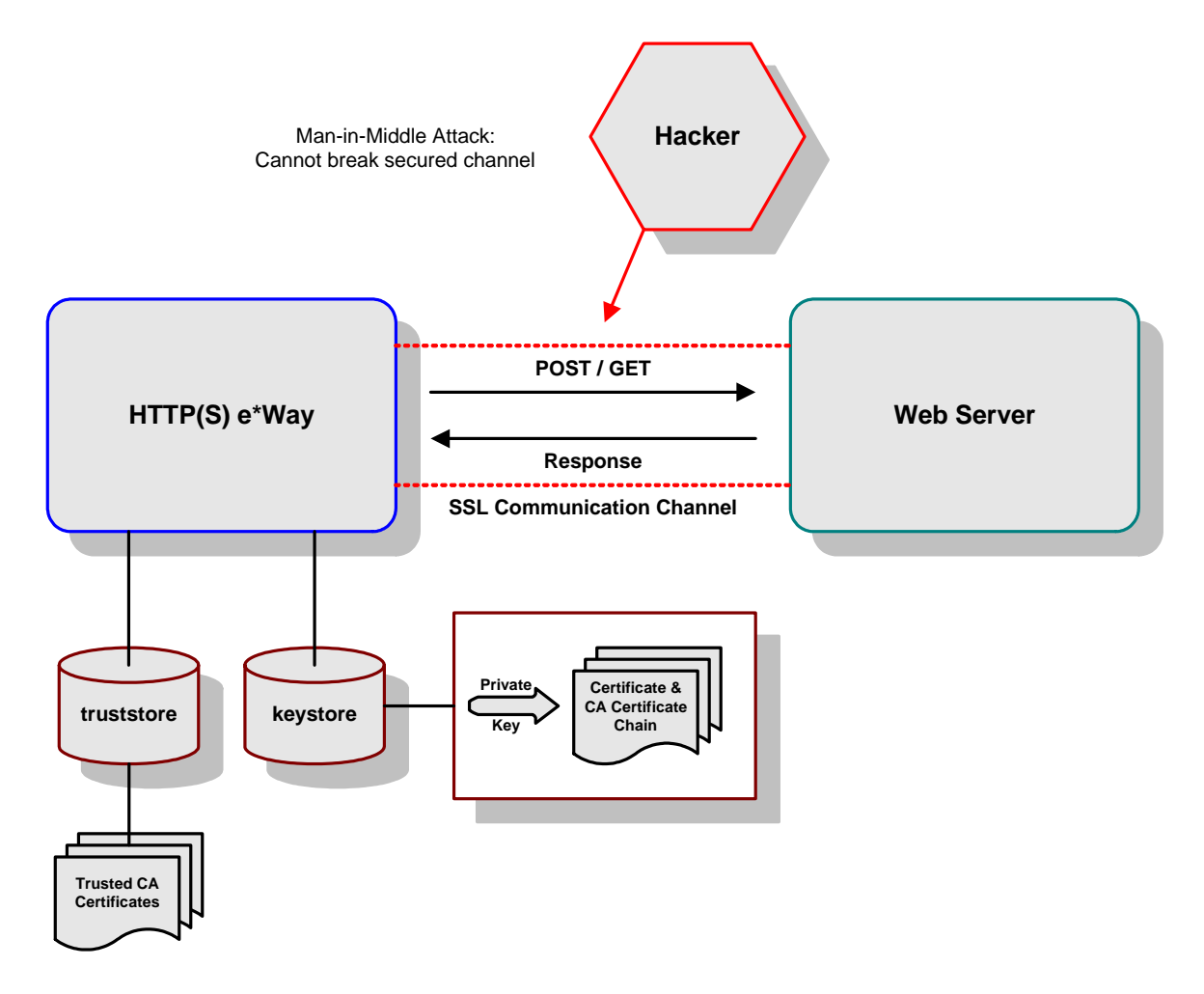

# **Chapter 6**

# **HTTP(S) e\*Way Configuration**

This chapter describes how to configure the HTTP(S) e\*Way Intelligent Adapter.

# 6.1 **Introduction**

This chapter describes the procedure for configuring a new HTTP(S) e\*Way. You can also modify this procedure to use existing e\*Ways. e\*Way configuration parameters are set using the e\*Way editor. Procedures for creating and editing e\*Gate components are provided in the Schema Designer's online help.

Before you can run the HTTP(S) e\*Way, you must configure it using the e\*Way Editor, which is accessed from the e\*Gate Schema Designer GUI. The HTTP(S) e\*Way package includes a default configuration file which you can modify using this editor.

# 6.2 **e\*Way Configuration Parameters**

Start with the e\*Gate Schema Designer graphical user interface (GUI) to set or change an e\*Way's configuration parameters.

#### **To set or change e\*Way configuration parameters**

- **1** In the Schema Designer's Component Editor pane, select the e\*Way you want to configure and display its properties.
- **2** Under **Configuration File**, click **New** to create a new file, **Find** to select an existing configuration file, or **Edit** to edit the currently selected file.
- **3** In the **Additional Command Line Arguments** box, type any additional command line arguments that the e\*Way may require, taking care to insert them *at the end* of the existing command-line string. Be careful not to change any of the default arguments unless you have a specific need to do so.

For more information about how to use the e\*Way Editor, see the e\*Way Editor's online Help or the *e\*Gate Integrator User's Guide*.

The e\*Way's configuration parameters are organized into the following sections:

- **["General Settings" on page 55](#page-54-0)**
- **["Communication Setup" on page 56](#page-55-1)**
- **["Monk Configuration" on page 59](#page-58-0)**
- **["HTTP Configuration" on page 73](#page-72-0)**
- **["HTTP Proxy Configuration" on page 76](#page-75-0)**
- **["HTTP\(S\) Configuration" on page 77](#page-76-0)**

# <span id="page-54-0"></span>6.2.1 **General Settings**

The General Settings control basic operational parameters.

# **Journal File Name**

# **Description**

Specifies the name of the journal file.

# **Required Values**

A valid file name, optionally including an absolute path (for example, **c:\temp\filename.txt**). If an absolute path is not specified, the file is stored in the e\*Gate **SystemData** directory. See the *e\*Gate Integrator System Administration and Operations Guide* for more information about file locations.

# **Additional Information**

An Event is journaled for the following conditions:

- When the number of resends is exceeded (see **Max Resends Per Message** in the next section)
- When its receipt is due to an external error, but **Forward External Errors** is set to **No**. (See **["Forward External Errors" on page 56](#page-55-0)** for more information.)

# **Max Resends Per Message**

# **Description**

Specifies the maximum number of times the e\*Way attempts to resend a message to the external system after receiving an error.

# **Required Values**

An integer between 1 and 1024. The default is 5.

# **Max Failed Messages**

# **Description**

Specifies the maximum number of failed messages that the e\*Way allows. When the specified number of failed messages is reached, the e\*Way shuts down and exits.

# **Required Values**

An integer between 1 and 1024. The default is 3.

# <span id="page-55-0"></span>**Forward External Errors**

# **Description**

Selects whether error messages that begin with the string **DATAERR** that are received from the external system are queued to the e\*Way's configured Intelligent Queue (IQ). See **["Exchange Data with External Function" on page 69](#page-68-0)** for more information.

# **Required Values**

**Yes** or **No**. The default value, **No**, specifies that error messages are not forwarded.

See **["Schedule-driven Data Exchange Functions" on page 64](#page-63-0)** for information about how the e\*Way uses this function.

# <span id="page-55-1"></span>6.2.2 **Communication Setup**

The Communication Setup parameters control the schedule by which the e\*Way obtains data from the external system.

*Note: The schedule you set using the e\*Way's properties in the Schema Designer controls when the e\*Way executable runs. The schedule you set within the parameters discussed in this section (using the e\*Way Editor) determines when data is exchanged. Be sure you set the "exchange data" schedule to fall within the "run the executable" schedule.*

# <span id="page-55-2"></span>**Exchange Data Interval**

# **Description**

Specifies the number of seconds the e\*Way waits between calls to the **Exchange Data with External** function during scheduled data exchanges.

# **Required Values**

An integer between 0 and 86,400. The default is 120.

# **Additional Information**

If **Zero Wait Between Successful Exchanges** is set to **Yes** and the **Exchange Data with External Function** returns data, The **Exchange Data Interval** setting is ignored, and the e\*Way invokes the **Exchange Data with External Function** immediately.

If this parameter is set to zero, there is no exchange data schedule set and the **Exchange Data with External Function** is never called.

See **["Down Timeout" on page 58](#page-57-0)** and **["Stop Exchange Data Schedule" on page 58](#page-57-1)** for more information about the data exchange schedule.

# **Zero Wait Between Successful Exchanges**

# **Description**

Selects whether to initiate data exchange processes after the **Exchange Data Interval** or immediately after a successful previous exchange.

# **Required Values**

**Yes** or **No**. If this parameter is set to **Yes**, the e\*Way immediately invokes the **Exchange Data with External** function, if the previous exchange function returned data. If this parameter is set to **No**, the e\*Way always waits the number of seconds specified by **Exchange Data Interval** between invocations of the **Exchange Data with External** function. The default is **No**.

See **["Exchange Data with External Function" on page 69](#page-68-0)** for more information.

# **Start Exchange Data Schedule**

# **Description**

Establishes the schedule to invoke the e\*Way's **Exchange Data with External** function.

# **Required Values**

One of the following:

- One or more specific dates/times
- A single repeating interval (such as yearly, weekly, monthly, daily, or every *n* seconds)

**Also required:** If you set a schedule using this parameter, you must also define all of the following parameters:

- **[Exchange Data with External Function](#page-68-0)** on page 69
- **[Positive Acknowledgment Function](#page-71-0)** on page 72
- **[Negative Acknowledgment Function](#page-71-1)** on page 72

If you do not do so, the e\*Way terminates its execution when the schedule attempts to start.

Since months do not all contain equal numbers of days, be sure not to provide boundaries that would cause an invalid date selection (for example, the 30th of every month does not include February).

# **Additional Information**

When the schedule starts, the e\*Way determines whether it is waiting to send an acknowledgement (ACK) or non-acknowledgement (NAK) to the external system (using the **Positive** and **Negative Acknowledgment** functions) and whether the connection to the external system is active.

If no ACK/NAK is pending and the connection is active, the e\*Way immediately executes the **Exchange Data with External** function. Thereafter, the **Exchange Data with External** function is called according to the **Exchange Data Interval** parameter until the **Stop Exchange Data Schedule** time is reached.

See **["Exchange Data with External Function" on page 69](#page-68-0)**, **["Exchange Data Interval"](#page-55-2)  [on page 56](#page-55-2)**, and **["Stop Exchange Data Schedule" on page 58](#page-57-1)** for more information.

# <span id="page-57-1"></span>**Stop Exchange Data Schedule**

# **Description**

Establishes the schedule to stop data exchange.

# **Required Values**

One of the following:

- One or more specific dates/times
- A single repeating interval (such as yearly, weekly, monthly, daily, or every *n* seconds).

Since months do not all contain equal numbers of days, be sure not to provide boundaries that would cause an invalid date selection (for example, the 30th of every month does not include February).

# <span id="page-57-0"></span>**Down Timeout**

# **Description**

Specifies the number of seconds that the e\*Way waits between calls to the **External Connection Establishment Function**. See **["External Connection Establishment](#page-69-0)  [Function" on page 70](#page-69-0)** for more information.

# **Required Values**

An integer between 1 and 86,400. The default is 15.

# **Up Timeout**

# **Description**

Specifies the number of seconds the e\*Way waits between calls to the **External Connection Verification Function**. See **["External Connection Verification Function"](#page-70-0)  [on page 71](#page-70-0)** for more information.

# **Required Values**

An integer between 1 and 86,400. The default is 15.

# **Resend Timeout**

# **Description**

Specifies the number of seconds the e\*Way waits between attempts to resend a message to the external system, after receiving an error message.

# **Required Values**

An integer between 1 and 86,400. The default is 10.

# <span id="page-58-0"></span>6.2.3 **Monk Configuration**

The parameters in this section help you set up the information required by the e\*Way to utilize Monk for communication with the external system.

# **e\*Way Structure**

<span id="page-58-1"></span>Conceptually, an e\*Way is divided into two halves. One half of the e\*Way (shown on the left in [Figure 7](#page-58-1)) handles communication with the external system. The other half manages the Collaborations that process data and subscribe or publish to other e\*Gate components.

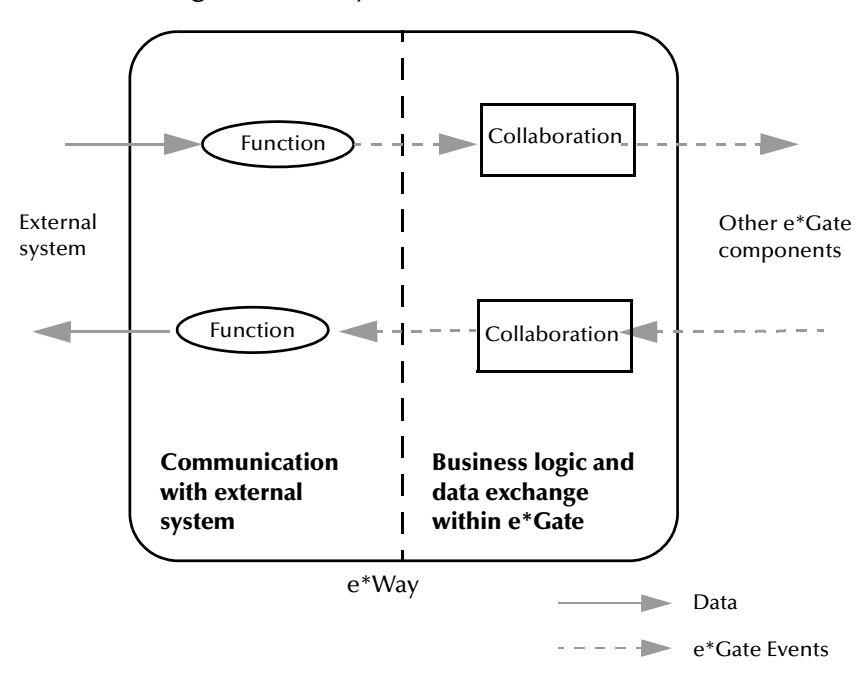

**Figure 7** e\*Way Internal Architecture

The communications half of the e\*Way uses Monk functions to start and stop scheduled operations, exchange data with the external system, package data as e\*Gate Events and send those Events to Collaborations, and manage the connection between the e\*Way and the external system.

The **Monk Configuration** options explained in this section control the Monk environment and define the Monk functions used to perform these basic e\*Way operations. You can create and modify these functions using the Collaboration Rules Editor or a text editor (such as, Notepad, or UNIX vi).

The communications half of the e\*Way is single-threaded. Functions run serially, and only one function can be executed at a time. The business logic side of the e\*Way is multi-threaded, with one executable thread for each Collaboration. Each thread maintains its own Monk environment. Therefore, information such as variables, functions, path information, and so on, cannot be shared between threads.

# **Operational Details**

[Table 3](#page-59-0) shows the categories of Monk functions in the communications half of an e\*Way.

<span id="page-59-0"></span>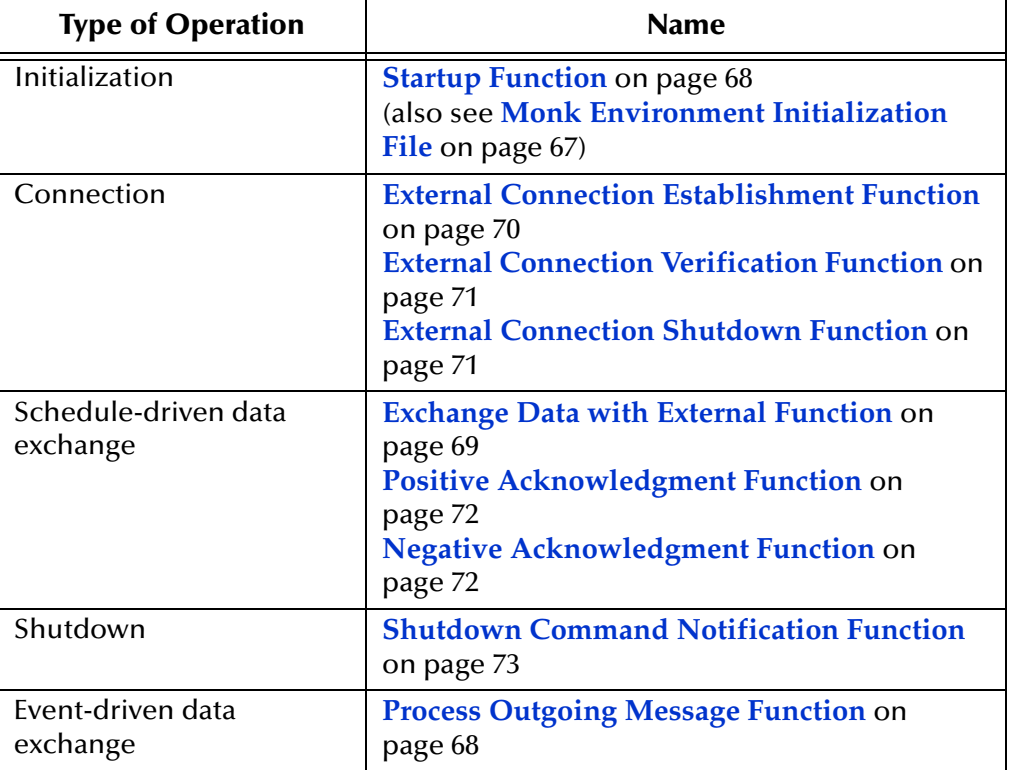

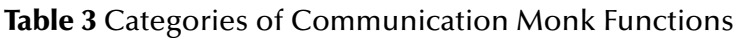

A series of figures on the next several pages illustrates the interaction and operation of these functions.

# **Initialization Functions**

**[Figure 8 on page 61](#page-60-0)** illustrates how the e\*Way executes its initialization functions.

# <span id="page-60-0"></span>**Figure 8** Initialization Functions

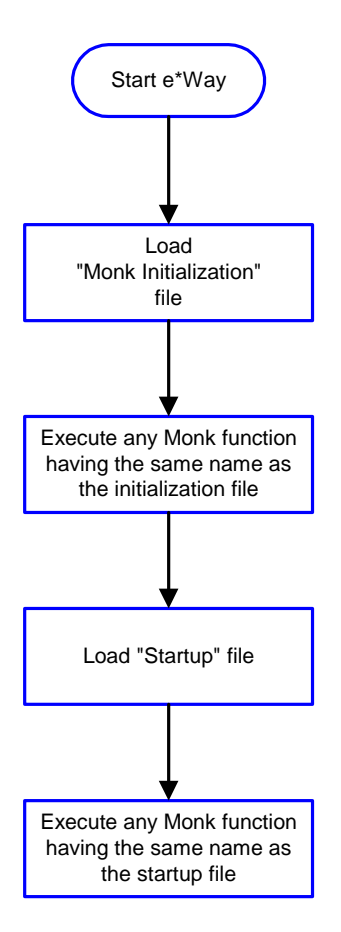

# **Connection Functions**

**[Figure 9 on page 62](#page-61-0)** illustrates how the e\*Way executes the connection establishment and verification functions.

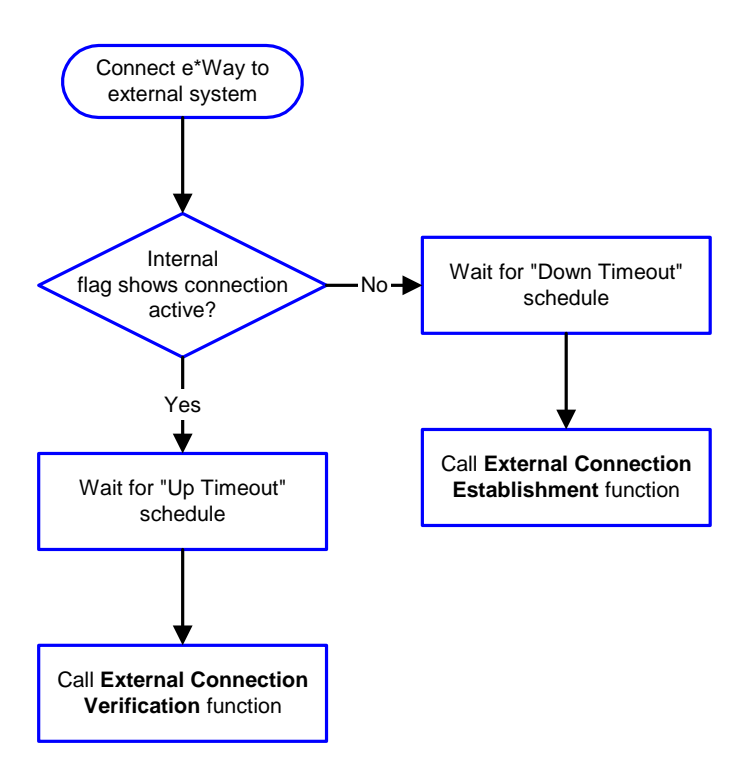

# <span id="page-61-0"></span>**Figure 9** Connection Establishment and Verification Functions

*Note: The e\*Way selects the connection function based on an internal "up/down" flag rather than a poll to the external system. See* **[Figure 11 on page 64](#page-63-0)** *and* **[Figure 13](#page-65-0)  [on page 66](#page-65-0)** *for examples of how different functions use this flag.*

*User functions can manually set this flag using Monk functions. See* **HTTP Standard Functions** *on page 108 and* **send-external-down** *on page 106 for more information.*

<span id="page-62-0"></span>[Figure 10](#page-62-0) illustrates how the e\*Way executes its "connection shutdown" function.

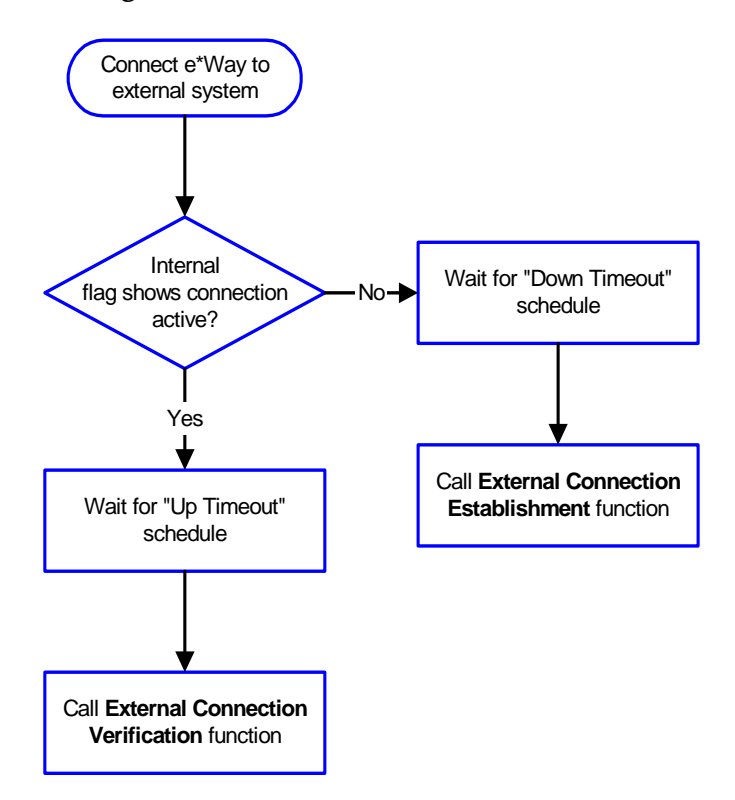

**Figure 10** Connection Shutdown Function

**Schedule-driven Data Exchange Functions**

**[Figure 11 on page 64](#page-63-0)** illustrates how the e\*Way performs schedule-driven data exchange using the **Exchange Data with External Function**. The **Positive Acknowledgment Function** and **Negative Acknowledgment Function** are also called during this process.

**Start** can occur in any of the following ways:

- The **Start Data Exchange** time occurs
- Periodically during data-exchange schedule (after **Start Data Exchange** time, but before **Stop Data Exchange** time), as set by the **Exchange Data Interval**
- The **start-schedule** Monk function is called

After the function exits, the e\*Way waits for the next **start-schedule** time or command.

<span id="page-63-0"></span>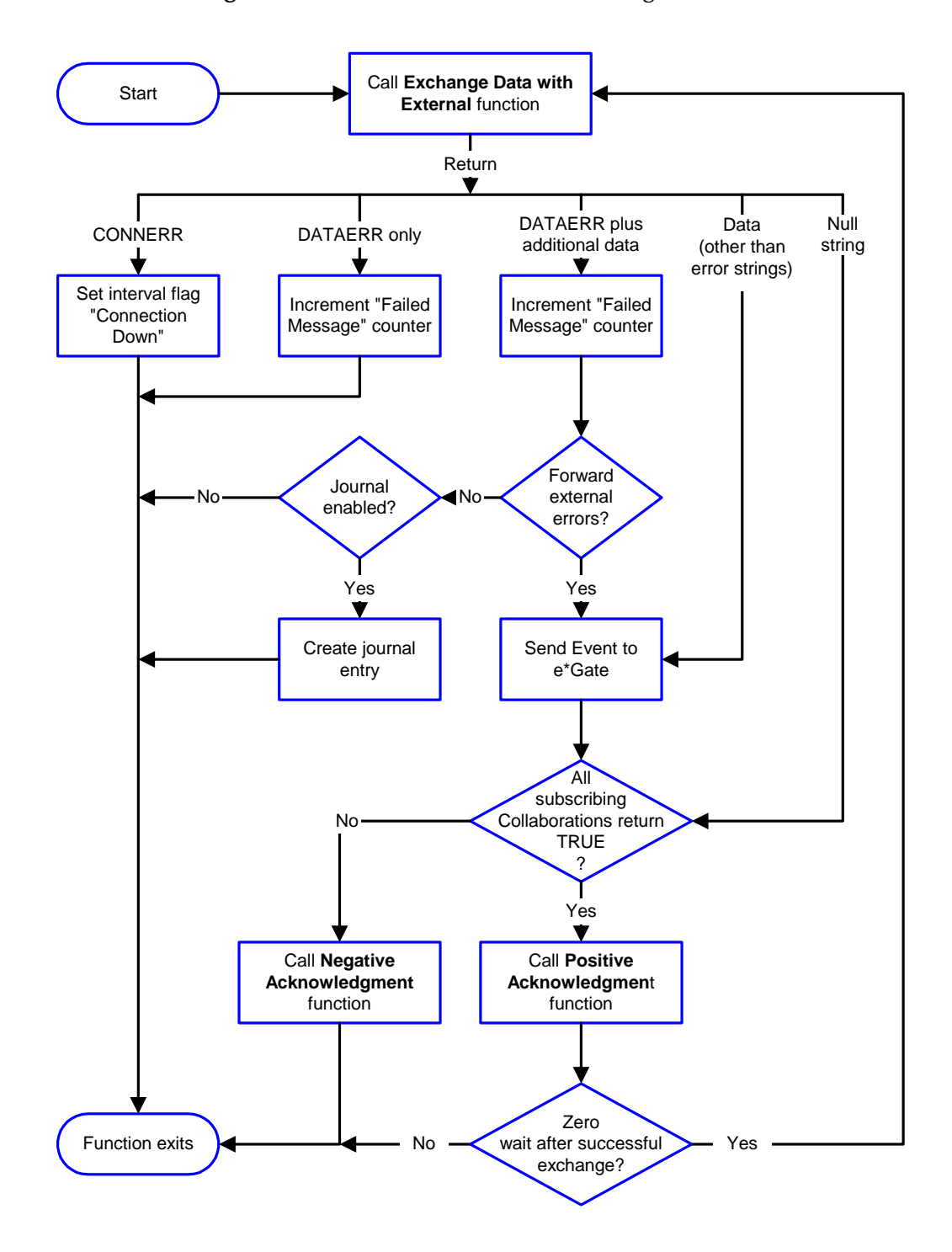

# **Figure 11** Schedule-driven Data Exchange Functions

# **Shutdown Functions**

<span id="page-64-0"></span>[Figure 12](#page-64-0) illustrates how the e\*Way implements the **shutdown request** function.

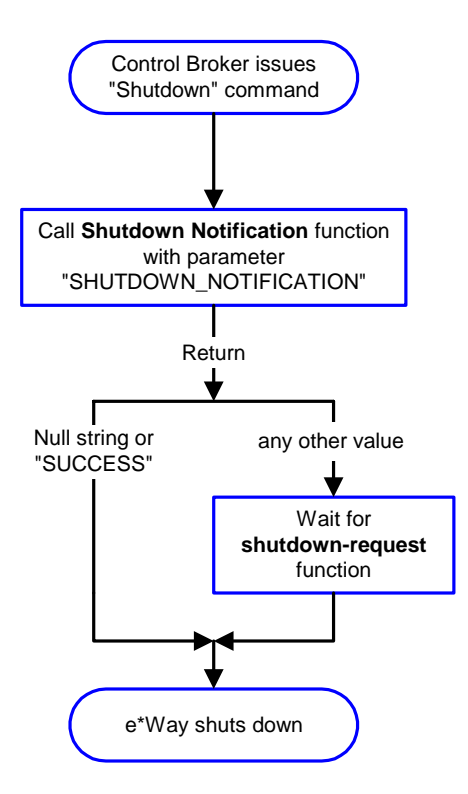

# **Figure 12** Shutdown Functions

**Event-driven Data Exchange Functions**

**[Figure 13 on page 66](#page-65-0)** illustrates event-driven data exchange using the **Process Outgoing Message Function**.

Every two minutes, the e\*Way checks the **Failed Message** counter against the value specified by the **Max Failed Messages** parameter. When the **Failed Message** counter exceeds the specified maximum value, the e\*Way logs an error and shuts down.

After the function exits, the e\*Way waits for the next outgoing Event.

<span id="page-65-0"></span>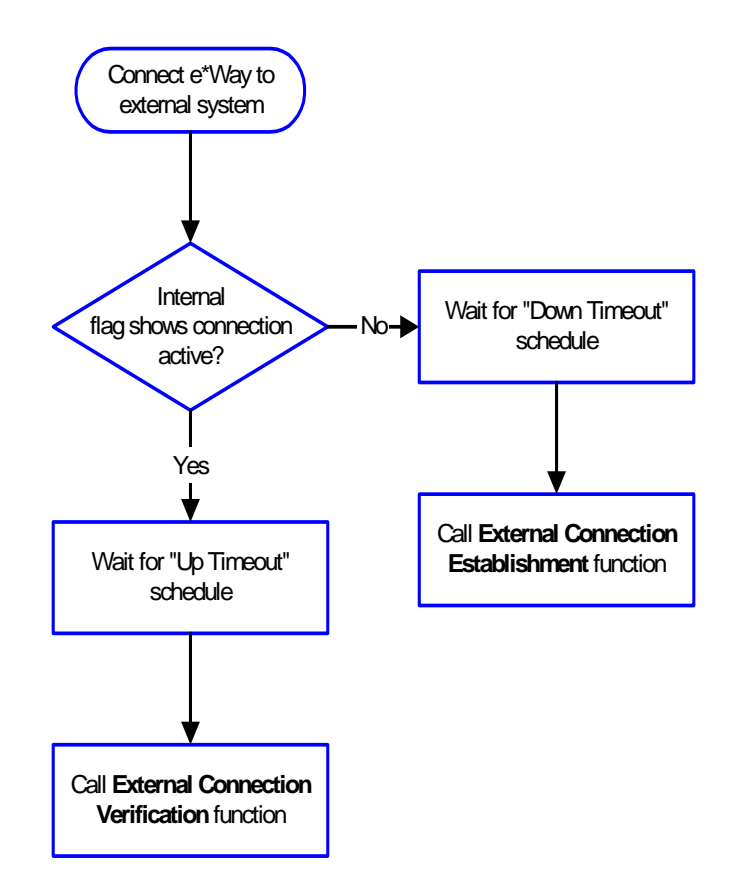

# **Figure 13** Event-driven Data-exchange Functions

# **How to Specify Function Names or File Names**

Parameters that require the name of a Monk function accept either a function name or a file name. If you specify a file name, be sure that the file has one of the following extensions:

- **.monk**
- **.tsc**
- **.dsc**

# <span id="page-65-1"></span>**Additional Path**

# **Description**

Specifies a path to be added to the *load path*, the path Monk uses to locate files and data (set internally within Monk). The directory specified in **Additional Path** is searched before the default load path.

# **Required Values**

A path name, or a series of paths separated by semicolons. This parameter is optional and may be left blank.

# **Additional information**

The default load paths are determined by the **bin** and **Shared Data** settings in the .**egate.store** file. See the *e\*Gate Integrator System Administration and Operations Guide* for more information about this file.

To specify multiple directories, manually enter the directory names rather than selecting them with the **File Selection** button. Directory names must be separated with semicolons, and you can mix absolute paths with relative e\*Gate paths, for example:

```
monk_scripts\my_dir;c:\my_directory
```
The internal e\*Way function that loads this path information is called only once, when the e\*Way first starts up.

# **Auxiliary Library Directories**

# **Description**

Specifies a path to auxiliary library directories. Any **.monk** files found within those directories are automatically loaded into the e\*Way's Monk environment.

# **Required Values**

A path name, or a series of paths separated by semicolons. The default is **monk\_library/ewhttp**.

# **Additional information**

To specify multiple directories, manually enter the directory names rather than selecting them with the **File Selection** button. Directory names must be separated with semicolons, and you can mix absolute paths with relative e\*Gate paths, for example:

```
monk_scripts\my_dir;c:\my_directory
```
This function is called once when the e\*Way first starts up. This parameter is optional and may be left blank.

# <span id="page-66-0"></span>**Monk Environment Initialization File**

Specifies a file that contains environment initialization functions, which are loaded after the auxiliary library directories are loaded. Typically, it is a good practice to initialize any global Monk variables that can be used by any other Monk extension scripts.

# **Required Values**

A file name within the load path, or file name plus path information (relative or absolute). If path information is specified, that path is appended to the load path. See **["Additional Path" on page 66](#page-65-1)** for more information about the load path. The default is **http-init.monk** (see **http-init** on page 110 for more information).

# **Additional information**

Any environment-initialization functions called by this file accept no input, and must return a string. The e\*Way loads this file and tries to invoke a function of the same base name as the file name (for example, for a file named **my-init.monk**, the e\*Way attempts to execute the function **my-init**).

Typically, it is a good practice to initialize any global Monk variables that may be used by any other Monk extension scripts.

The internal function that loads this file is called once when the e\*Way first starts up (see **[Figure 8 on page 61](#page-60-0)**).

# <span id="page-67-0"></span>**Startup Function**

# **Description**

Specifies a Monk function that the e\*Way loads and invokes upon startup or whenever the e\*Way's configuration changes before it enters into its initial communication state. This function is used so that the external system can be initialized before the message exchange starts.

# **Required Values**

The name of a Monk function, or the name of a file (optionally including path information) containing a Monk function. (The default is **http-startup**. See **http-startup** on page 113 for more information.)

# **Additional information**

The function accepts no input, and must return a string.

The string FAILURE indicates that the function failed; any other string (including a null string) indicates success.

This function is called after the e\*Way loads the specified **Monk Environment Initialization file** and any files within the specified **Auxiliary Directories**.

The e\*Way loads this file and tries to invoke a function of the same base name as the file name (see **[Figure 8 on page 61](#page-60-0)**). For example, for a file named **my-startup.monk**, the e\*Way attempts to execute the function **my-startup**.

# <span id="page-67-1"></span>**Process Outgoing Message Function**

# **Description**

Specifies the Monk function responsible for sending outgoing messages (Events) from the e\*Way to the external system. This function is event-driven (unlike the Exchange Data with External function, which is schedule-driven).

# **Required Values**

The name of a Monk function, or the name of a file (optionally including path information) containing a Monk function. *You may not leave this field blank.* (The default is **http-outgoing**. See **http-outgoing** on page 111 for more information.)

# **Additional Information**

The function requires a non-null string as input (the outgoing Event to be sent) and must return a string.

The e\*Way invokes this function when one of its Collaborations publishes an Event to an <EXTERNAL> destination (as specified within the Schema Designer). The function returns one of the following (see **[Figure 13 on page 66](#page-65-0)** for more details):

- **Null string:** Indicates that the Event was published successfully to the external system.
- **RESEND:** Indicates that the Event should be resent.
- **CONNERR:** Indicates that there is a problem communicating with the external system.
- **DATAERR:** Indicates that there is a problem with the message (Event) data itself.
- **Any other string:** If a string other than one of the previous is returned, the e\*Way creates an entry in its log file indicating that an attempt has been made to access an unsupported function.
- *Note: If you wish to use event-send-to-egate to enqueue failed Events in a separate IQ, the e\*Way must have an inbound Collaboration (with appropriate IQs) configured to process those Events. See* **event-send-to-egate** *on page 105 for more information.*

# <span id="page-68-0"></span>**Exchange Data with External Function**

# **Description**

Specifies a Monk function that initiates the transmission of data from the external system to the e\*Gate system and forwards that data as an inbound Event to one or more e\*Gate Collaborations. This function is called according to a schedule (unlike the **Process Outgoing Message Function**, which is event-driven).

# **Required Values**

The name of a Monk function, or the name of a file (optionally including path information) containing a Monk function. (The default is **http-exchange**. See **httpexchange** on page 109.)

# **Additional Information**

The function accepts no input and must return a string (see **[Figure 11 on page 64](#page-63-0)** for more details):

- **Null string:** Indicates that the data exchange was completed successfully. No information is sent into the e\*Gate system.
- **CONNERR:** Indicates that a problem with the connection to the external system has occurred.
- **DATAERR:** Indicates that a problem with the data itself has occurred. The e\*Way handles the string "DATAERR" and "DATAERR" plus additional data differently; see **[Figure 11 on page 64](#page-63-0)** for more details.
- **Any other string:** The contents of the string are packaged as an inbound Event. The e\*Way must have at least one Collaboration configured suitably to process the inbound Event, as well as any required IQs.

This function is initially triggered by the **Start Data Exchange** schedule or manually by the Monk function **start-schedule**. After the function has returned true and the data received by this function has been acknowledged or not acknowledged (by the **Positive Acknowledgment Function** or **Negative Acknowledgment Function**, respectively), the e\*Way checks the **Zero Wait Between Successful Exchanges** parameter.

If this parameter is set to **Yes**, the e\*Way immediately calls the **Exchange Data with External** function again. Otherwise, the e\*Way does not call the function until the next scheduled **start-exchange** time, or the schedule is manually invoked using the Monk function **start-schedule** (see **start-schedule** on page 107 for more information).

# <span id="page-69-0"></span>**External Connection Establishment Function**

# **Description**

Specifies a Monk function that the e\*Way calls when it has determined that the connection to the external system is down.

# **Required Values**

The name of a Monk function, or the name of a file (optionally including path information) containing a Monk function. *This field cannot be left blank*. (The default is **http-connect**. See **http-connect** on page 109 for more information.)

# **Additional Information**

The function accepts no input and must return a string.

- "SUCCESS" or "UP": Indicates that the connection was established successfully.
- Any other string (including the null string): Indicates that the attempt to establish the connection failed.

This function is executed according to the interval specified within the **Down Timeout** parameter, and is *only* called according to this schedule.

The **External Connection Verification** function (see below) is called when the e\*Way has determined that its connection to the external system is up.

# <span id="page-70-0"></span>**External Connection Verification Function**

# **Description**

Specifies a Monk function that the e\*Way calls when its internal variables show that the connection to the external system is up.

# **Required Values**

The name of a Monk function. This function is optional. If no **External Connection Verification** function is specified, the e\*Way executes the **External Connection Establishment** function in its place. The default is **http-verify** (see **http-verify** on page 113 for more information).

# **Additional Information**

The function accepts no input and must return a string as follows:

- **SUCCESS or UP:** Indicates that the connection was established successfully.
- **Any other string:** Including the null string, indicates that the attempt to establish the connection failed.

This function is executed according to the interval specified within the **Up Timeout** parameter, and is *only* called according to this schedule.

The **External Connection Establishment** function (see the previous paragraphs) is called when the e\*Way has determined that its connection to the external system is down.

# <span id="page-70-1"></span>**External Connection Shutdown Function**

# **Description**

Specifies a Monk function that the e\*Way calls to shut down the connection to the external system.

# **Required Values**

The name of a Monk function. (The default is **http-shutdown**. See **http-shutdown** on page 112 for more information.)

# **Additional Information**

This function requires a string as input, and may return a string.

This function is only invoked when the e\*Way receives a "suspend" command from a Control Broker. When the **suspend** command is received, the e\*Way invokes this function, passing the string SUSPEND\_NOTIFICATION as an argument.

Any return value indicates that the **suspend** command can proceed and that the connection to the external system can be broken immediately.

*Note: Include in this function any required clean-up operations that must be performed as part of the shutdown procedure, but before the e\*Way exits.*

# <span id="page-71-0"></span>**Positive Acknowledgment Function**

# **Description**

Specifies a Monk function that the e\*Way calls when *all* the Collaborations to which the e\*Way has sent data have processed and enqueued that data successfully.

# **Required Values**

The name of a Monk function, or the name of a file (optionally including path information) containing a Monk function. This parameter is required if the **Exchange Data with External** function is defined. (The default is **http-ack**. See **http-ack** on page 108 for more information.)

# **Additional Information**

The function requires a non-null string as input (the Event to be sent to the external system) and must return a string as follows:

- **CONNERR:** Indicates a problem with the connection to the external system. When the connection is re-established, the **Positive Acknowledgment** function is called again, with the same input data.
- **Null string:** The function completed its execution successfully.

After the **Exchange Data with External** function returns a string that is transformed into an inbound Event, the Event is handed off to one or more Collaborations for further processing. If the Event's processing is completed successfully by *all* the Collaborations to which it was sent, the e\*Way executes the **Positive Acknowledgment**  function. Otherwise, the e\*Way executes the **Negative Acknowledgment** function.

# <span id="page-71-1"></span>**Negative Acknowledgment Function**

# **Description**

Specifies a Monk function that the e\*Way calls when the e\*Way fails to process and enqueue Events from the external system.

# **Required Values**

The name of a Monk function, or the name of a file (optionally including path information) containing a Monk function. This parameter is required if the **Exchange Data with External** function is defined. See **http-nack** on page 110 for more information)

# **Additional Information**

The function requires a non-null string as input (the Event to be sent to the external system) and must return a string as follows:

- **CONNERR:** Indicates a problem with the connection to the external system. When the connection is re-established, the function is called again.
- **Null string:** The function completed its execution successfully.

*Note: If you configure the acknowledgment function to return a non-null string, you must configure a Collaboration (with appropriate IQs) to process the returned Event.*
This function is only called during the processing of inbound Events. After the **Exchange Data with External** function returns a string that is transformed into an inbound Event, the Event is handed off to one or more Collaborations for further processing. If the Event's processing is not completed successfully by *all* the Collaborations to which it was sent, the e\*Way executes the Negative Acknowledgment function (otherwise, the e\*Way executes the Positive Acknowledgment function).

*Note: If you configure the acknowledgment function to return a non-null string, you must configure a Collaboration (with appropriate IQs) to process the returned Event.* 

### <span id="page-72-2"></span>**Shutdown Command Notification Function**

#### **Description**

Specifies a Monk function that is called when the e\*Way receives a **shutdown** command from the Control Broker. This parameter is optional.

#### **Required Values**

The name of a Monk function.

#### **Additional Information**

When the Control Broker issues a **shutdown** command to the e\*Way, it calls this function with the string SHUTDOWN\_NOTIFICATION passed as a parameter.

The function accepts a string as an input and must return a string as follows:

- **A null string or SUCCESS:** Indicates that the shutdown can occur immediately.
- **Any other string:** Indicates that shutdown must be postponed. Once postponed, shutdown does not proceed until the Monk function **shutdown-request** is executed (see **shutdown-request** on page 106).
- <span id="page-72-0"></span>*Note: If you postpone a shutdown using this function, be sure to use the shutdown-request function to complete the process in a timely manner.*

# 6.2.4 **HTTP Configuration**

This section defines the hyper-text transfer protocol (HTTP) parameters used in the **http-acquire-provider** (see **http-acquire-provider** on page 117 for more information), as well as the **GET** and **POST** calls (see **[Sample Configurations](#page-85-0)** on page 86 for more information).

### <span id="page-72-1"></span>**Request**

#### **Description**

Specifies whether this request is to use the **GET** or **POST** method.

#### **Required Values**

**GET** or **POST**.

# <span id="page-73-0"></span>**Timeout**

#### **Description**

Specifies the amount of time in milliseconds the e\*Way waits for a response from the Web server.

#### **Required Values**

An integer between **1** and **864000**. The default is **50000**.

### <span id="page-73-2"></span>**URL**

#### **Description**

Specifies the target URL for the **GET** or **POST** command. Your target URL must process the **POST** data or **GET** request.

#### **Required Values**

A string containing a valid URL. The URL must be complete, as in the examples below:

HTTP(S)://www.yourcompany.com:2080

or

HTTP(S)://www.yourcompnay.com/search2.cgi

#### **Additional Information**

If you are using **GET**, you can provide parameters using the *application/x-www-formurlencoded* notation, for example:

http://www.peterw.com/search?p1+fort&p2=william&p3=levack

Whether you need to express **GET** method parameters using the application x*-www-form-urlencoded* notation is dependent on whether the interfacing Web program requires the data to be encoded in this manner before receiving it.

### <span id="page-73-1"></span>**User Name**

#### **Description**

Specifies the user name for authentication purposes necessary for connecting to the Web server.

#### **Required Values**

A string containing any valid user name. (See also **["Encrypted Password" on page 75](#page-74-0)**)

#### **Additional Information**

The user name is required by URLs that require HTTP Basic Authentication to access the site.

#### *Important: Enter a value for this parameter before you enter a value for the Encrypted Password parameter.*

# <span id="page-74-3"></span><span id="page-74-0"></span>**Encrypted Password**

#### **Description**

Specifies the encrypted password connected to the username entered previously, necessary to complete authentication.

#### **Required Values**

A string containing the valid encrypted password associated with the user name.

*Important: Be sure to enter a value for the User Name parameter before entering the Encrypted Password.*

#### <span id="page-74-1"></span>**Agent**

#### **Description**

Specifies an agent name to pass to the Web server. This is an arbitrary name identifying the e\*Way to the Web server.

#### **Required Values**

A string. (The configured default is **e\*Gate HTTP(S) e\*Way**.)

### <span id="page-74-2"></span>**Content-type**

#### **Description**

Specifies the content-type of the application data.

#### **Required Values**

A string.

#### **Additional Information**

Normally, the format below is sufficient to support most applications:

#### **Content-Type: application/x-www-form-urlencoded**.

*Important: Do not change this parameter without a specific need to do so. In previous releases of the HTTP(S) e\*Way this was performed automatically. With this release it is necessary to call* **http-url-encode** *on page 126.*

#### <span id="page-74-4"></span>**Request-content**

#### **Description**

Specifies the content to be used with the **POST** method.

#### **Required Values**

A string. The expected string must follow the "**stringx=string\_data**" format. See below for an example.

#### **Additional Information**

This parameter is ignored when the **GET** method is used.

The content is normally in the following format *application/x-www-form-urlencoded* of name/value pairs, for example:

**p1=**peterw&**p2=**walklett

## <span id="page-75-0"></span>**Accept-type**

#### **Description**

Specifies the parameters for the **Accept-type** request header.

#### **Required Values**

<span id="page-75-2"></span>A string, for example, **accept:text/\***.

# 6.2.5 **HTTP Proxy Configuration**

The parameters in this section specify the information required for the e\*Way to connect to external systems through a proxy server.

### <span id="page-75-4"></span>**Use Proxy Server**

#### **Description**

Specifies whether the e\*Way uses the parameter values in this section to connect through a proxy server. Select **YES** if the e\*Way must connect through a proxy server, or **NO** to use a direct connection.

#### **Required Values**

**YES** or **NO**.

#### <span id="page-75-3"></span>**User Name**

#### **Description**

Specifies the user name necessary for authentication to access the proxy server.

#### **Required Values**

A valid user name.

*Important: Enter a value for this parameter before you enter a value for the Encrypted Password parameter.*

### <span id="page-75-1"></span>**Encrypted Password**

#### **Description**

Specifies the encrypted password corresponding to the user name specified previously.

#### **Required Values**

The appropriate password.

*Important: Be sure to enter a value for the User Name parameter before entering the Encrypted Password.*

### <span id="page-76-1"></span>**Server Address**

#### **Description**

Specifies the URL address of the proxy server.

#### **Required Values**

A valid URL. For example:

http://myproxy

*Important: Do not specify a port number as part of the URL. Specify port number within the Port Number parameter.*

### <span id="page-76-0"></span>**Port Number**

#### **Description**

Specifies the port number to which the proxy server is listening.

#### **Required Values**

<span id="page-76-2"></span>An Integer between 1 and 864000. The default is **8080**.

# 6.2.6 **HTTP(S) Configuration**

The parameters in this section control the information required to set up an SSL connection via HTTP.

### <span id="page-76-3"></span>**Trusted CA Certificates Directory**

#### **Description**

Specifies the directory located within the e\*Gate Registry in which all of the certification authority (CA) certificates are located. These certificates are used to verify a trust relationship between the user and the CA.

#### **Required Values**

A relative path name. The default is **pkicerts/trustedcas**.

*Note: All certificates in the certificate directory must be valid. Do not allow any other files to reside in this directory.*

# <span id="page-76-4"></span>**Use Client Certificate Map**

#### **Description**

Specifies whether the e\*Way selects client certificates based on certificate mapping. A *certificate map* is a text file that maps a base URL to a client certificate file and client private-key file. **No** disables this feature.

#### **Required Values**

**Yes** or **No**.

# <span id="page-77-2"></span>**Client Certificate Map File**

#### **Description**

Specifies the directory and file name of the text file containing the client certificate map.

#### **Required Values**

A string. The default is **pkicerts/client/certmap.txt**. The string contains four fields, separated by the pipe symbol ("|"), containing the following information:

- Base URL
- Logical path and file name of the client certificate
- Logical path and file name of the client key
- Encoding type for cert and key (PEM)

#### **Example**

```
www.stc.com|pkicerts/client/certs/mycert1.cer|pkicerts/client/keys/
mycert1.key|PEM
*|pkicerts/client/certs/myglobal.cer|pkicerts/client/keys/
myglobal.key|PEM
```
#### **Additional Information**

If there is an '\*' in the first column replacing the base URL, it means "all others."

If there is a '#' in the first column, the line is treated as a comment.

<span id="page-77-3"></span>Lines in the file are processed from top to bottom, and the first base-URL match found is the one used.

# 6.3 **Working with Certificates**

<span id="page-77-5"></span><span id="page-77-0"></span>Before the HTTP(S) e\*Way can establish secure communications with an external system, the appropriate certificates must be obtained and committed to the e\*Gate Registry. *Certificates* are files that contain identification information that the e\*Way requires to establish a secure and trusted connection (see the **["Introduction" on page 7](#page-6-0)**" of this manual for more information about certificates).

# <span id="page-77-4"></span>6.3.1 **Required Certificate Format**

<span id="page-77-1"></span>Certificates must be in **Base64** encoded **X.509** format.

# <span id="page-78-3"></span>6.3.2 **Obtaining Certificates**

<span id="page-78-0"></span>Since certificates are simply files, they may be obtained through any means that you can obtain any other binary file, including

- an e-mail attachment
- via FTP
- downloading the certificate file from a Web server

Certificates have special meanings within SSL-aware Web browsers; such applications generally have special means to manage them. If your Web browser supports SSL security, it probably also provides a means to manage certificates. The instructions in the next few sections describe how to load and export certificates with Internet Explorer (the browser that is required for e\*Gate). If you wish to perform these procedures using a different browser, see that browser's Help system.

#### <span id="page-78-1"></span>**Independent Certification Authorities**

The following CAs are two of the most widely accepted sources for certificates:

- Verisign: **http://www.verisign.com/**
- Thawte Consulting: **http://www.thawte.com/**

#### <span id="page-78-4"></span>**Private Certification Authorities**

There are a number of private certification authorities who provide both site and client certificates to a discrete group (for example, for exclusive use by a business's employees and clients). Private CA certificates can also be useful for permitting access to the issuing authority's site (for example, for a subscription service).

### <span id="page-78-2"></span>**Obtaining CA Certificates From Secure Sites using Internet Explorer**

Microsoft's Internet Explorer warns you when you try to make a secure HTTP(S) connection to a site that is not within your Trusted Sites list. You can use this feature to obtain a certificate from the site.

#### **To obtain a CA Certificate from a secure site**

**1** Using Internet Explorer, contact the secure site using an **HTTP(S):// URL** (for example, **HTTP(S)://www.securesite.com/**).

The browser displays an alert message (see **[Figure 14 on page 80](#page-79-0)**).

### **Figure 14** Security Alert Display

<span id="page-79-0"></span>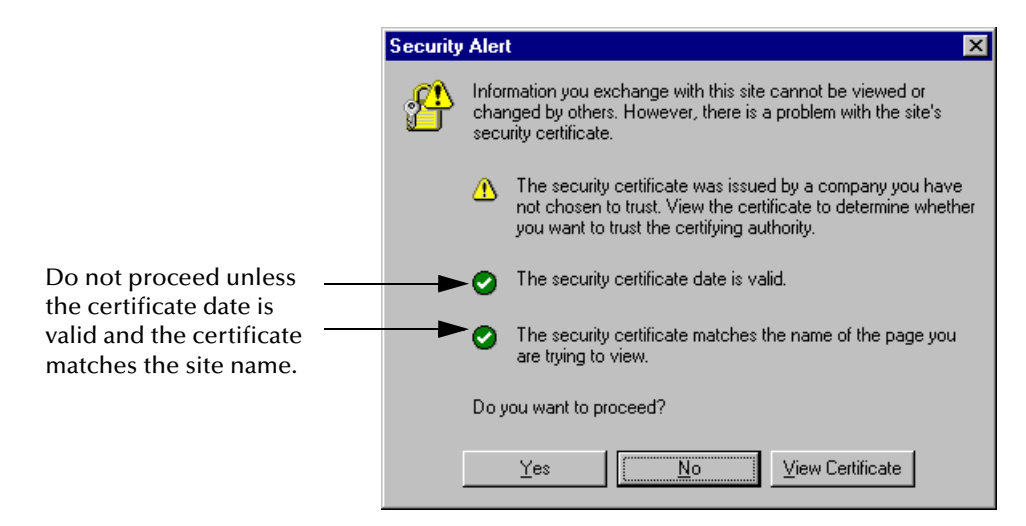

- **2** You can do either or both of the following actions:
	- Click **View Certificate** if you want to view the certificate details.
	- To install the certificate, click **Yes**.

Once the certificate has been installed, you are able to view the secure site; you receive no further prompting or confirmation. After a certificate is installed, you can export it; see the next section for more information.

# <span id="page-79-2"></span>**Exporting CA Certificates**

This procedure exports a CA certificate from Internet Explorer to a file, which you can then commit to the e\*Gate Registry.

<span id="page-79-1"></span>**To export a CA Certificate from within Internet Explorer**

- **1** From the Tools menu, select **Internet Options**.
- **2** Select the **Content** tab.
- **3** Click **Certificates**.

The Certificate Manager appears.

**4** Select the **Trusted Root Certification Authorities** tab.

The selected tab lists the available certificates.

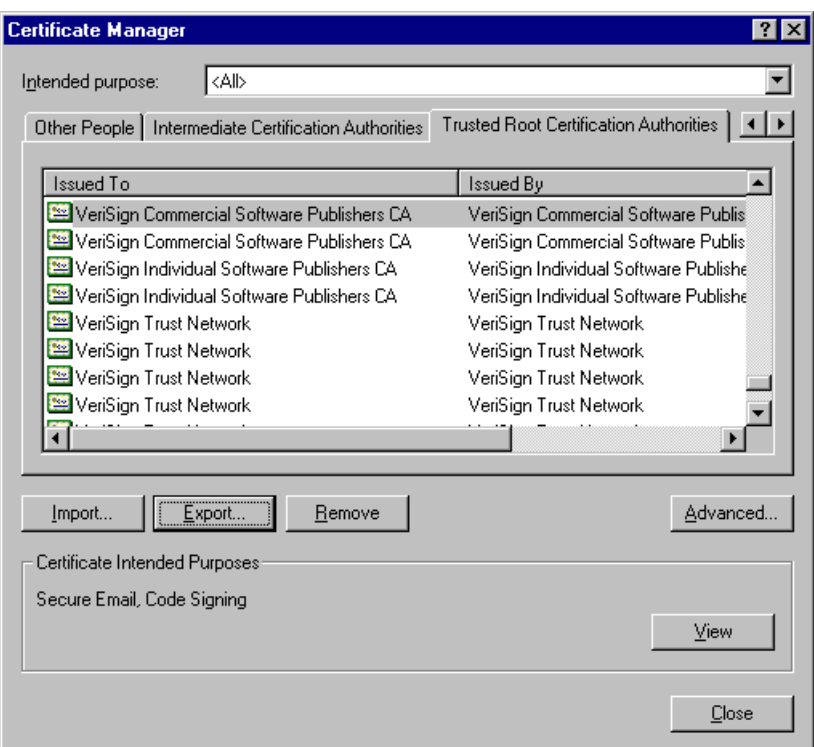

#### **Figure 15** The Certificate Manager

- **5** Select the certificate you wish to export.
- **6** Click **Export**.
- **7** The Certificate Manager Export Wizard launches. Click **Next** to continue.
- **8** You are be asked to select a format. Select **Base64 encoded X.509 (.CER)**, then click **Next**.
- **9** You are prompted to enter a file name for the exported certificate. Enter a file name, then click **Next**.
- **10** You are prompted with a list of the choices you made while running the Wizard. Confirm that the choices are correct, then click **Finish**.
- **11** The Wizard reports success. Click **OK**.
- *Note: The exported file is encoded in Base64 format, so it is unreadable using a text editor such as Notepad.*

# <span id="page-80-0"></span>**Working with Client Certificate/Key Pairs**

Like CA certificates, client certificates are simply files, and can be retrieved using any method you use to retrieve any other file. However, not all client certificates can be managed as simply as CA certificates within Microsoft's Internet Explorer.

Fortunately, all of the other means to manipulate or retrieve files (for example, e-mail, FTP, download, or even a simple copy-and-paste operation) provide you with easy ways to obtain the client-certificate file itself.

Consult the issuing authority with any questions about key generation, certificate requests, or certificate management.

# 6.3.3 **Importing Certificates to the e\*Gate Registry**

<span id="page-81-1"></span>All certificates (both client and CA) must be committed to the e\*Gate Registry before they are available for the HTTP(S) e\*Way's use. You can import certificates to the e\*Gate Registry using the **stcregutil** utility.

By default, CA certificates are stored in the repository directory:

pkicerts/trustedcas

We strongly recommend that you store CA certificates in this directory. The procedure below illustrates how to commit files to this directory.

We also recommend that you store client certificates in a **pkicerts/client/** directory (however, this directory is not created by default).

#### **To import a certificate file**

- **1** Log onto any system upon which the e\*Gate GUIs or Participating Host components are installed.
- **2** Change to the directory where the certificate files are stored.
- **3** At the command prompt, type the following command:

stcregutil -rh *RegHost* -rs *Schema* -un *User* -up *Passwd* -fc pkicerts/trustedcas *CertFile*

Where the variables are defined as follows:

- *RegHost* and *Schema* are the names of the Registry Host and schema where the files are to be committed.
- *User* and *Passwd* are authentication information for an e\*Gate user with sufficient privilege to commit the files.
- *CertFile* is the name of the certificate file itself.

A typical command line appears as follows:

stcregutil -rh My\_host -rs Outbound\_schema -un Administrator -up adminpass -fc pkicerts/trustedcas TradingPartner.cer

This command commits the file **TradingPartner.cer** to the Registry directory **pkicerts/trustedcas** on the Registry Host **My\_host** within the schema named **Outbound\_schema**. Validating the command is the Administrator user, with the password "adminpass."

<span id="page-81-0"></span>*Note: You can also commit certificates to other directories within the Registry. Simply specify the desired directory after the -fc command flag. Optionally, you can commit files to the Registry using the e\*Gate Schema Designer. See the Schema Designer's Help system for more information. See the e\*Gate Integrator System Administration and Operations Guide for more information about the stcregutil utility and committing files to the e\*Gate Registry.*

# **Chapter 7**

# **HTTP(S) e\*Way Implementation**

This chapter explains how to implement the HTTP(S) e\*Way Intelligent Adapter in a production environment.

# 7.1 **HTTP(S) e\*Way Implementation: Overview**

The hyper-text transfer protocol (HTTP) sample in this implementation uses secure sockets layer (SSL) for data security, in other words, HTTP(S). To implement the HTTP(S) e\*Way within the e\*Gate Integrator system, you must do the following operations:

- Define Event Type Definitions (ETDs) to package the data being exchanged with the external system.
- *Note: The HTTP(S) e\*Way Extension (stc\_monkhttpnossl.dll) is not thread-safe. It must only be used in an e\*Way or a single Collaboration in a Business Object Broker (BOB).*
	- In the e\*Gate Schema Designer graphical user interface (GUI), do the following steps:
		- Define Collaboration Rules to process Event data.
		- Define any Intelligent Queues (IQs) to which Event data is published before sending it to the external system.
		- Define the e\*Way component.
		- Within the e\*Way component, configure Collaborations to apply the required Collaboration Rules.
- *Note: For more information about creating or modifying any component within the e\*Gate Schema Designer, see the Schema Designer's online Help or the e\*Gate Integrator User's Guide.*
- Use the e\*Way Editor to set the e\*Way's configuration parameters (this procedure is explained in **[Chapter 6](#page-53-0)**).
- Be sure that any other e\*Gate components are configured as necessary to complete the schema.
- Test the schema and make any necessary corrections.

See **["Sample Configurations" on page 86](#page-85-1)** for examples of how the previous steps are combined to create a working implementation.

*Note: The delimiters for the configuration file must not appear within the URL string. The default delimiter set contains the equals sign (=). To modify this delimiter, open the configuration file, select Options, Config Delimiters, on the task bar, modify the value of delimiter 3 with a value that does not conflict with the search string.*

# 7.2 **Creating Event Type Definitions from Form Data**

You can use the ETD Editor to create or modify any necessary ETDs. However, if you wish to base ETDs upon existing HTML forms, you can automatically create these ETDs using the HTML Converter Build Tool.

The HTML Converter tool opens the HTML page, parses it for a <FORM> tag, and uses the structure within the form to build the ETD. Both POST and GET method types are supported. All <Input> types are supported except controls (such as submit and reset buttons) which do not send data to the server and are ignored.

*Important: If the form contains a link that is redirected to another Web page, you must save the source HTML code to a file on disk first, then use the local HTML file as the source for the HTML converter.*

There are two ways to launch the HTML Converter: from the command line and from the ETD Editor.

# 7.2.1 **Creating Event Type Definitions using Command-line Utilities**

**To create an ETD using the HTML Converter command-line utility**

From the command line, type the following on one line:

stc\_form2ssc -rh *registry\_host* -rs *schema\_name* -un *username* -up *password* -html *input\_file* -tf *logfile output\_file*

Where:

- *registry\_host* is the name of the computer on which the e\*Gate Registry Host resides.
- *schema\_name* is the name of the e\*Gate schema you are creating. For requirements regarding schema names, see the Schema Designer's online Help system.
- *username* and *password* are the e\*Gate administrator username and password, respectively.
- *input\_file* is the HTML filename (including the path) or the URL to the HTML page.
- *logfile* is the name of a log file to capture warning and error messages. This argument is optional.
- **•** *output\_file* is the filename—including the path relative to the "eGate/client" directory—of the ETD file to be created. Specify the file extension— the converter will not supply the .**ssc** extension automatically.

*Note: The output\_file argument must be the last argument listed.*

# 7.2.2 **Creating Event Type Definitions from the ETD Editor**

#### **To create an ETD using the HTML Converter from the ETD Editor**

- **1** Launch the ETD Editor.
- **2** On the ETD Editor's Toolbar, click **Build**. The **Build an Event Type Definition**  dialog box appears.

**Figure 16** Build an Event Type Definition Dialog Box

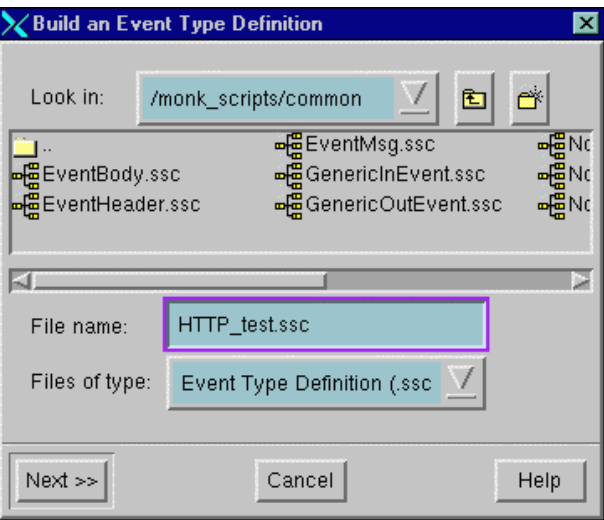

- <span id="page-84-0"></span>**3** In the **File name** field, type the name of the ETD file you wish to build. Do not specify any file extension. The Editor supplies the .**ssc** extension automatically.
- **4** Click **Next**. A new dialog box appears.

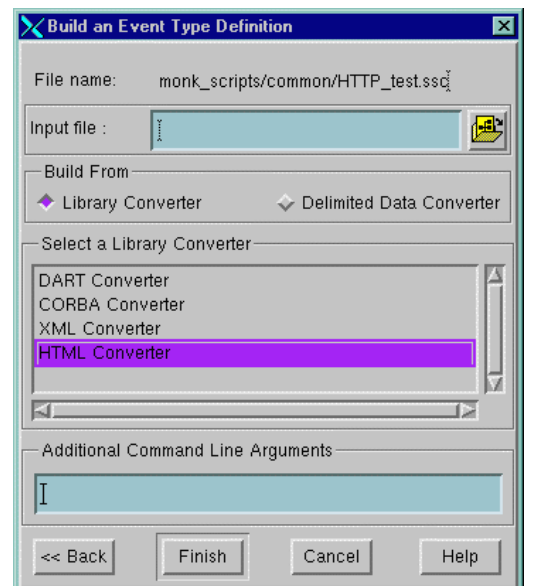

**Figure 17** Build an Event Type Definition - HTML Converter

- **5** Leave the **Input file** field blank. The HTML Converter does not use this field.
- **6** Under **Build From**, select **Library Converter**.
- **7** Under **Select a Library Converter**, select **HTML Converter**.
- **8** Under **Additional Command Line Arguments**, type the following:

-html *input\_file*

Where:

*input\_file* is the HTML filename (including the path) or the URL to the HTML page.

**9** Click **Finish**. The Build tool creates the ETD.

If the input HTML page contains more than one form, the Build tool will create multiple **.ssc** files, one for each form. The name of each file is the file name that was entered in step [3](#page-84-0) in the previous procedure, plus an underscore and number (starting with zero), for example: **html\_0.ssc**, **html\_1.ssc**, and so on.

If your HTML page contained only a single form, the ETD Editor opens the resulting ETD file automatically at the conclusion of the conversion process. If multiple ETD files were created, you must open each file manually.

# <span id="page-85-1"></span><span id="page-85-0"></span>7.3 **Sample Configurations**

This section describes several sample implementations for the HTTP(S) e\*Way.

# <span id="page-86-1"></span>7.3.1 **Creating a Schema Using http-outgoing**

This section demonstrates how to set up a basic schema using the **http-outgoing** function. In this sample, data is drawn from a text file using the file e\*Way and sent to an external system using the HTTP(S) e\*Way.

<span id="page-86-0"></span>The data returned from the external system is received by the HTTP(S) e\*Way, then forwarded to another file e\*Way and stored in an output file on the local system (see [Figure 18](#page-86-0)).

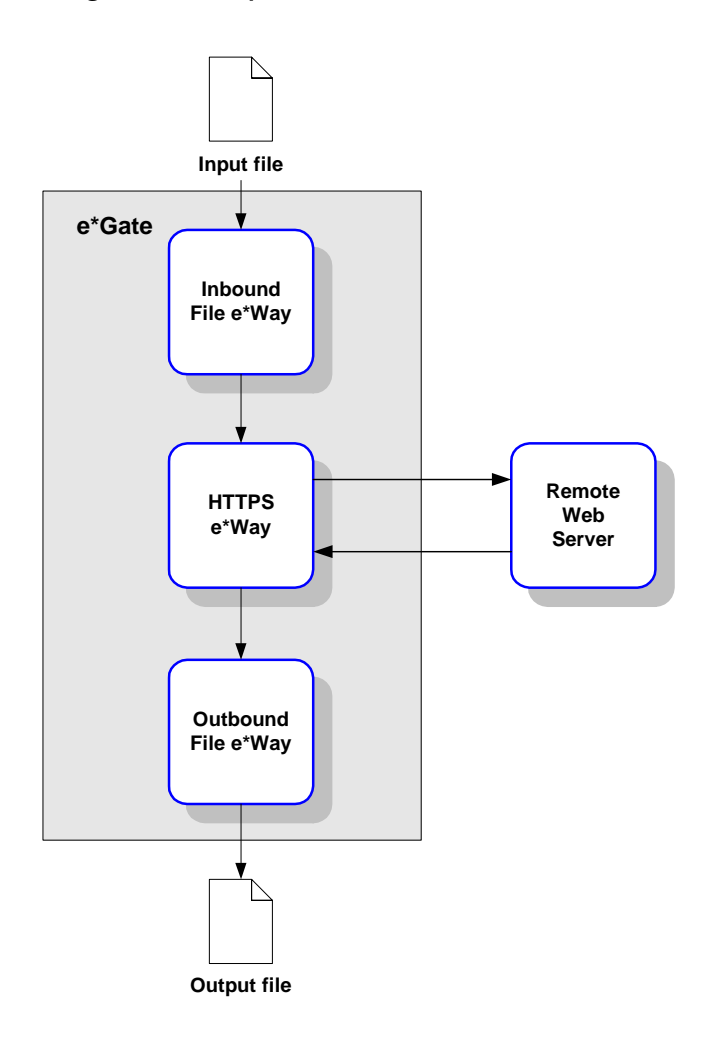

**Figure 18** Sample Schema: Basic Architecture

This schema requires a number of components, as illustrated in **[Figure 19 on page 88](#page-87-0)**.

<span id="page-87-0"></span>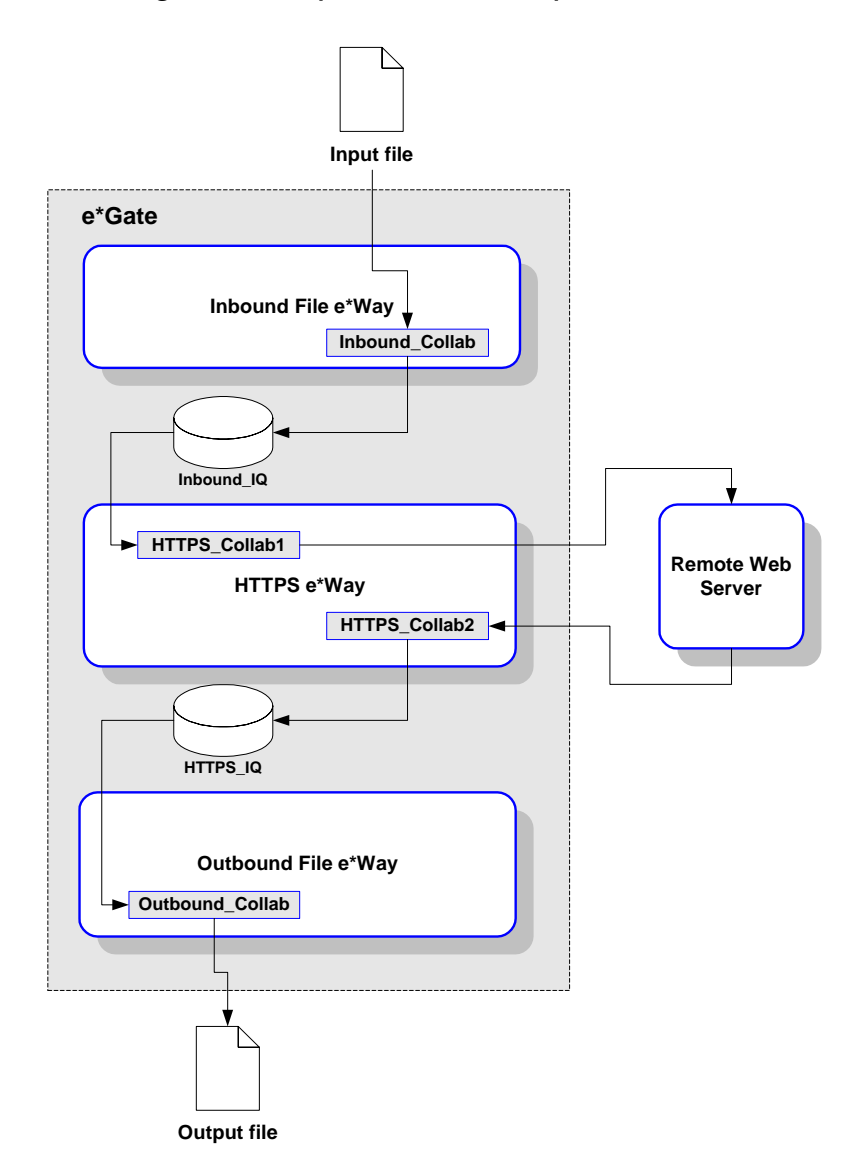

#### **Figure 19** Sample Schema: Component View

- *Note: For more information about creating or modifying any component within the e\*Gate Schema Designer, see the Schema Designer's online Help or the e\*Gate Integrator User's Guide.*
	- **1** Log into the e\*Gate Schema Designer and click **New** to create a new schema. Name the schema "HTTP(S)\_sample\_1."

The Schema Designer main screen appears.

- **2** If the Navigator's **Components** tab is not selected already, select it now.
- **3** Create an Event Type named "In."
- **4** Display the properties of the **In** Event Type. Then, use the **Find** button, navigate to the **common** folder to assign the file **GenericInEvent.ssc**.
- **5** Create a Collaboration Rule named "Passthrough\_Data."
- **6** Edit the Properties of this Collaboration Rule as follows:

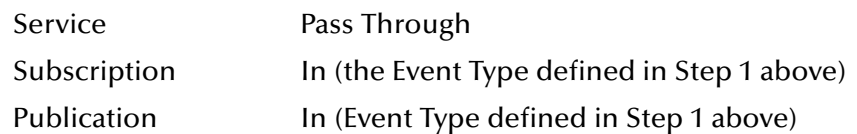

- **7** Create two IQs, named "Inbound\_IQ" and "HTTP(S)\_IQ."
- **8** Create an e\*Way named "Inbound."
- **9** Display the e\*Way's properties. Then, use the **Find** button to assign the file **stcewfile.exe**.

The next part of the procedure requires that you launch the e\*Way editor and define the file-based e\*Way's properties.

- **1** With the e\*Way's Properties page still displayed, click **New** to launch the e\*Way Editor.
- **2** Using the e\*Way Editor, make the following configuration settings:

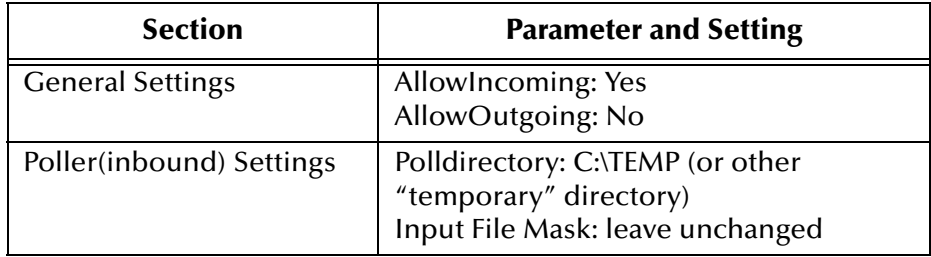

- **3** Save the settings, promote to run time, and exit the e\*Way Editor.
- **4** When you return to the e\*Way's Properties page, click **OK** to save all changes and return to the Schema Designer's main window.

Next, create a Collaboration for the Inbound e\*Way.

- **1** Open the **Inbound** e\*Way and create a Collaboration named "Inbound\_collab."
- **2** Set the Collaboration's properties as follows:

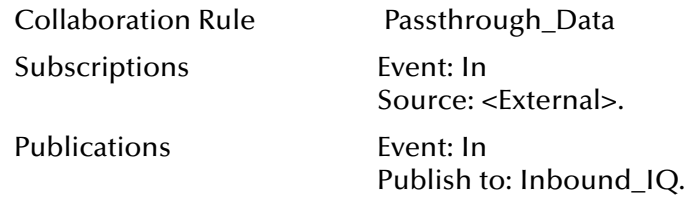

Now that the "inbound" e\*Way is completely configured, you must create an outbound HTTP(S) e\*Way.

- **1** Create a new e\*Way component named "HTTP(S)\_eway."
- **2** Display the e\*Way's properties. Then, use the **Find** button to assign the file **stcewgenericmonk.exe**.

**3** Click **New** to launch the e\*Way Editor. When prompted with a list of templates, select **stcewhttp**.

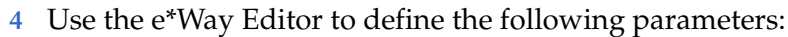

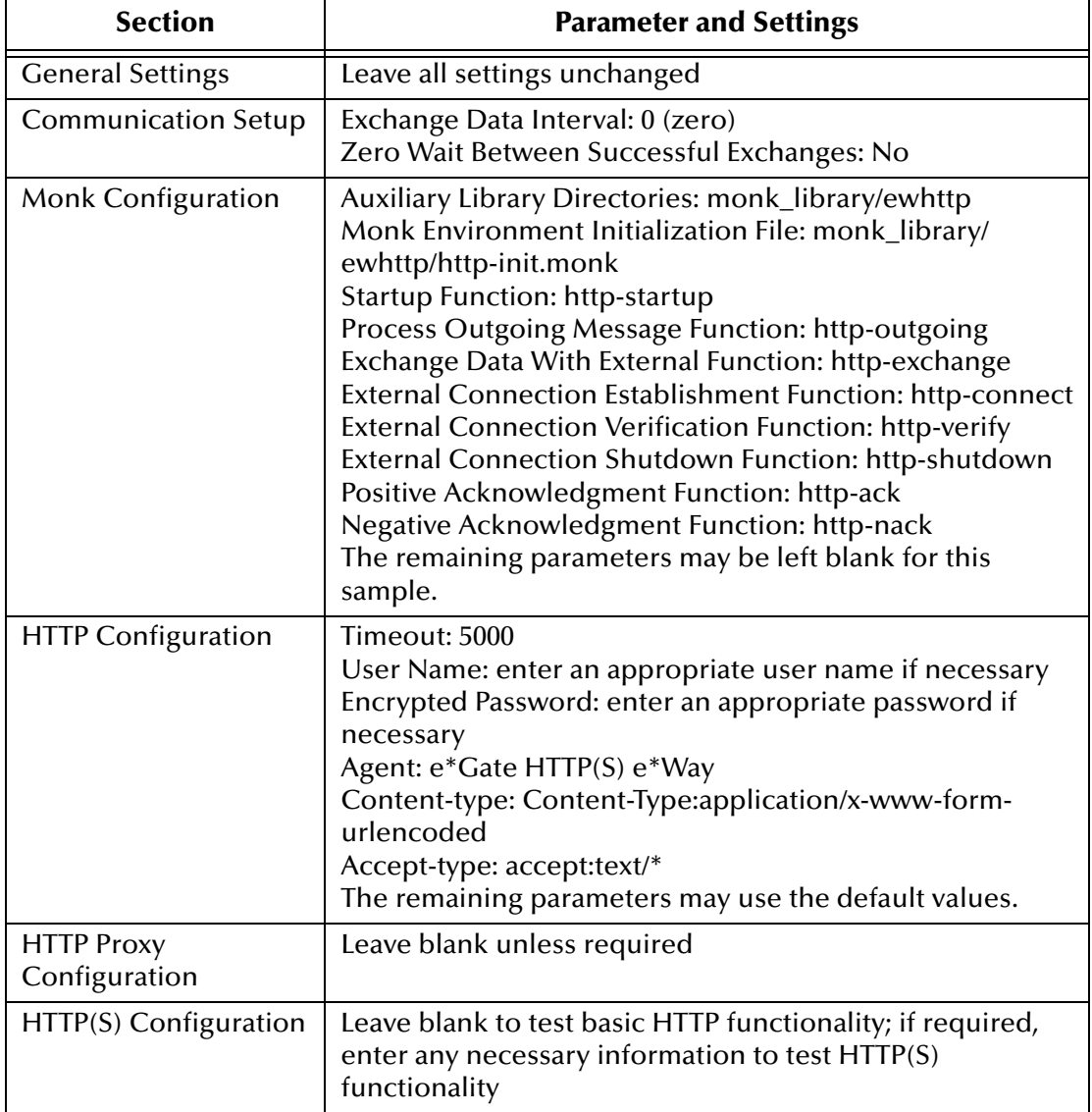

- **5** Save the settings, promote to runtime, and exit the e\*Way Editor.
- **6** When you return to the e\*Way's Properties page, click **OK** to save all changes and return to the Schema Designer's main window.

Next, create the Collaboration for the HTTP(S) e\*Way.

**1** Select the **HTTP(S)\_eway** component and create a Collaboration named "HTTP(S)\_collab1."

**2** Assign the following properties to the Collaboration:

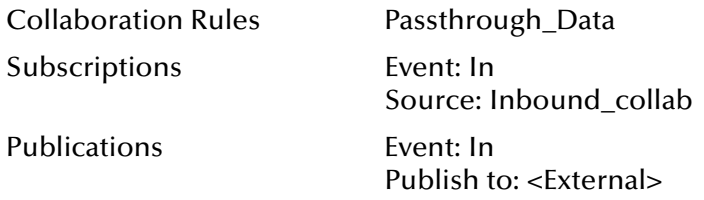

- **3** Create a second Collaboration for the **HTTP(S)\_eway**, naming it "HTTP(S) collab2."
- **4** Assign the following properties to the Collaboration:

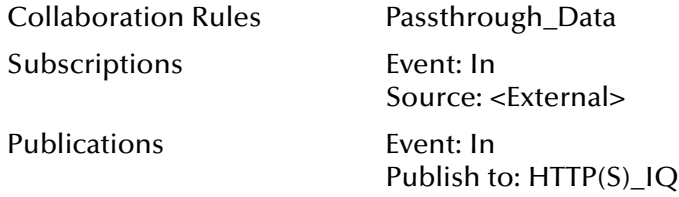

Now create and configure the final e\*Way component.

- **1** Create a new e\*Way named "Outbound."
- **2** In its Properties Page, specify the executable file of "Outbound" as **stcewfile.exe**.
- **3** Display the e\*Way's properties. Then, use the **Find** button to assign the file **stcewfile.exe**.
- **4** With the e\*Way's Properties page still displayed, click **New** to launch the e\*Way Editor.
- **5** Using the e\*Way Editor, configuration the following settings:

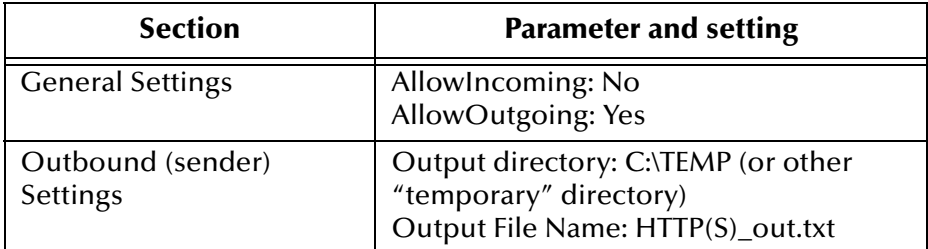

- **6** Save the settings, promote to run time, and exit the e\*Way Editor.
- **7** When you return to the e\*Way's Properties page, click **OK** to save all changes and return to the Schema Designer's main window.
- **8** Create a Collaboration for the "Outbound" e\*Way, naming it "outbound\_collab."

**9** Set the Collaboration's properties as follows:

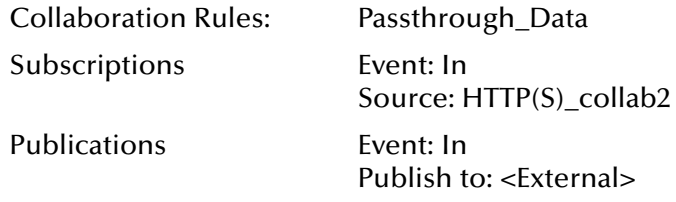

The Schema Designer configuration is now complete. Now, you must create some test data which will be sent via HTTP(S) to external Web sites. The results of these requests will be saved to the output data file.

**1** Use a text editor to create an input file. Create an Input File, using any ASCII text editor. The input must have the following format (the pipe symbol "|" delimits each field):

URL|POST or GET|data

An example follows, of the test data format:

```
HTTP(S)://info.somesite.com|GET|
HTTP(S)://finance.somesite.asp|POST|s=amd&d=v1
HTTP(S)://search.somesite.com/cgi-bin/
search|POST|search=Mars+missions
HTTP(S)://finance.somesite.com/q|GET|s=amd&d=v1
HTTP(S)://finance.somesite.com/q|GET|s=amd+&d=v4
HTTP(S)://finance.somesite.com/q|GET|s=amd&d=v1
```
Modify this sample according to the needs of your test sites.

**2** Save the file as C:\TEMP\TESTDATA.FIN (if you specified a different input directory, please make the appropriate substitution).

Run the sample schema. If the schema was configured properly and your connection to the test sites is good, you should find response data from your requests in the file **C:\TEMP\HTTP(S)\_out.txt** (if you specified a different output directory, please make the appropriate substitution).

# 7.3.2 **Creating a Schema Using http-exchange**

This schema, which illustrates the use of the Monk function **http-exchange**, is simpler than the one illustrated in **["Creating a Schema Using http-outgoing" on page 87](#page-86-1)**.

Rather than using an inbound e\*Way, the data to be sent to the external Web server is hard-coded into the HTTP(S) e\*Way's configuration using the e\*Way editor. Except for this change, the architecture is the same (see **[Figure 20 on page 93](#page-92-0)**).

<span id="page-92-0"></span>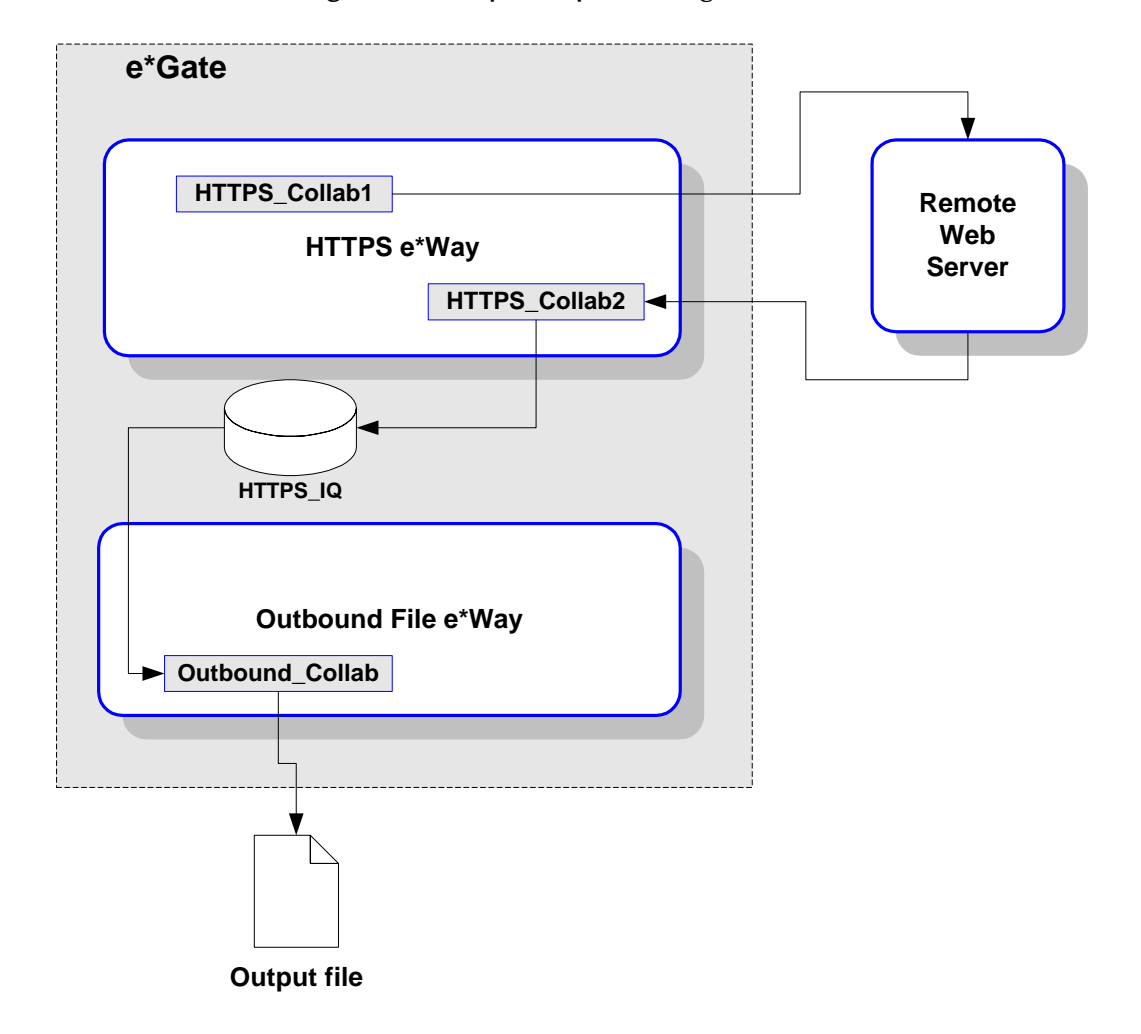

#### **Figure 20** Sample http-exchange Schema

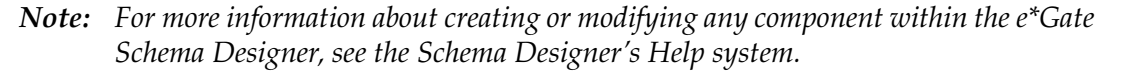

#### **To create a schema using http-exchange**

- **1** Log into the e\*Gate Schema Designer and select the New to create a new schema.
- **2** Enter the new schema name.
- **3** Create an Event Type named "In."
- **4** Display the properties of the **In** Event Type. Then, use the **Find** button to assign the file **GenericInEvent.ssc**.
- **5** Create a Collaboration Rule named "Passthrough\_Data."

**6** Edit the Properties of this Collaboration Rule as follows:

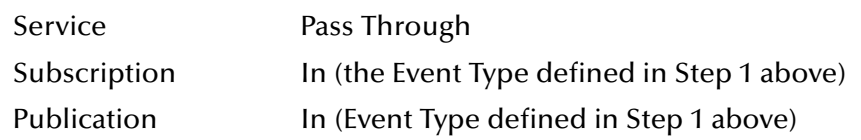

**7** Create an Intelligent Queue, named "HTTP(S)\_IQ."

You must create an outbound HTTP(S) e\*Way.

- **1** Create a new e\*Way component named "HTTP(S)\_eway."
- **2** Display the e\*Way's properties. Then, use the **Find** button to assign the file **stcewgenericmonk.exe**.
- **3** Click **New** to launch the e\*Way Editor. When prompted with a list of templates, select **stcewhttp**.

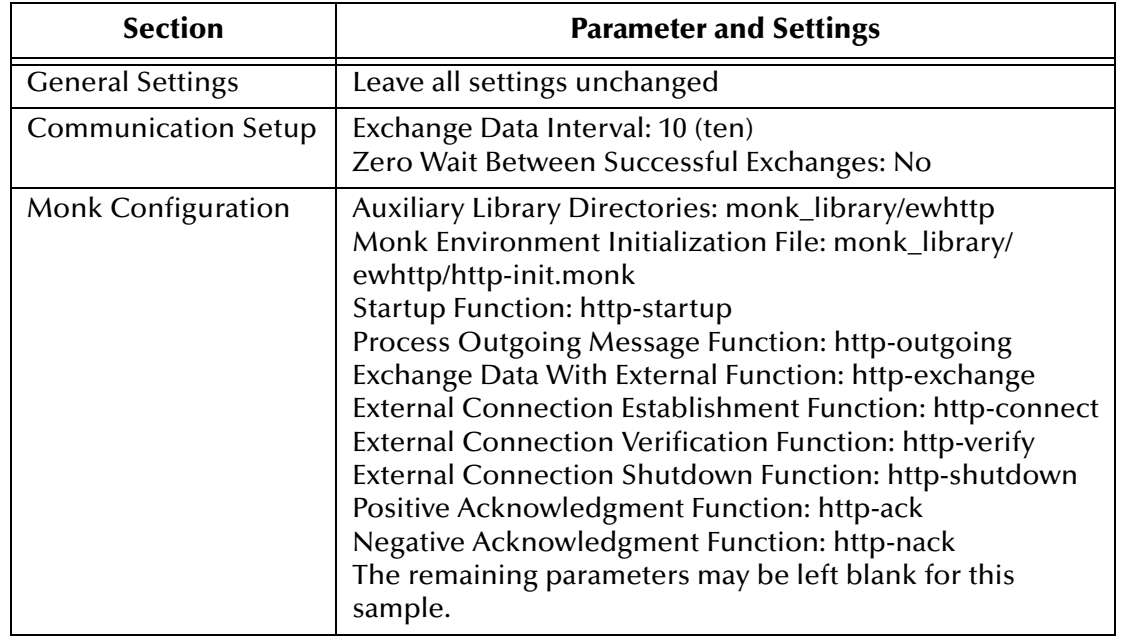

**4** Use the e\*Way Editor to define the following parameters:

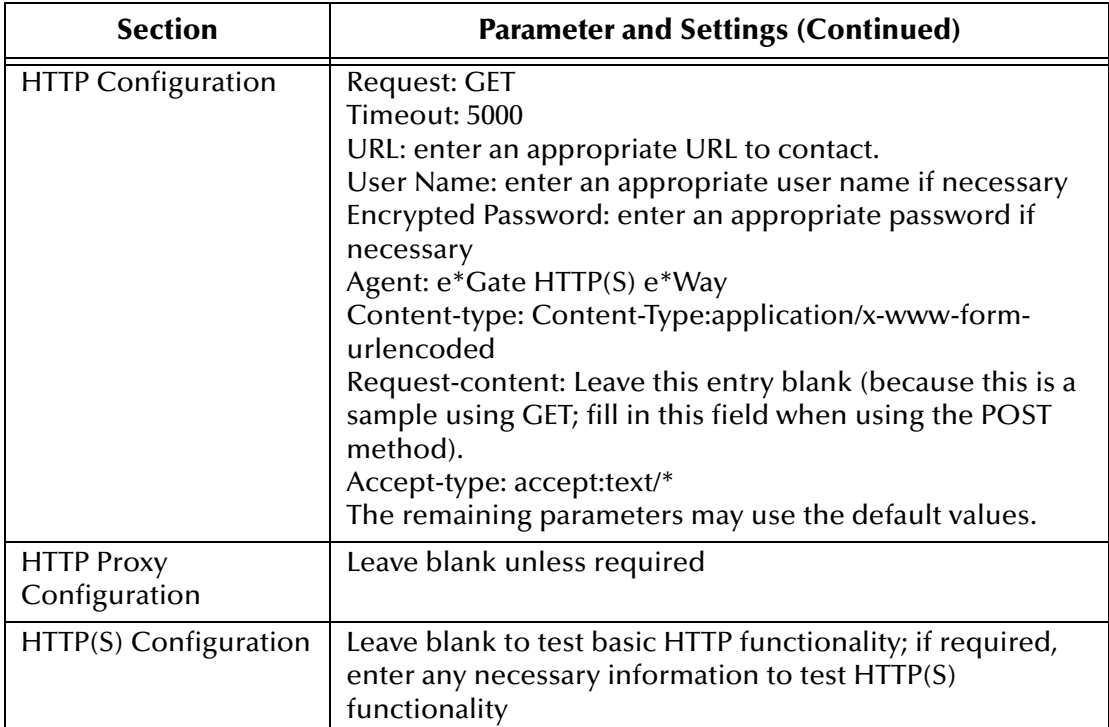

- **5** Save the settings, promote to run time, and exit the e\*Way Editor.
- **6** When you return to the e\*Way's Properties page, click **OK** to save all changes and return to the Schema Designer's main window.

Next, create the Collaboration for the HTTP(S) e\*Way.

- **1** Create a Collaboration for the **HTTP(S)\_eway**, naming it "HTTP(S)\_collab2."
- **2** Assign the following properties to the Collaboration:

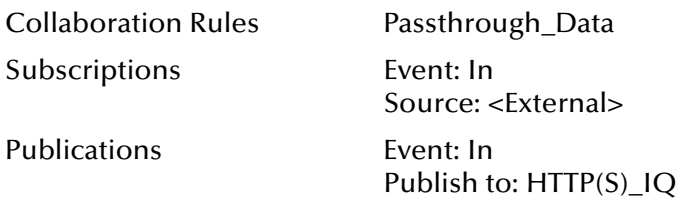

Now create and configure the final e\*Way component.

- **1** Create a new e\*Way named "Outbound."
- **2** In its Properties Page, specify the executable file of "Outbound" as **stcewfile.exe**.
- **3** Display the e\*Way's properties. Then, use the **Find** button, navigate to the "**bin**" folder to assign the file **stcewfile.exe**.
- **4** With the e\*Way's Properties page still displayed, click **New** to launch the e\*Way Editor.

**5** Using the e\*Way Editor, configuration the following settings:

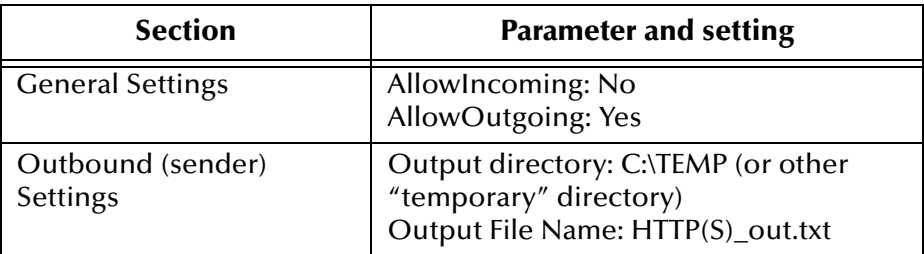

- **6** Save the settings, promote to run time, and exit the e\*Way Editor.
- **7** When you return to the e\*Way's Properties page, click **OK** to save all changes and return to the Schema Designer's main window.
- **8** Create a Collaboration for the "Outbound" e\*Way, naming it "outbound\_collab."
- **9** Set the Collaboration's properties as follows:

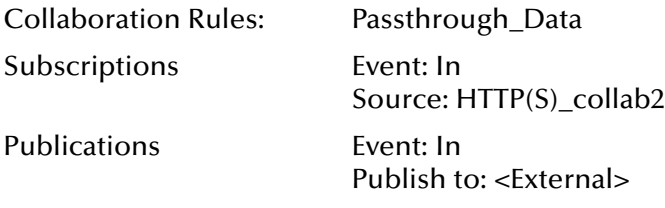

The Schema Designer configuration is now complete. The results of these requests are saved to the output data file.

# 7.4 **Sample Monk Scripts**

The samples in this section can be run using the **stctrans** command-line utility. They do not require a complete e\*Gate schema configuration to function, and are designed to illustrate the principles involved in creating your own custom Monk scripts. The library (dll) files to be loaded and the script to be tested must be in the load path (or, for simplicity's sake, may be placed in the current working directory).

*Note: See the Monk Developer's Reference for more information about the load path.*

The syntax of the **stctrans** utility is

#### stctrans *monk\_file.monk*

Additional command-line flags are available; enter **stctrans -h** to display a list, or see the *e\*Gate Integrator System Administration and Operations Guide* for more information.

The sample files may be created using any text editor. The samples use a generic "www.sitename.com" site name; before testing any script, replace the generic name with a working site name.

# <span id="page-96-0"></span>7.4.1 **GET (Inbound) Example (HTTP\_get)**

The following script retrieves the URL **http://www.somesite.com** and displays the results:

```
;; Load HTTP extension DLL
(load-extension "stc_monkhttp.dll")
;; Create an HTTP session handle
(define hCon (http-acquire-provider "jdoe" "0E0102" "" "" 0))
;; Execute the HTTP GET method
(http-get hCon "http://www.somesite.com" 0 "accept:text/*")
(define pszData (http-get-result-data hCon)
;; Print the results
(display pszData)
;; Free HTTP session handle
(http-release-provider hCon)
(set! hCon 0)
```
*Note: Parameters could be passed by this script by appending them to the URL using the application/x-www-form-urlencoded format; for example,*

<span id="page-96-1"></span>http://peterw?param1=16&param2=Lorne+Street

# 7.4.2 **POST (Outbound) Example (HTTP\_post)**

The following script contains three examples: one posts to an ASP page, and the other two post to scripts at the specified URLs. The results are displayed.

```
;; Load HTTP extension DLL
(load-extension "stc_monkhttp.dll")
;; Create an HTTP session handle
(define hCon (http-acquire-provider "jdoe" "0E0102" "" "" 0))
;; Post to an Active Server Page (ASP) and print server reply
(define postCmd (http-post hCon "http://stingray/Project3/
Project3.asp" 0
"accept:text/*" "Content-Type: application/x-www-form-
urlencoded" "text1=doe"))
(if postCmd
    (begin
    (define postData (http-get-result-data hCon))
    (display postData)
    )
)
;; Post form data to a CGI script and print server reply
(define postCmd (http-post hCon "http://info.netscape.com/
home_search2.cgi"
0 "accept:text/*" "Content-Type: application/x-www-form-urlencoded"
"cp=Netscape&version=C&searchstring=Martin+Luther+King"))
(if postCmdHTTPS
    (begin
    (define postData (http-get-result-data hCon))
    (display postData)
    )
)
```

```
;; Post form data to a CGI script and print server reply
(define postCmd (http-post hCon "http://search.netscape.com/cgi-bin/
search"
0 "accept:text/*" "Content-Type: application/x-www-form-urlencoded"
"search=Mars+missions"))
(if postCmd
    (begin
    (define postData (http-get-result-data hCon))
    (display postData)
    )
)
;; Free HTTP session handle
(http-release-provider hCon)
(set! hCon 0)
```
# 7.4.3 **Sample Input Data (AUTO\_HTTP)**

The sample in this section illustrates an input file for an inbound e\*Way (change "somesite" to a valid site address).

*Note: When using an input file, it is necessary to modify the fields within the configuration file to match those within the input file, or to leave the fields blank. If a field in the configuration file, such as the Request-content parameter contains a string, and it does not appear within the input file, e\*Gate will attempt to append the information. If within the input file, the delimiters are left empty the action within the configuration file will be used.*

The following input data is in the AUTO\_HTTP sample schema and executes a POST or GET as specified and illustrates typical GET input data (boldface text) that could be passed to an HTTP(S) e\*Way:

```
http://www.somesitea.com|GET|
http://www.somesitea.com|GET|
http://www.somesiteb.com|GET|
http://info.somesitec.com|GET|
http://finance.somesiteb.com/q|GET|s=amd&d=v1
http://finance.somesiteb.com/q|GET|s=stcs&d=v1
http://finance.somesiteb.com/q|GET|s=dell&d=v4
http://finance.somesiteb.com/q|GET|s=turf&d=b
http://www.somesited.com|GET|
http://www.somesitee.com|GET|
http://lc6.law5.hotmail.passport.com/cgi-bin/login|GET|
http://www.somesite-facts.com/
srchgrp.asp|POST|keywords=beef&stype=AND&group=ALL
http://www.msn.com|GET|
http://shop.infospace.com/cat1.htm?qvcid=539&qcat=416&nA=11|GET|
http://www.foxnews.com/video/main.sml|GET|
http://www.launch.com/music/welcome/pvn_musicvideos/?seti=1|GET|
http://www.trip.com/content/guidesandtools/0,1324,1-1,00.html|GET|
http://microsoft.com|GET|
http://www.datek.com|GET|
http://www.home.com|GET|
http://www.hotmail.com|GET|
http://www.stc.com|GET|
http://www.nutri-facts.com/
srchgrp.asp|POST|keywords=shrimp&stype=AND&group=ALL
http://www.yahoo.com|GET|
```
# 7.4.4 **GET (Inbound) Example (HTTPS\_get)**

The following script retrieves the URL **HTTPS://www.***sitename***.com**:

```
;; function-list: http-init, http-establish-connection
;;load extension
(define http-init
 (lambda ( )
  (display "In http-init")
  (let ((return-value ""))
   (define except-base 3000)
   (define-exception except-abort (+ 0 except-base))
   (define-exception except-method (+ 1 except-base))
   (define-exception except-param (+ 2 except-base))
   (define-exception except-connect (+ 3 except-base))
   (define-exception except-transfer (+ 4 except-base))
   (define-exception except-local-op (+ 5 except-base))
   (define-exception except-rmt-op (+ 6 except-base))
   (define-exception except-rmt-list (+ 7 except-base))
   (if (load-extension "stc_monkhttp.dll")
    (begin
     "Successfully loaded DLL stc_monkhttp.dll"
    )
    (begin
    return-value
     "Failed to load DLL stc_monkhttp.dll"
   )
   )
   (define http-write-log
    (lambda ( x )
     (display x)
     #t
  ))
;;Specify whether using a Proxy server
(if (string=? HTTP_PROXY_CONFIGURATION_USE_PROXY_SERVER "NO")
    (begin
     (set! HTTP PROXY CONFIGURATION USER NAME "")
     (set! HTTP_PROXY_CONFIGURATION_ENCRYPTED_PASSWORD "")
     (set! HTTP_PROXY_CONFIGURATION_SERVER_ADDRESS "")
     (set! HTTP<sup>-</sup>PROXY<sup>-</sup>CONFIGURATION<sup>-</sup>PORT NUMBER 0)
    )
    (begin
     (if (string? HTTP PROXY CONFIGURATION PORT NUMBER)
      (begin
       (set! HTTP_PROXY_CONFIGURATION_PORT_NUMBER (string-
>number HTTP PROXY CONFIGURATION PORT NUMBER))
      )
      (begin
      )
     )
   )
   )
   (if (string? HTTP_CONFIGURATION_TIMEOUT)
    (begin
     (set! HTTP_CONFIGURATION_TIMEOUT (string-
>number HTTP CONFIGURATION_TIMEOUT))
   )
    (begin
     (set! HTTP_CONFIGURATION_TIMEOUT 1)
    )
   )
   (if (not (defined? HTTP CONFIGURATION ENCRYPTED PASSWORD))
    (begin
     (set! HTTP_CONFIGURATION_ENCRYPTED_PASSWORD "")
```

```
)
    (begin
    )
   )
   return-value
  )
))
;;establish connection
(define http-establish-connection
 (lambda ( )
;;Create an HTTPS session handle
(define hCon (http-acquire-
provider HTTP_CONFIGURATION_USER_NAME HTTP_CONFIGURATION_ENCRYPTED_PA
SSWORD HTTP_CONFIGURATION_AGENT HTTP_PROXY_CONFIGURATION_SERVER_ADDRE
SS 0))
  (if (string=? HTTP_PROXY_CONFIGURATION_USE_PROXY_SERVER "YES")
   (begin
;;Set Proxy properties
   (http-set-proxy-
properties hCon HTTP_PROXY_CONFIGURATION_SERVER_ADDRESS HTTP_PROXY_CO
NFIGURATION_PORT_NUMBER HTTP_PROXY_CONFIGURATION_USER_NAME HTTP_PROXY
_CONFIGURATION_ENCRYPTED_PASSWORD)
   )
   (begin
   \left( \right))
;;Load CA certificates
  (http-load-CA-certificates-
dir hCon HTTP_SSL_CONFIGURATION_TRUSTED_CA_CERTIFICATES_DIRECTORY)
  (if (string=? HTTP SSL CONFIGURATION USE CLIENT CERTIFICATE MAP "YE
S'")
   (begin
;;Specify loacation of certificate map file.
  (define fRet (http-set-client-cert-from-
map hCon HTTP_CONFIGURATION_URL HTTP_SSL_CONFIGURATION_CLIENT_CERTIFI
CATE MAP FILE))
   )
   (begin
   )
  )
 hCon
))
;;Execute the HTTPS GET method
(define getCmd (http-get hCon "HTTPS://
www.somesite.com" 20000 "accept:text/*"))
(if getCmd
    (begin
    (define postData (http-post-get-result hCon))
    (display postData)
    )
)
```
#### **Additional notes**

In a typical HTTP(S) exchange, the client authenticates the server by obtaining a certificate from it, and verifies the certificate through a certificate authority (CA). This process occurs whenever a client requests a URL prefixed with **HTTPS**, as in **HTTPS://www.sitename.com/**. If the Monk script contains a URL specifying the HTTP(S) protocol, server authentication is performed by default using the specified CA in the Monk script.

# **Index**

# **A**

Accept-type **[76](#page-75-0)** Additional Path **[66](#page-65-0)** Agent **[75](#page-74-1)** AUTO\_HTTP **[25](#page-24-0)** Auxiliary Library Directories **[67](#page-66-0)**

# **C**

Certificates **[78](#page-77-0)**–**[82](#page-81-0)** importing into the e\*Gate Registry **[82](#page-81-1)** obtaining **[79](#page-78-0)** overview **[48](#page-47-0)** required format **[78](#page-77-1)** Client Certificate Map File **[78](#page-77-2)** Communication Setup **[56](#page-55-0)** Down Timeout **[58](#page-57-0)** Exchange Event Interval **[56](#page-55-1)** Resend Timeout **[58](#page-57-1)** Start Exchange Data Schedule **[57](#page-56-0)** Stop Exchange Data Schedule **[58](#page-57-2)** Up Timeout **[58](#page-57-3)** Zero Wait Between Successful Exchanges **[59](#page-58-0)** Components **[8](#page-7-0)** Configuration parameters **[54](#page-53-1)**–**[78](#page-77-3)** Content-type **[75](#page-74-2)**

# **D**

Directories and files installed **[13](#page-12-0)** Down Timeout **[58](#page-57-0)**

### **E**

Encrypted Password **[75](#page-74-3)**, **[76](#page-75-1)** example hard coded **[25](#page-24-1)** inbound **[24](#page-23-0)** outbound **[25](#page-24-2)** examples GET **[24](#page-23-1)**, **[97](#page-96-0)** httpnossl-outgoing **[16](#page-15-0)** POST **[25](#page-24-3)**, **[97](#page-96-1)** Exchange Data with External Function **[69](#page-68-0)** Exchange Event Interval **[56](#page-55-1)** export a CA Certificate from within Internet Explorer **[80](#page-79-1)** Exporting CA Certificates **[80](#page-79-2)** External Connection Establishment Function **[70](#page-69-0)** External Connection Shutdown Function **[71](#page-70-0)** External Connection Verification Function **[71](#page-70-1)**

# **F**

Forward External Errors **[56](#page-55-2)** functions http-acquire-provider **[35](#page-34-0)** http-add-content-type-param **[35](#page-34-1)** http-add-header **[36](#page-35-0)** http-clear-content-type-param **[37](#page-36-0)** http-clear-header **[38](#page-37-0)** http-get **[38](#page-37-1)** http-get-error-text **[39](#page-38-0)** http-get-last-status **[40](#page-39-0)** http-get-result-data **[43](#page-42-0)** httpnossl-ack **[28](#page-27-0)** httpnossl-connect **[29](#page-28-0)** httpnossl-exchange **[29](#page-28-1)** httpnossl-init **[30](#page-29-0)** httpnossl-nack **[30](#page-29-1)** httpnossl-notify **[31](#page-30-0)** httpnossl-outgoing **[31](#page-30-1)** httpnossl-shutdown **[32](#page-31-0)** httpnossl-startup **[33](#page-32-0)** httpnossl-verify **[33](#page-32-1)** http-post **[43](#page-42-1)** http-release-provider **[45](#page-44-0)** http-set-proxy-properties **[45](#page-44-1)** http-url-encode **[47](#page-46-0)**

### **G**

general operation, HTTP(S) e\*Way **[9](#page-8-0)** General Settings **[55](#page-54-0)** Forward External Errors **[56](#page-55-2)** Journal File Name **[55](#page-54-1)** Max Resends Per Event **[55](#page-54-2)** GET example **[24](#page-23-1)**, **[97](#page-96-0)**

### **H**

hard coded example **[25](#page-24-1)** HTTP configuration **[73](#page-72-0)** Encrypted Password **[75](#page-74-3)** Request **[73](#page-72-1)** Timeout **[74](#page-73-0)** User name **[74](#page-73-1)**

HTTP configurations Accept-type **[76](#page-75-0)** Agent **[75](#page-74-1)** Content-type **[75](#page-74-2)** Request-content **[75](#page-74-4)** URL **[74](#page-73-2)** HTTP functions http-add-content-type-param **[35](#page-34-1)** http-add-header **[36](#page-35-0)** http-clear-content-type-param **[37](#page-36-0)** http-clear-header **[38](#page-37-0)** http-get-error-text **[39](#page-38-0)** http-url-encode **[47](#page-46-0)** HTTP Monk functions http-acquire-provider **[35](#page-34-0)** http-get **[38](#page-37-1)** http-get-result-data **[43](#page-42-0)** http-post **[43](#page-42-1)** http-release-provider **[45](#page-44-0)** http-set-proxy-properties **[45](#page-44-1)** HTTP Proxy Configuration **[76](#page-75-2)** Encrypted Password **[76](#page-75-1)** Port Number **[77](#page-76-0)** Server Address **[77](#page-76-1)** User Name **[76](#page-75-3)** HTTP Proxy configuration Use Proxy Server **[76](#page-75-4)** HTTP SSL Configuration **[77](#page-76-2)** Client Certficate Map File **[78](#page-77-2)** Trusted CA Certificates Directory **[77](#page-76-3)** Use Client Certificate Map **[77](#page-76-4)** http standard functions httpnossl-ack **[28](#page-27-0)** httpnossl-connect **[29](#page-28-0)** httpnossl-exchange **[29](#page-28-1)** httpnossl-nack **[30](#page-29-1)** httpnossl-notify **[31](#page-30-0)** httpnossl-outgoing **[31](#page-30-1)** httpnossl-shutdown **[32](#page-31-0)** httpnossl-startup **[33](#page-32-0)** httpnossl-verify **[33](#page-32-1)** HTTP\_get **[24](#page-23-2)** HTTP\_post **[25](#page-24-4)** http-acquire-provider **[35](#page-34-0)** http-add-content-type-param **[35](#page-34-1)** http-add-header **[36](#page-35-0)** http-clear-content-type-param **[37](#page-36-0)** http-clear-header **[38](#page-37-0)** http-get **[38](#page-37-1)** http-get-error-text **[39](#page-38-0)** http-get-last-status **[40](#page-39-0)** http-get-result-data **[43](#page-42-0)** httpnossl-ack **[28](#page-27-0)** httpnossl-connect **[29](#page-28-0)**

httpnossl-exchange **[29](#page-28-1)** using **[21](#page-20-0)** httpnossl-init **[30](#page-29-0)** httpnossl-nack **[30](#page-29-1)** httpnossl-notify **[31](#page-30-0)** httpnossl-outgoing **[16](#page-15-0)**, **[31](#page-30-1)** httpnossl-shutdown **[32](#page-31-0)** httpnossl-startup **[33](#page-32-0)** httpnossl-verify **[33](#page-32-1)** http-post **[43](#page-42-1)** http-release-provider **[45](#page-44-0)** http-set-proxy-properties **[45](#page-44-1)** http-standard functions httpnossl-init **[30](#page-29-0)** http-url-encode **[47](#page-46-0)**

#### **I**

importing certificates into the e\*Gate Registry **[82](#page-81-1)** inbound example **[24](#page-23-0)** Independent Certification Authorities **[79](#page-78-1)** installation UNIX **[12](#page-11-0)** Windows **[11](#page-10-0)** Intended Reader **[8](#page-7-1)**

### **J**

Journal File Name **[55](#page-54-1)**

### **M**

Max Resends Per Event **[55](#page-54-2)** Monk Configuration **[59](#page-58-0)** Additional Path **[66](#page-65-0)** Auxiliary Library Directories **[67](#page-66-0)** Exchange Data with External Function **[69](#page-68-0)** External Connection Establishment Function **[70](#page-69-0)** External Connection Shutdown Function **[71](#page-70-0)** External Connection Verification Function **[71](#page-70-1)** Monk Environment Initialization **[67](#page-66-1)** Negative Acknowledgment Function **[72](#page-71-0)** Positive Acknowledgment Function **[72](#page-71-1)** Process Outgoing Event Function **[68](#page-67-0)** Shutdown Command Notification Function **[73](#page-72-2)** Startup Function **[68](#page-67-1)** Monk Environment Initialization File **[67](#page-66-1)** monk functions http-get-last-status **[40](#page-39-0)**

#### **N**

Negative Acknowledgment Function **[72](#page-71-0)**

# **O**

Obtaining CA Certificates From Secure Sites using Internet Explorer **[79](#page-78-2)** Obtaining Certificates **[79](#page-78-3)** outbound example **[25](#page-24-5)**

### **P**

Parameters Additional Path **[66](#page-65-0)** Auxiliary Library Directories **[67](#page-66-0)** Down Timeout **[58](#page-57-0)** Exchange Data with External Function **[69](#page-68-0)** Exchange Event Interval **[56](#page-55-1)** External Connection Establishment Function **[70](#page-69-0)** External Connection Shutdown Function **[71](#page-70-0)** External Connection Verification Function **[71](#page-70-1)** Forward External Errors **[56](#page-55-2)** general settings **[55](#page-54-0)** Journal File Name **[55](#page-54-1)** Max Resends Per Event **[55](#page-54-2)** Monk Environment Initialization File **[67](#page-66-1)** Negative Acknowledgment Function **[72](#page-71-0)** Positive Acknowledgment Function **[72](#page-71-1)** Process Outgoing Event Function **[68](#page-67-0)** Resend Timeout **[58](#page-57-1)** Shutdown Command Notification Function **[73](#page-72-2)** Start Exchange Data Schedule **[57](#page-56-0)** Startup Function **[68](#page-67-1)** Stop Exchange Data Schedule **[58](#page-57-2)** Up Timeout **[58](#page-57-3)** Zero Wait Between Successful Exchanges **[59](#page-58-0)** Port Number **[77](#page-76-0)** Positive Acknowledgment Function **[72](#page-71-1)** POST example **[25](#page-24-3)**, **[97](#page-96-1)** Private Certification Authorities **[79](#page-78-4)** Process Outgoing Event Function **[68](#page-67-0)**

### **R**

Request **[73](#page-72-1)** Request-content **[75](#page-74-4)** Required certificate format **[78](#page-77-4)** Resend Timeout **[58](#page-57-1)**

### **S**

Secure Sockets Layer (SSL) overview **[48](#page-47-1)** security functions *[See also](#page-47-2)* Certificates Server Address **[77](#page-76-1)** Shutdown Command Notification Function **[73](#page-72-2)** Start Exchange Data Schedule **[57](#page-56-0)**

Startup Function **[68](#page-67-1)** Stop Exchange Data Schedule **[58](#page-57-2)** system requirements **[10](#page-9-0)**

### **T**

Timeout **[74](#page-73-0)** Trusted CA Certificates Directory **[77](#page-76-3)**

### **U**

Up Timeout **[58](#page-57-3)** URL **[74](#page-73-2)** Use Client Certificate Map **[77](#page-76-4)** Use Proxy Server **[76](#page-75-4)** User Name **[76](#page-75-3)** User name **[74](#page-73-1)** using httpnossl-exchange **[21](#page-20-0)**

### **W**

Working with Certificates **[78](#page-77-5)** Working with Client Certificates **[81](#page-80-0)**

### **Z**

Zero Wait Between Successful Exchanges **[59](#page-58-0)**